**Казанский (Поволжский) федеральный университет**

# **МЕТОДИЧЕСКИЕ РЕКОМЕНДАЦИИ К ВЫПОЛНЕНИЮ ЛАБОРАТОРНЫХ РАБОТ ПО МЕХАНИКЕ**

**КАЗАНЬ 2011**

# **ОГЛАВЛЕНИЕ**

<span id="page-1-0"></span>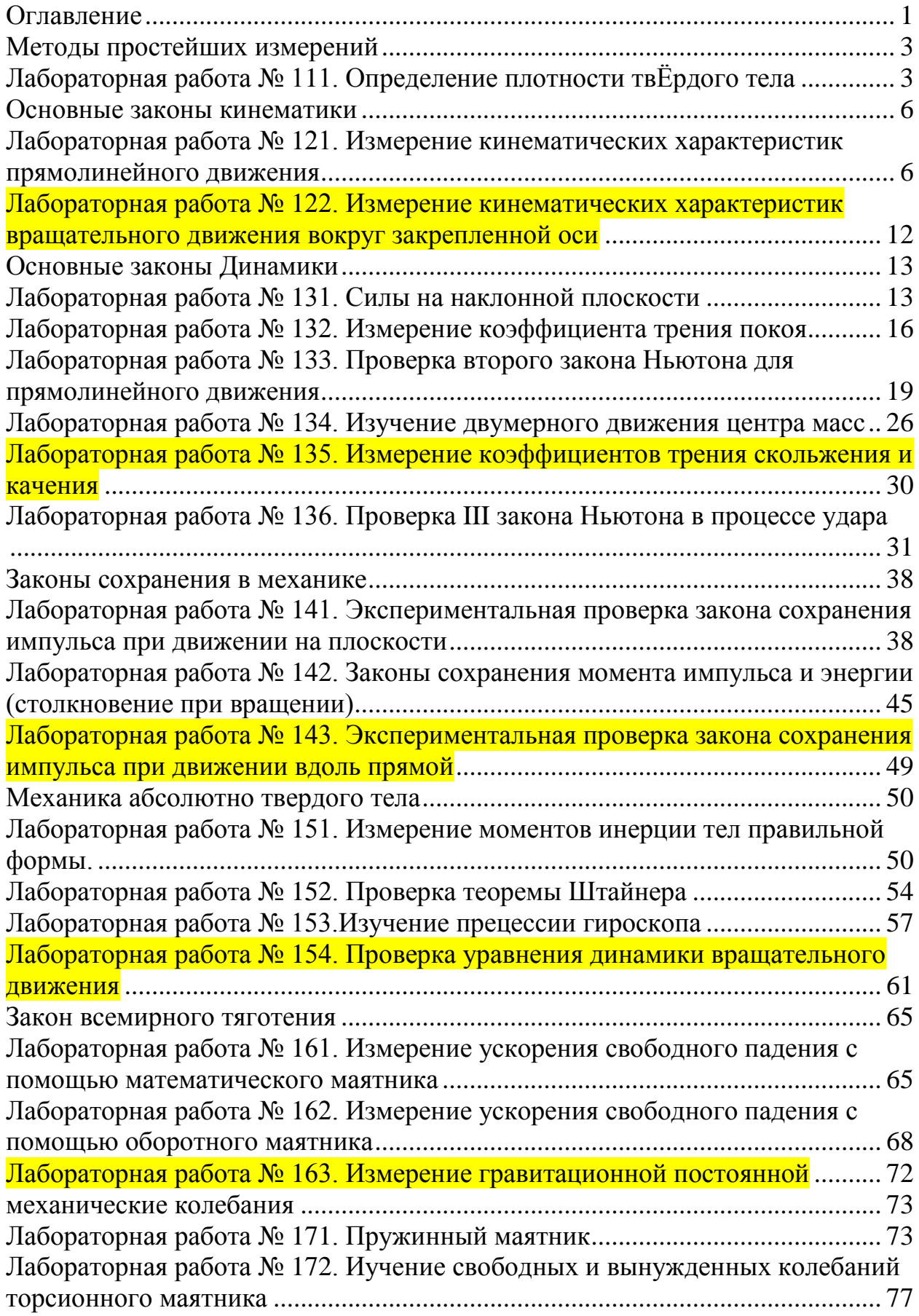

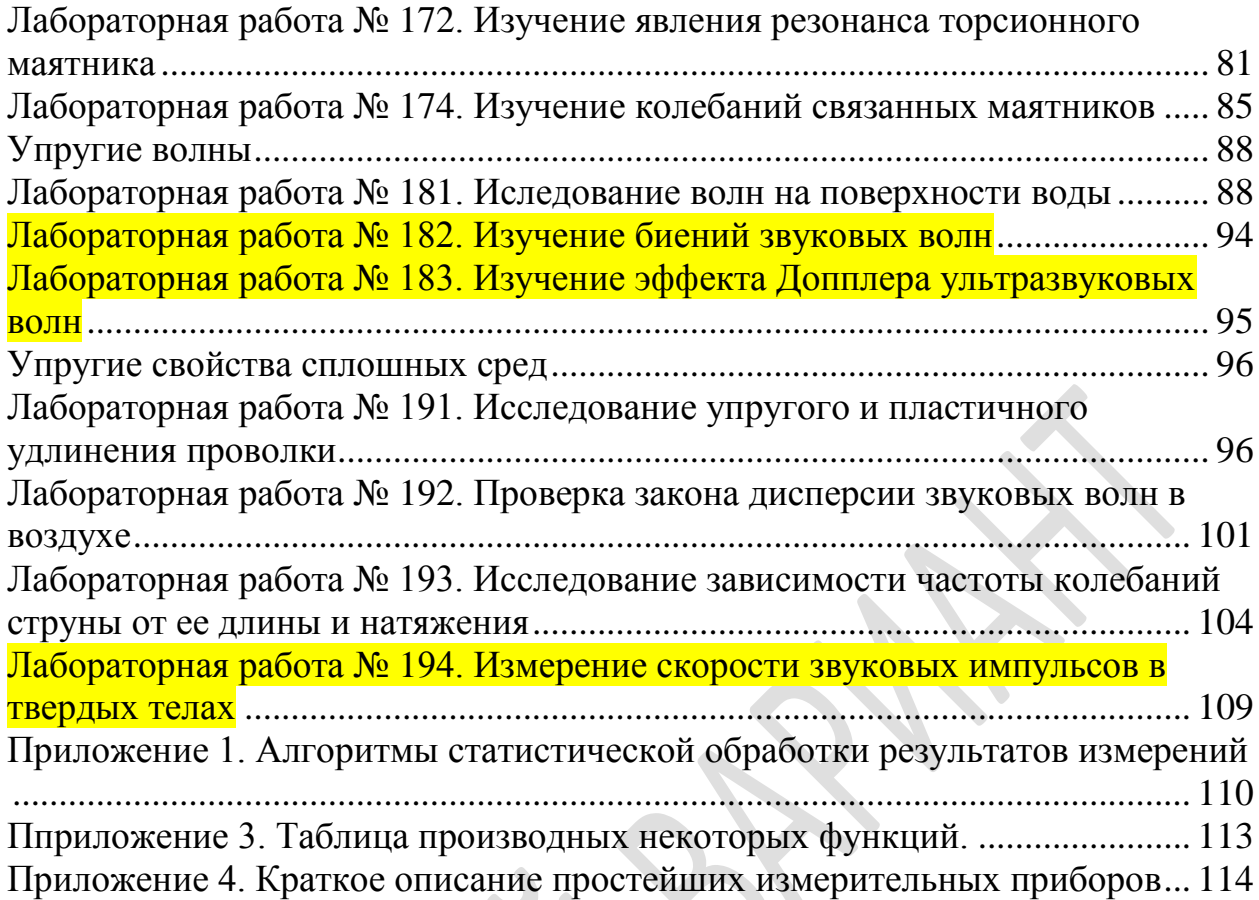

# **МЕТОДЫ ПРОСТЕЙШИХ ИЗМЕРЕНИЙ**

## <span id="page-3-1"></span><span id="page-3-0"></span>**ЛАБОРАТОРНАЯ РАБОТА № 111. ОПРЕДЕЛЕНИЕ ПЛОТНОСТИ ТВЁРДОГО ТЕЛА**

#### *Введение*

Плотностью тела в данной его точке *A* называется отношение массы *dm* малого элемента тела, включающего точку *A*, к величине *dV* объёма этого элемента;  $\rho = dm/dV$ . Размеры рассматриваемого элемента должны быть столь малы, чтобы изменением плотности в его пределах можно было пренебречь. С другой стороны: они должны быть во много раз больше межмолекулярных расстояний. Тело называется однородным: если во всех его точках плотность одинакова, тогда *m V*. Масса неоднородного тела определяется через плотность по формуле:

$$
m = \int_{(V)} \rho dV
$$

,

где  $\rho$  – функция координат, а интегрирование проводится по всему объему тела. Средней плотностью  $\rho_c$  неоднородного тела называется отношение его массы к объёму  $\rho_c = m/V$ .

### *Приступая к работе необходимо*

#### *Знать определения*

массы и объёма тела; производной и интеграла функции.

#### *Уметь*

брать производные элементарных функций.

### *Цель работы*

- освоить методику расчета погрешностей прямых и косвенных измерений;
	- научиться проводить измерения с помощью микрометра, штангенциркуля и лабораторных весов.

#### *Решаемые задачи*

- измерение размеров и объёма твёрдого тела;
- измерение массы твёрдого тела;
- определение плотности твёрдого тела цилиндрической формы;
- оценка случайных погрешностей прямых и косвенных измерений.

### Экспериментальная установка

### Приборы и принадлежности:

- исследуемое цилиндрическое тело;
- √ штангенциркуль;
- √ микрометр;
- $\sqrt{ }$  BeC<sub>bI</sub>

Массу тела можно найти взвешиванием на весах. Так как исследуемое в данной работе тело имеет цилиндрическую форму, то его объём вычисляют по соответствующей формуле после непосредственного (прямого) измерения геометрических параметров (высоты, ширины и диаметра). Очевидно, что точность косвенного определения объема и, следовательно, плотности зависит от погрешностей всех предварительных прямых измерений. В свою очередь, необходимо помнить, что точность прямых измерений определяется совокупностью случайной и инструментальной (приборной) погрешностей.

### Порядок выполнения работы

- 1. Познакомьтесь по описаниям с техникой измерений с помощью микрометра, штангенциркуля и лабораторных весов.
- 2. Познакомьтесь с методами оценок случайных погрешностей прямых и косвенных измерений.
- 3. Найдите путем взвешивания массу тела т, с помощью штангенциркуля и микрометра измерьте высоту цилиндра h и диаметр d, соответственно. Каждое измерение повторите не менее  $n = 3-5$  раз и вычислите средние арифметические значения  $\overline{m}$ ,  $\overline{d}$  и  $\overline{h}$  по формуле<sup>1</sup> (1).
- 4. Определите инструментальную погрешность весов  $\Delta m_{\mu}$ , микрометра  $\Delta d_{\mu}$  и штангенциркуля  $\Delta h_{\text{H}}$  (по паспортным данным, по классу точности, либо как половина цены минимального деления шкалы прибора).
- 5. Найдите среднеквадратические отклонения (СКО) среднеарифметических значений массы  $S_{\overline{m}}$ , высоты  $S_{\overline{h}}$  и диаметра  $S_{\overline{d}}$  по формуле (2).
- 6. Найдите коэффициенты Стьюдента  $t_{\alpha,n}$  для доверительной вероятности  $\alpha$ =0,95 и соответствующего числа *п* параллельных измерений массы, высоты и диаметра.
- 7. Рассчитайте результирующие абсолютные погрешности результатов измерения  $\Delta m$ ,  $\Delta d$  и  $\Delta h$  по формуле (3).
- 8. Вычислите среднеарифметическое значение объема цилиндра  $\overline{V} = \frac{\pi}{4} \overline{d}^2 \overline{h}$ ,

а затем плотности  $\overline{\rho} = \frac{\overline{m}}{\overline{v}}$ .

<sup>&</sup>lt;sup>1</sup> В этой работе нумерация формул дана по Приложению 1.

- 9. Выведите формулу для вычисления абсолютной погрешности плотности на основе общего соотношения (7) или (8) и проведите по ней расчет.
- 10. Результат измерений представьте в виде:  $\rho = (\overline{\rho} \pm \Delta \rho)$ *кг*  $\frac{\lambda c}{\mu^3}$ ,  $\alpha$ =0,95.
- 11.Рассчитайте величину относительной погрешности измерения плотности по формуле *E*  $\Delta \rho$  $\overline{\rho}$ 100% .

*Обработка и представление результатов*

По справочным данным определите материал тела.

# ОСНОВНЫЕ ЗАКОНЫ КИНЕМАТИКИ

# <span id="page-6-1"></span><span id="page-6-0"></span>ЛАБОРАТОРНАЯ РАБОТА № 121. ИЗМЕРЕНИЕ КИНЕМАТИЧЕСКИХ ХАРАКТЕРИСТИК ПРЯМОЛИНЕЙНОГО **ДВИЖЕНИЯ**

#### Введение

Связи между кинематическими характеристиками движения: радиусвектором, скоростью, ускорением и пройденным путём устанавливаются их определениями. (Вспомните их самостоятельно!).

С точки зрения математики эти уравнения представляют собой дифференциальные уравнения. Однако в ряде простейших случаев эти связи можно описать алгебраическими соотношениями либо вычисленными по правилам математики, либо - и в этом ваша задача - установленными эксперименталь-HO.

### Приступая к работе необходимо

#### Знать определения

вектора и составляющей вектора; координат вектора; проекции вектора на направление: радиус-вектора, скорости, ускорения; системы координат и системы отсчета.

#### Знать зависимости

радиус-вектора, скорости и ускорения от времени при равномерном движении в произвольной системе отсчета;

радиус-вектора, скорости и ускорения от времени при равноускоренном движении в произвольной системе отсчета.

### Уметь

измерять расстояния с помощью линейки и рулетки;

горизонтировать установку по жидкостному уровню;

запускать программы в среде Windows и пользоваться стандартными элементами их интерфейса (меню, контекстные меню, окна и т.д.);

оценивать случайные погрешности прямых и косвенных измерений.

### Цель работы

Экспериментальное изучение кинематики прямолинейного движения с помощью видеорегистратора VideoCom.

### *Решаемые задачи*

- приобрести навыки использования воздушного трека и видеорегистратора для определения кинематических характеристик прямолинейного движения;
- пронаблюдать движение тела с постоянной скоростью и получить графики зависимостей кинематических характеристик движения тела от времени;
- пронаблюдать равноускоренное движение тела и получить графики зависимостей кинематических характеристик движения тела от времени.

### *Экспериментальная установка*

### *Приборы и принадлежности:*

- Воздушный трек (1), оборудованный удерживающим электромагнитом (2) и стопором  $(3)$ ;
- Тележка для воздушного трека с установленными на ней торцевыми металлическими планками (4);
- Видеорегистратор (5) на треноге (6) с блоком питания (7);
- Нагнетатель воздуха (8) с регулятором мощности (9);
- Персональный компьютер с установленной программой "VideoCom Motions" (11).

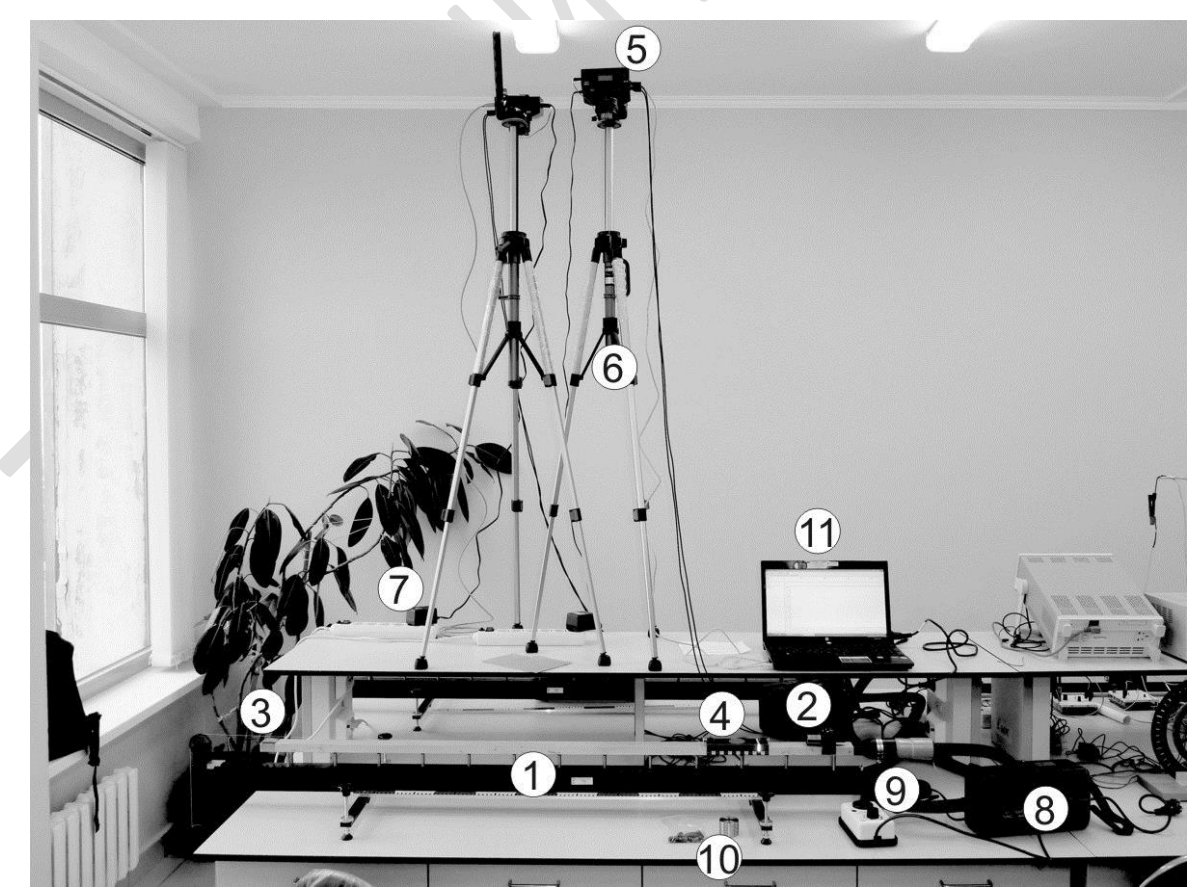

Рис.1 Внешний вид установки

В данной установке тележка движется по поверхности воздушного трека, при этом за счёт нагнетаемого в воздушный трек воздуха между тележкой и поверхностью трека создается тонкая воздушная прослойка, которая существенно уменьшает силу трения, действующую на тележку. Укреплённые на видеорегистраторе светодиоды мигают с частотой до 80 раз в секунду. Их свет, отражаясь от фольги, прикрепленной к тележке, возвращается к видеорегистратору и через объектив попадает на линейку из светочувствительных элементов – ПЗС-матрицу. Состояния светочувствительных элементов считываются компьютером в режиме реального времени с частотой миганий светодиодов. Таким образом, видеорегистратор позволяет определять местоположение кусочков светоотражающей фольги в моменты световых вспышек. По этим данным компьютер, проводя численное дифференцирование, рассчитывает скорость и ускорение этих кусочков.

### *Порядок выполнения работы*

#### *I. Подготовка установки для проведения экспериментов.*

- 1. Используя пузырьковый уровень, проверьте горизонтальность воздушного трека. При необходимости добейтесь горизонтальности, отрегулировав регулировочные винты на опорах трека.
- 2. Поместите тележку посередине воздушного трека. Подключите к воздушному треку шланг от нагнеталя воздуха. Регулятор мощности нагнеталя воздуха подключите к сети 220 В. Плавно поворачивая ручку регулятора мощности, добейтесь того, чтобы тележка приподнялась над поверхностью воздушного трека – обычно это происходит когда указатель ручки регулятора находится около цифры 3. Если при этом тележка начнёт двигаться вдоль воздушного трека, то отрегулируйте его горизонтальность, добиваясь того, чтобы тележка оставалась в покое в любой точке трека.
- 3. Включите персональный компьютер. Подключите блок питания видеорегистратора к сети 220 В, а после этого подключите кабель USB, идущий от видеорегистратора, к персональному компьютеру. Запустите программу "VideoCom Motions". Если вкладки откроются на немецком языке, для перейти на английский нажмите F5, далее вкладку Allgemein, Затем Sprach и выберете English, затем Ok;
- 4. Выберите в программе "VideoCom Motions" вкладку "Intensity Test" на ней в режиме реального времени отражается считываемая информация со светочувствительных элементов видеорегистратора. По оси абсцисс этого графика отложены числа от 0 до 2048 – это номера светочувствительных элементов в линейке. По оси ординат отложены значения интенсивности света, считываемые с этих элементов. При установленной на треке одной тележке график на этой вкладке должен содержать один узкий и высокий пик, положение которого изменяется при движении тележки по треку. Передвигая тележку по треку, определите область, которая наблюдается ви-

деорегистратором. Закрепите удерживающий электромагнит у границы этой области со стороны шланга от нагнеталя воздуха.

- 5. Очистите буфер данных программы "VideoCom Motions" для этого нажмите кнопку **В** или клавишу F4. Появится окно, в котором вам будет предложено сохранить текущие результаты – в данном случае сохранять пока нечего, поэтому нажмите кнопку "No".
- 6. Для того чтобы программа автоматически переводила номер светочувствительного элемента *i* в ПЗС-линейке в положение тележки на треке *x*<sup>i</sup> , необходимо откалибровать видеорегистратор: сопоставить номера двух конкретных номеров двум положениям светоотражающей полоски. Для

этого откройте в программе вкладку Path и нажмите кнопку **XI** или клавишу F5 – откроется окно с настройками видеорегистратора. Выберите вкладку "Path Calibration" и установите тележку в начальное положение (около магнита). Во вкладке Path сверху экрана будет показана тележка и её положение в пикселях видеорегистратора *i*н. В окне "Path Calibration" в поле 1-st position (левое верхнее) введите  $x<sub>H</sub>$  (например, 0), а в поле corresponds to (правое верхнее) -  $i_{\text{H}}$ . Затем, установите тележку на расстоянии 0.5 м от магнита и считайте с экрана число *i*к. В окне "Path Calibration" в поле 2-st position (левое нижнее) введите  $x_k = x_{\text{H}} + 0.5$  или  $x_k = x_{\text{H}} - 0.5$  в зависимости от выбора вами ориентации оси системы координат, а в поле corresponds to (правое нижнее) -  $i_{k}$ . Поставьте галочку возле "Apply calibration" и нажмите на кнопку "Ok". Вверху экрана значение  $i_k$  изменится на *х*к и поменяются значения меток на шкале. Закройте окно настроек.

### *II. Упражнение 1. Исследование зависимостей кинематических характеристик движения тела с постоянной скоростью от времени.*

- 7. Выберите в программе "VideoCom Motions" вкладку "Path" (путь).
- 8. Поместите тележку вблизи удерживающего электромагнита и легко толкните тележку – она должна начать плавно скользить вдоль воздушного трека.
- 9. Запустите измерения нажмите кнопку **[6]** или клавишу F9. Программа "VideoCom Motions" начнёт записывать и отображать график координаты тележки от времени *x*(*t*). Когда тележка выйдет за пределы видимости видеорегистратора, остановите измерения, повторно нажав кнопку **[6]** или клавишу F9.
- 10.Повторите пункты (8) и (9) программа "VideoCom Motions" запишет еще одну зависимость *x*(*t*) и отобразит её другим цветом. Это можно сделать многократно.
- 11.Повторяя пункты (5)-(9), научитесь записывать кривые *x*(*t*) так, чтобы максимально использовать рабочую область трека. Затем очистив буфер данных программы "VideoCom Motions", запишите графики *x*(*t*) движения тележки для трех разных скоростей движения тележки. Сохраните полу-

ченные данные в файл – для этого нажмите кнопку  $\left|\mathbb{B}\right|$  или клавишу F2, выберите папку Документы\Students\Папку с номером Вашей группы\ Сохраните файл под своей фамилией и номером упражнения.

12.Выберите в программе "VideoCom Motions" вкладку "Velocity" (скорость) – вы увидите графики зависимости скорости движения тележки от времени. Эти графики строятся на основе экспериментальных данных координи. Эти графики строятся на основе экспериментальных данных кофитель от времени по следующей формуле:  $v(t) = \frac{x(t + 2\Delta t) - x(t - 2\Delta t)}{4 \cdot \Delta t}$ тальных данных ко $\frac{x(t+2\Delta t)-x(t-2\Delta t)}{2\Delta t}$  $v(t) = \frac{x(t+2\Delta t) - x}{4 \cdot \Delta t}$ ентальных данных коорди-<br>=  $\frac{x(t+2\Delta t) - x(t-2\Delta t)}{4 \cdot \Delta t}$ , где

*t* - время между двумя последовательными измерениями координат.

13.Выберите в программе "VideoCom Motions" вкладку "Acceleration" (ускорение) – вы увидите графики зависимости ускорения тележки от времени. Эти графики строятся на основе экспериментальных данных скорости от Эти графики строятся на основе экспериментальных данны<br>времени по следующей формуле:  $a(t) = \frac{v(t + 2\Delta t) - v(t - 2\Delta t)}{4 \cdot \Delta t}$ *v v* (*t* + 2 $\Delta t$ ) – *v* (*t* – 2 $\Delta t$  $a(t) = \frac{v(t + 2\Delta t) - v}{4 \cdot \Delta t}$ ериментальных данных<br>=  $\frac{v(t+2\Delta t)-v(t-2\Delta t)}{4\cdot \Delta t}$ . .

#### *III. Упражнение 2. Исследование зависимостей кинематических характеристик движения тела с постоянным ускорением от времени.*

- 14.Подложите аккуратно под опоры воздушного трека со стороны шланга от нагнеталя воздуха одну доску – поверхность трека, при этом, перестанет быть горизонтальной. Отпущенная тележка должна начинать плавно скользить по треку.
- 15.Прижмите тележку торцевой металлической планкой к стартовому электромагниту – тележка должна прилипнуть к магниту. Затем нажмите кнопку  $\bigcirc$  или клавишу F9 – электромагнит перестанет удерживать тележку, тележка начнёт двигаться по треку, а программа "VideoCom Motions" начнёт записывать и отображать график зависимости координаты тележки от времени *x*(*t*).
- 16. Запишите зависимости координаты тележки от времени *x*(*t*) для одной и двух досок под опорами воздушного трека. Сохраните экспериментальные данные в файл. На вкладках "Velocity" и "Acceleration" посмотрите зависимости скорости и ускорения тележки, соответственно, как функции времени. Сохраните полученные данные в файл – для этого нажмите кнопку **в или клавишу F2**, выберите папку Документы\Students\Папку с номером Вашей группы\Сохраните файл под своей фамилией и номером упражнения.

### *IV. Окончание эксперимента.*

- 17.Уменьшите величину воздушного потока до минимума, повернув ручку регулятора мощности;
- 18.Аккуратно выньте доски из-под опор воздушного трека;

19. Скопируйте себе на электронный носитель информации, сохранённые вами файлы, а также установочный файл программы "VideoCom Motions", находящийся в папке Students в Документах. Установив её на домашнем компьютере, вы сможете использовать её для анализа ваших данных, полученных в ходе выполнения работы. Для того чтобы загрузить ваши дан-

ные в программу "VideoCom Motions", нажмите кнопку  $\mathbb{B}$  или клавишу F3 и выберите файл с данными.

20. Закончите сеанс работы с Windows и выключите компьютер, а затем отключите все приборы от сети 220 В.

#### Обработка и представление результатов

Данные измерений представьте в виде графиков  $x(t)$ ,  $v(t)$ ,  $a(t)$ .

Укажите значения пройденного пути, мгновенной и средней скоростей, ускорения, определенных на различных участках представленных графиков.

Представьте свои выводы о полученных результатах.

Замечание: Для того чтобы вставить график из программы "VideoCom Motions" в файл текстового редактора, наведите указатель мыши на нужный график и нажмите на правую кнопку мыши - появится меню, в котором выберите раздел "Copy Diagram", а затем пункт меню "Metafile". Перейдите в текстовый редактор и вставьте график, нажав клавиши Ctrl-V.

# <span id="page-12-0"></span>**ЛАБОРАТОРНАЯ РАБОТА № 122. ИЗМЕРЕНИЕ КИНЕМАТИЧЕСКИХ ХАРАКТЕРИСТИК ВРАЩАТЕЛЬНОГО ДВИЖЕНИЯ ВОКРУГ ЗАКРЕПЛЕННОЙ ОСИ**

# **ОСНОВНЫЕ ЗАКОНЫ ДИНАМИКИ**

# <span id="page-13-1"></span><span id="page-13-0"></span>**ЛАБОРАТОРНАЯ РАБОТА № 131. СИЛЫ НА НАКЛОННОЙ ПЛОСКОСТИ**

#### *Введение*

Твёрдая плоская поверхность действует на давящее на неё тело силами выполняющими разные функции и имеющими разное происхождение. Одна – сила нормальной реакции опоры **N** – препятствует проникновению тела за плоскость (нормальное направление). Другая – сила трения  $\mathbf{F}_{\text{TD}}$ – препятствует перемещению тела вдоль плоскости (тангенциальное направление).

Подобное обстоятельство делает логичным разложение векторов всех сил, действующих на тело на наклонной плоскости на нормальные  $\mathbf{F}_{N}$  и тангенциальные  $\mathbf{F}_{\tau}$  составляющие.

В данной работе исследуется простейший случай: кроме плоскости на исследуемое тело действует единственная сила – сила тяжести.

### *Приступая к работе необходимо*

#### *Знать определения*

вектора; составляющей вектора; нормальной и тангенциальной составляющей вектора; вертикали и горизонтали; силы; равнодействующей сил.

### *Знать определения и свойства сил*

тяжести; нормальной реакции опоры; трения покоя; трения скольжения.

#### *Знать принцип действия*

динамометра

#### *Уметь*

измерять расстояния с помощью линейки и рулетки; измерять силу динамометром; оценивать случайные погрешности прямых и косвенных измерений.

### Цель работы

Экспериментальное исследование составляющих равнодействующей силы на наклонной плоскости.

### Решаемые задачи

• определение зависимости величины и нормальной тангенциальной составляющих равнодействующей силы от синуса угла наклона плоскости к горизонту.

### Экспериментальная установка

### Приборы и принадлежности:

- √ Наклонная плоскость;
- ◆ Устройство изменения угла;
- $\checkmark$  Рулетка:
- √ Динамометры;
- ◆ Исследуемое тело (тележка).

Идея эксперимента ясна из рисунка. Вам может быть предложено воспользоваться одним или двумя динамометрами.

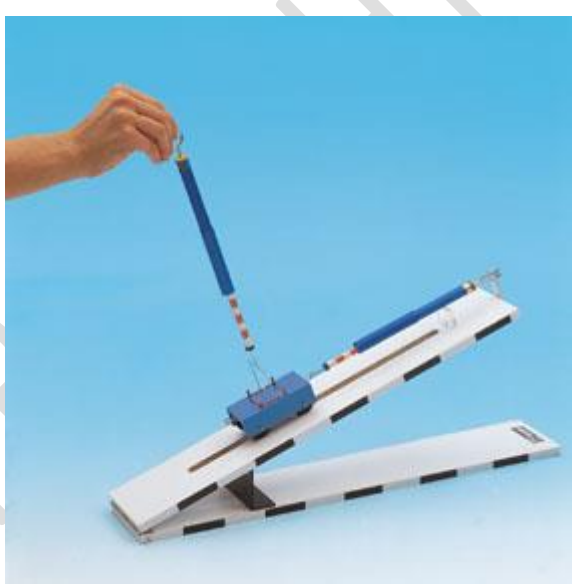

#### Pис.1

### Порядок выполнения работы

- 1. Установите наименьший угол наклона плоскости к горизонту;
- 2. Установите тело на плоскость и прикрепите его к динамометру;
- 3. Измерьте рулеткой катеты L и h прямоугольного треугольника, образованного наклонной плоскостью, и динамометром - величину соответствующей составляющей (для динамометра в руке - F<sub>N</sub>, для закреплённого динамометра -  $F<sub>1</sub>$ ) силы. Если в вашем распоряжении окажется один динамометр - выполните последовательно две серии экспериментов - для  $F_N$   $\overline{H}$   $\overline{F}_7$ .
- 4. Увеличьте угол наклона плоскости к горизонту, и снова выполните измерения, указанные в п. 3.

### Обработка и представление результатов

Обработайте результаты измерений и представьте их в виде таблицы:

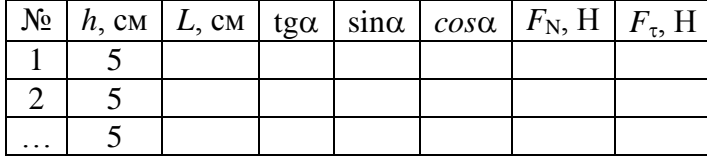

и графиков зависимостей  $F_N$  от соѕ $\alpha$  и  $F_\tau$  от  $\sin \alpha$ .<br>Сделайте вывод о связях между измеренными величинами.

15

# <span id="page-16-0"></span>ЛАБОРАТОРНАЯ РАБОТА № 132. ИЗМЕРЕНИЕ КОЭФФИЦИЕНТА ТРЕНИЯ ПОКОЯ

### Введение

Твёрдая плоская поверхность действует на давящее на неё тело силами выполняющими разные функции и имеющими разное происхождение. Одна - сила нормальной реакции опоры  $N$  - препятствует проникновению тела за плоскость (нормальное направление). Другая – сила трения  $\mathbf{F}_{\text{m}}$ – препятствует перемещению тела вдоль плоскости (тангенциальное направление). Если тело неподвижно, то говорят о силе трения покоя  $\mathbf{F}_{m,n}$ . Эта сила имеет предельное значение, величина которого связана с силой нормальной реакции опоры соотношением  $F_{\text{rp.n.} \text{make}} = \mu \cdot N$ , где  $\mu$  - коэффициент трения покоя.

В данной работе исследуется простейший случай: кроме плоскости на исследуемое тело действует единственная сила - сила тяжести G.

### Приступая к работе необходимо

### Знать определения

вектора; составляющей вектора; нормальной и тангенциальной составляющей вектора; вертикали и горизонтали; силы: равнодействующей сил.

### Знать определения и свойства

силы тяжести; силы нормальной реакции опоры; силы трения покоя; силы трения скольжения; коэффициента трения покоя; коэффициента трения скольжения.

### Знать принцип действия

динамометра

### Уметь

измерять расстояния с помощью линейки и рулетки; измерять силу динамометром; оценивать случайные погрешности прямых и косвенных измерений.

# *Цель работы*

Изучение условий равновесия тела на наклонной плоскости.

### *Решаемые задачи*

- измерение коэффициента трения покоя для двух типов поверхностей;
- проверка независимости трения покоя от площади соприкосновения трущихся поверхностей;
- проверка характера зависимости силы нормального давления на наклонную плоскость от угла наклона плоскости к горизонту.

### *Экспериментальная установка*

### *Приборы и принадлежности:*

- Наклонная плоскость;
- Устройство изменения угла;
- Рулетка;
- Динамометр;
- Исследуемое тело (деревянный блок);
- Весы.

### *Порядок выполнения работы*

- 1. Взвесьте исследуемое тело;
- 2. Расположив наклонную плоскость горизонтально, измерьте силу трения покоя тела о плоскость. **Внимание!** Прикрепив динамометр к телу,

медленно увеличивайте приложенную к телу силу. Максимальное достигнутое значение будет равно максимальной силе трения покоя  $F_{\text{TD.T. MARC}} =$  $\mu \cdot N$ .

- 3. Установите наименьший угол наклона плоскости к горизонту. Установите тело на плоскость и прикрепите тело к динамометру;
- 4. Измерьте рулеткой катеты *L* и *h* прямоугольного треугольника, образованного наклонной плоскостью, и динамометром – величины сил, необходимых для того, чтобы приводить тело в движение вверх и вниз по плоскости. Сила трения покоя равна полусумме этих сил.
- 5. Увеличивая угол наклона плоскости к горизонту, выполните измерения, указанные в п.п. 3 - 4 , еще 4 - 5 раз;
- 6. Повторите описанные выше действия для другой, более узкой, грани бруска;

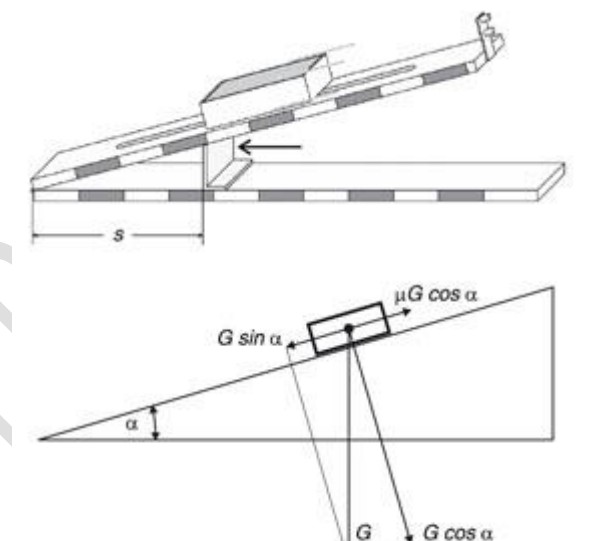

Рис 1. Идея эксперимента

7. Повторить описанные выше действия для другой, покрытой резиной, стороны бруска;

### Обработка и представление результатов

Обработайте результаты измерений и представьте их в виде таблицы

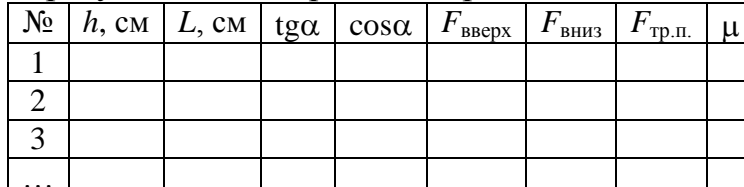

и графиков зависимости  $F_{\text{rp.n.}}$  от соѕ $\alpha$  для трех разных положений бруска. Сделайте вывод о законах, по которым подчиняется сила трения покоя.

# <span id="page-19-0"></span>**ЛАБОРАТОРНАЯ РАБОТА № 133. ПРОВЕРКА ВТОРОГО ЗАКОНА НЬЮТОНА ДЛЯ ПРЯМОЛИНЕЙНОГО ДВИЖЕНИЯ**

### *Введение*

Второй закон Ньютона: *m*·*a* = **F** утверждает, что ускорение *a*, измеренное в инерциальной системе отсчета, прямо пропорционально приложенной силе **F** и обратно пропорционально массе *m*. Вы должны подтвердить или опровергнуть эти утверждения экспериментально.

### *Приступая к работе необходимо*

### *Знать определения*

вектора и составляющей вектора; координат вектора; проекции вектора на направление; радиус-вектора, скорости, ускорения; системы координат и системы отсчета; инерциальной и неинерциальной систем отсчёта; массы тела; силы.

### *Знать*

формулировки и границы применения законов Ньютона для динамики материальной точки.

### *Уметь*

измерять расстояния с помощью линейки и рулетки; горизонтировать установку по жидкостному уровню; определять массу взвешиванием;

запускать программы в среде Windows и пользоваться стандартными элементами их интерфейса (меню, контекстные меню, окна и т.д.);

оценивать случайные погрешности прямых и косвенных измерений.

### *Цель работы*

Экспериментальная проверка второго закона Ньютона на примере прямолинейного движения.

### *Решаемые задачи*

 приобрести навыки использования воздушного трека и видеорегистратора для получения определения кинематических характеристик прямолинейного движения;

- пронаблюдать равноускоренное движение тела под действием равнодействующей силы и исследовать зависимость ускорения тела от величины равнодействующей силы;
- исследовать зависимость ускорения тела от его массы при постоянной величине равнодействующей силы.

### *Экспериментальная установка*

### *Приборы и принадлежности:*

- Воздушный трек (1), оборудованный удерживающим электромагнитом (2) и стопором  $(3)$ ;
- Тележка для воздушного трека (4);
- $\checkmark$  Видеорегистратор (5) на треноге (6) с блоком питания (7);
- $\checkmark$  Нагнетатель воздуха (8) с регулятором мощности (9);
- Наборы грузов: из пластмассы массой по 1 г; стальных массой по 100 г  $(10):$
- Нить для привязывания пластмассовых грузиков к тележке;
- Персональный компьютер с установленной программой "VideoCom Motions" (11).

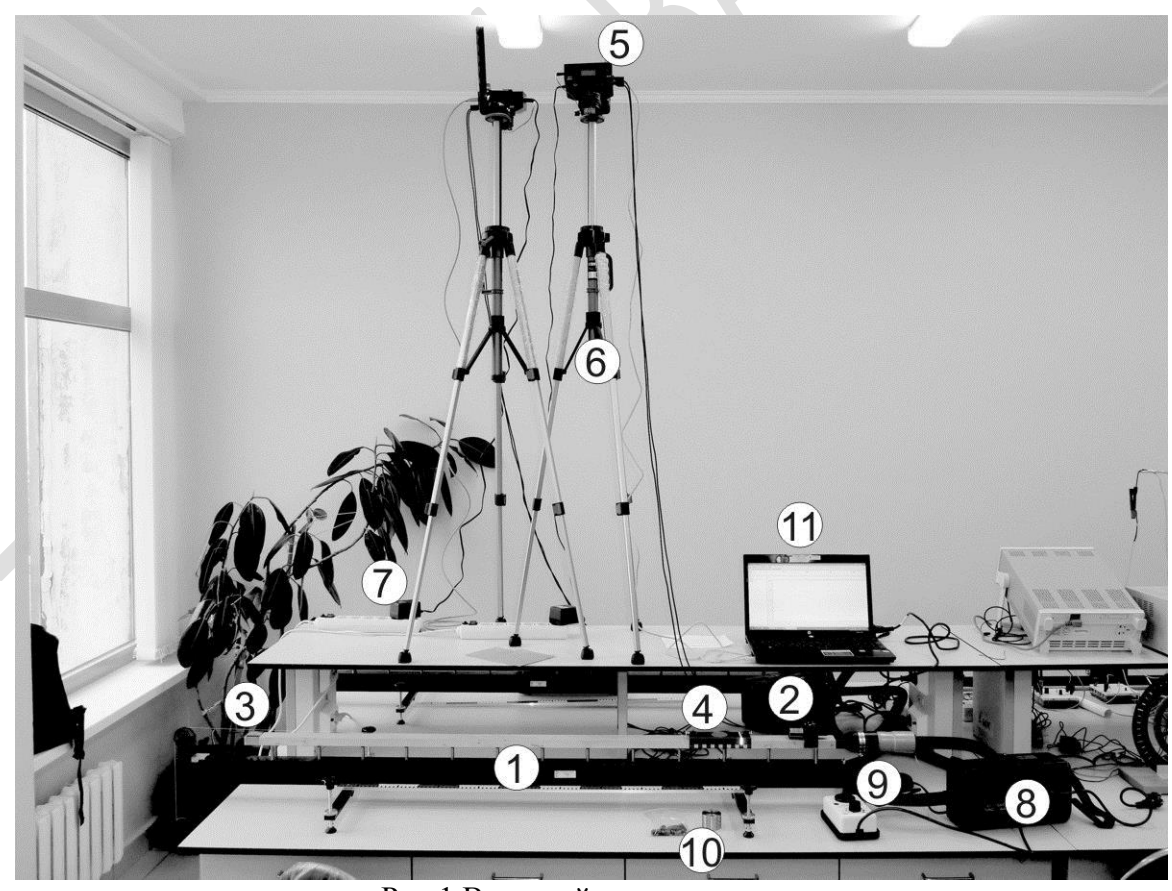

Рис.1 Внешний вид установки

В данной установке тележка движется по поверхности воздушного трека, при этом за счёт нагнетаемого в воздушный трек воздуха между тележкой

и поверхностью трека создается тонкая воздушная прослойка, которая существенно уменьшает силу трения, действующую на тележку. Укреплённые на видеорегистраторе светодиоды мигают с частотой до 80 раз в секунду. Их свет, отражаясь от фольги, прикрепленной к тележке, возвращается к видеорегистратору и через объектив попадает на линейку светочувствительных элементов – ПЗС-матрицу. Состояния светочувствительных элементов считываются компьютером в режиме реального времени с частотой миганий светодиодов. Таким образом, видеорегистратор позволяет определять местоположение кусочков светоотражающей фольги в моменты световых вспышек. По этим данным компьютер, проводя численное дифференцирование, рассчитывает скорость и ускорение этих кусочков.

### *Порядок выполнения работы:*

#### *I. Подготовка установки для проведения экспериментов.*

- 1. Используя пузырьковый уровень, проверьте горизонтальность воздушного трека. При необходимости добейтесь горизонтальности, отрегулировав регулировочные винты на опорах трека.
- 2. Поместите тележку посередине воздушного трека. Подключите к воздушному треку шланг от нагнеталя воздуха. Регулятор мощности нагнеталя воздуха подключите к сети 220 В. Плавно поворачивая ручку регулятора мощности, добейтесь того, чтобы тележка приподнялась над поверхностью воздушного трека – обычно это происходит, когда указатель ручки регулятора находится около цифры 3. Если при этом тележка начнёт двигаться вдоль воздушного трека, то отрегулируйте его горизонтальность, добиваясь того, чтобы тележка оставалась в покое в любой точке трека.
- 3. Включите персональный компьютер. Подключите блок питания видеорегистратора к сети 220 В, а после этого подключите кабель USB, идущий от видеорегистратора, к персональному компьютеру. Запустите программу "VideoCom Motions". Если вкладки откроются на немецком языке, для перейти на английский нажмите F5, далее вкладку Allgemein, Затем Sprach и выберете English, затем Ok;
- 4. Выберите в программе "VideoCom Motions" вкладку "Intensity Test" на ней в режиме реального времени отражается считываемая информация со светочувствительных элементов видеорегистратора. По оси абсцисс этого графика отложены числа от 0 до 2048 – это номера светочувствительных элементов в линейке. По оси ординат отложены значения интенсивности света, считываемые с этих элементов. При установленной на треке одной тележке график на этой вкладке должен содержать один узкий и высокий пик, положение которого изменяется при движении тележки по треку. Передвигая тележку по треку, определите область, которая наблюдается видеорегистратором. Закрепите удерживающий электромагнит у границы этой области со стороны шланга от нагнеталя воздуха.
- 5. Очистите буфер данных программы "VideoCom Motions" для этого нажмите кнопку  $\boxed{B}$  или клавишу F4. Появится окно, в котором вам будет предложено сохранить текущие результаты – в данном случае сохранять пока нечего, поэтому нажмите кнопку "No".
- 6. Для того чтобы программа автоматически переводила номер светочувствительного элемента і в ПЗС-линейке в положение тележки на треке  $x_i$ , необходимо откалибровать видеорегистратор: сопоставить номера двух конкретных номеров двум положениям светоотражающей полоски. Для

этого откройте в программе вкладку Path и нажмите кнопку **XI** или клавишу F5 – откроется окно с настройками видеорегистратора. Выберите вкладку "Path Calibration" и установите тележку в начальное положение (около магнита). Во вкладке Path сверху экрана будет показана тележка и её положение в пикселях видеорегистратора *i*н. В окне "Path Calibration" в поле 1-st position (левое верхнее) введите  $x<sub>H</sub>$  (например, 0), а в поле corresponds to (правое верхнее) -  $i_{\text{H}}$ . Затем, установите тележку на расстоянии 0.5 м от магнита и считайте с экрана число  $i_k$ . В окне "Path Calibration" в поле 2-st position (левое нижнее) введите  $x_k = x_{\text{H}} + 0.5$  или  $x_k = x_{\text{H}} - 0.5$  в зависимости от выбора вами ориентации оси системы координат, а в поле corresponds to (правое нижнее) -  $i_k$ . Поставьте галочку возле "Apply calibration" и нажмите на кнопку "Ok". Вверху экрана значение  $i_k$  изменится на *х*к и поменяются значения меток на шкале. Закройте окно настроек.

7. Прижмите тележку другой торцевой металлической планкой к удерживающему электромагниту. Тележка должна прилипнуть к магниту, а нить натянуться. Затем нажмите кнопку  $\bigcirc$  или клавишу F9 – электромагнит перестанет удерживать тележку, тележка начнёт двигаться по треку, а программа "VideoCom Motions" начнёт записывать и отображать график зависимости координаты тележки от времени *x*(*t*). Когда тележка выйдет из пределов видимости видеорегистратора, остановите измерения, повторно нажав кнопку  $\bigcirc$  или клавишу F9.

### *II. Упражнение 1. Исследование зависимости ускорения тела от величины равнодействующей силы.*

- 8. Установите на тележке 4 пластмассовых грузика массой 1 г (грузики легко вставляются друг в друга!). Взвесьте на весах массу укомплектованной тележки. В дальнейшем будем называть её ускоряемой массой. Снимите с тележки один грузик и привяжите его к концу нити.
- 9. Установите тележку на трек возле стартового магнита и прикрепите к ней свободный конец нити с грузиком. Запустите измерения и запишете график зависимости координаты тележки от времени *x*(*t*).
- 10.Снимите с тележки один пластмассовый груз и прикрепите его к грузику, свисающему на нити с колесика. Повторите пункт (9).
- 11.Повторите еще 2 раза пункт (10), последовательно перенося грузики с тележки на конец нити. У вас должно получиться четыре графика S(t) движения тележки. Сохраните полученные данные в файл – для этого нажмите кнопку **в** или клавишу F2, выберите папку Документы\Students\папку с номером Вашей группы, сохраните файл под своей фамилией и номером упражнения.
- 12.Выберите в программе "VideoCom Motions" вкладку "Velocity" (скорость) – Вы увидите графики зависимости скорости движения тележки от времени. Эти графики строятся на основе экспериментальных данных зависимости координаты тележки от времени по следующей формуле: ости координаты теле:<br>  $(t) = \frac{x(t + 2\Delta t) - x(t - 2\Delta t)}{4 \cdot \Delta t}$ координаты теле<br> $x(t+2\Delta t) - x(t-2\Delta t)$  $v(t) = \frac{x(t+2\Delta t) - x}{4 \cdot \Delta t}$ ги координаты тележки от времени по следующей формуле:<br>=  $\frac{x(t+2\Delta t) - x(t-2\Delta t)}{4 \cdot \Delta t}$ , где  $\Delta t$  - время между двумя последователь-

ными измерениями координат.

**13.** Выберите в программе "VideoCom Motions" вкладку "Acceleration" (ускорение) – вы увидите графики зависимости ускорения тележки от времени. Эти графики строятся на основе экспериментальных данных времени. Эти графики строятся на основе экспериментальных данны<br>скорости от времени по следующей формуле:  $a(t) = \frac{v(t + 2\Delta t) - v(t - 2\Delta t)}{4 \cdot \Delta t}$ *v v* t + 2 $\Delta t$  *v*  $(t + 2\Delta t) - v(t - 2\Delta t)$ риментальных данных<br>=  $\frac{v(t+2\Delta t)-v(t-2\Delta t)}{4\cdot \Delta t}$ .

 $a(t) = \frac{v(t + 2\Delta t) - v}{4 \cdot \Delta t}$ 

При необходимости отмасштабируйте график так, чтобы экспериментальные точки занимали максимально большую площадь графика - это делается через нажатие правой кнопки мыши в произвольной точке графика и вызове пунктов меню "Zoom" и "Zoom Off". Программа "Video-Com Motions" позволяет определить величину среднего ускорения для любой из кривых на данном графике. Для этого еще раз вызовите меню правой кнопкой мыши и выберите пункт меню "Draw mean value" (нарисовать среднее значение). Теперь поставьте указатель в начало одной из кривых и нажмите левую кнопку мыши, а затем также укажите конечную точку кривой - при этом цвет кривой на выделенном участке изменится на голубой. После выделения участка кривой будет нарисована горизонтальная линия, соответствующая среднему значению ускорения на этом участке, а рассчитанная величина среднего ускорения будет отображена в левом нижнем углу программы.

- 14.Определите среднее ускорение тележки для всех четырех экспериментов и запишите их вместе с ошибками.
- 15.Для того чтобы построить в программе "VideoCom Motions" график зависимости ускорения тела от величины равнодействующей силы нужно сначала изменить настройки программы. Для этого нажмите кнопку  $\mathbb{S}$  или клавишу F5 – откроется окно с настройками программы. Выберите вкладку "Newton" и выделите элемент "Accelerating force F (m constant)" в качестве изменяемого параметра. Нажмите кнопку "Ok".
- 16.В основном окне программе "VideoCom Motions" выберите вкладку "Newton". В левой части этой вкладки будет расположена таблица. В первую колонку этой таблицы введите величины среднего ускорения для

четырех опытов, а во вторую колонку соответствующие величины равнодействующей силы в Ньютонах. В правой части вкладки программой будет построен график, у которого по оси абсцисс будет отложена величина ускорения, а по оси ординат величина равнодействующей силы. Через меню, вызываемое по нажатию правой клавиши мыши, добейтесь того, чтобы отображались только экспериментальные точки, но не рисовалась соединяющая их прямая – пункты меню "Show Values" и "Show Connecting Lines".

17. Угол наклона получившегося во вкладке "Newton" графика соответствует ускоряемой в эксперименте массе. Его можно определить, аппроксимировав экспериментальные данные уравнением прямой, проходящей через начало координат. Для этого вызовите меню правой кнопкой мыши и выберите раздел меню "Fit Functions" (аппроксимирующие функции) и затем меню "Straight Line through Origin" (прямая проходящая через начало координат). Затем выделите все экспериментальные точки двумя нажатиями левой кнопки мыши. После этого программа "VideoCom Motions" методом наименьших квадратов аппроксимирует экспериментальные данные и нарисует рассчитанную прямую, а также в левом нижнем углу экрана выведет величину тангенса угла наклона получившейся прямой.

### III. Упражнение 2. Исследование зависимости ускорения тела от его массы при постоянной величине равнодействующей силы.

- 18. Закрепите на тележке четыре стальных груза массой по 100 г и 3 грузика по 1 г. Установите тележку на треке и регулятором мощности воздушного потока добейтесь того, чтобы тележка парила над треком. Очистите буфер данных программы "VideoCom Motions".
- 19. Установите тележку на трек возле стартового магнита и прикрепите к ней нить с грузиком в 1 г на другом конце нити. Запустите измерения и запишете график зависимости координаты тележки от времени S(t).
- 20. Снимите с тележки один стальной груз. Повторите пункт (19).
- 21. Повторите еще 2 раза пункт (20), последовательно снимая грузы с тележки. У вас должно получиться пять графиков  $x(t)$  движения тележки. Сохраните полученные данные в файл. На вкладках "Velocity" и "Acceleration" посмотрите зависимости скорости и ускорения, соответственно, тележки как функции времени. Определите величины среднего ускорения для всех четырёх опытов.
- 曙 22. Сохраните полученные данные в файл - для этого нажмите кнопку или клавишу F2, выберите папку Документы\Students\выберите папку с номером Вашей группы, сохраните файл под своей фамилией и номером упражнения.
- 23. Для того чтобы построить в программе "VideoCom Motions" график зависимости массы тела от величины, обратной ускорению, нужно сначала изменить настройки программы. Для этого нажмите кнопку **X** или кла-

вишу F5 - откроется окно с настройками программы. Выберите вкладку "Newton" и выделите элемент "Mass m (Representation w.r.t.  $1/a$ )" в качестве изменяемого параметра. Нажмите кнопку "Ок".

- 24. В основном окне программе "VideoCom Motions" выберите вкладку "Newton" и введите в первую колонку величины средних ускорений, а во вторую введите соответствующую ускоряемую массу. В правой части вкладки будет построен график, у которого по оси абсцисс будет отложена величина, обратная ускорению, а по оси ординат будет отложена ускоряемая масса. Через меню, вызываемое по нажатию правой клавиши мыши, добейтесь того, чтобы отображались только экспериментальные точки, но не рисовалась соединяющая их прямая – пункты меню "Show Values" и "Show Connecting Lines".
- 25. Аппроксимируйте получившийся график уравнением прямой, проходящей через начало координат и запишите тангенс угла наклона получившейся прямой.

### **IV.** Окончание эксперимента.

- 26. Повернув ручку регулятора воздушного потока, уменьшите величину потока до минимума;
- 27. Скопируйте себе на электронный носитель информации сохранённые Вами файлы, а также установочный файл программы "VideoCom Motions". Установив её на домашнем компьютере, вы сможете использовать её для анализа ваших данных, полученных в ходе выполнения работы. Для того чтобы загрузить ваши данные в программу "VideoCom Motions", нажмите кнопку **в** или клавишу F3 и выберите файл с данными.
- 28. Закончите сеанс работы с Windows и выключите компьютер, а затем отключите все приборы от сети 220 В.

### Обработка и представление результатов

Данные измерений представьте в виде графиков  $x(t)$ ,  $v(t)$ ,  $a(t)$ .

Укажите измеренные значения ускоряемой массы и величины равнодействующей силы.

Представьте свои выводы о полученных результатах.

# **ЛАБОРАТОРНАЯ РАБОТА № 134. ИЗУЧЕНИЕ ДВУМЕРНОГО ДВИЖЕНИЯ ЦЕНТРА МАСС**

### <span id="page-26-0"></span>*Введение*

При движении системы материальных точек (в простейшем случае таковой является одно тело) по плоскости мы сталкиваемся с ситуацией, когда скорости точек не совпадают ни по направлению, ни по величине. При этом оказывается, что существует точка, движение которой выглядит существенно проще, чем движение любой из материальных точек системы. Эта точка называется центром масс. Её положение отыскивается по правилу:

$$
\mathbf{r}_{\rm c} = \frac{\sum m_i \mathbf{r}_i}{\sum m_i}
$$

где *m*<sup>i</sup> – массы материальных точек, **r**<sup>i</sup> – их радиус-векторы.

### *Приступая к работе необходимо*

#### *Знать определения*

вектора и составляющей вектора; координат вектора; проекции вектора на направление; радиус-вектора, скорости, ускорения; системы координат и системы отсчета; инерциальной и неинерциальной систем отсчёта; массы тела; силы; центра масс.

### *Знать*

формулировку и границы применения теоремы о движении центра масс.

### *Уметь*

измерять расстояния с помощью линейки и рулетки; горизонтировать установку по жидкостному уровню; определять массу взвешиванием; оценивать случайные погрешности прямых и косвенных измерений.

### *Цель работы*

Экспериментальное изучение движения центра масс.

### *Решаемые задачи*

приобрести навыки обработки и анализа треков;

пронаблюдать движение центра масс системы.

### *Экспериментальная установка*

### *Приборы и принадлежности:*

- Экспериментальный стол (1) со стеклянной поверхностью и резиновыми ограничивающими лентами (2) (см рисунки)
- Регулировочные винты, для регулировки горизонтального положения поверхности стола (3).
- Выемка для рулона металлизированной бумаги (4)
- Переключатель выбора частоты 10/50 Hz (5) импульсов, подаваемых на пишущие электроды (13)
- Выключатель электропитания установки с лампочкой индикации (6)
- $\checkmark$  Гнездо(7) для кронштейна (8) подвода электропитания к шайбам (9)
- Удерживающая полоска для металлизированной бумаги, обеспечивающая электрический контакт(10).
- Ключ-переключатель(11), который нужно удерживать для записи траек-

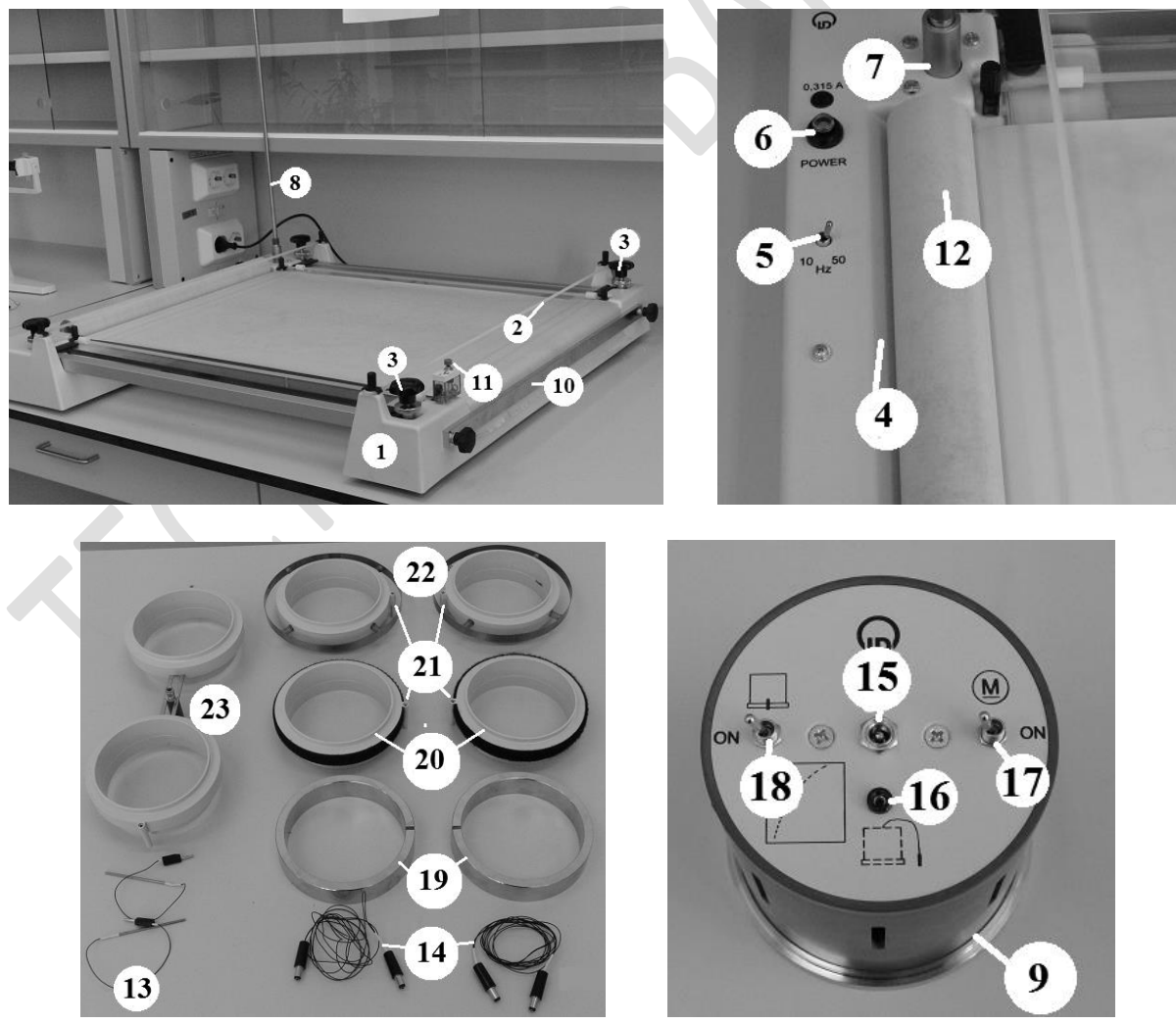

Рис. 1 Основные элементы экспериментальной установки

тории шайбы пишущими электродами (13)

- $\checkmark$  Рулон металлизированной бумаги для записи траекторий (12)
- Провода для подвода электропитания (14) к шайбам (9)
- Шайба (9) с вентилятором для создания воздушной подушки и центральным пишущим электродом (на дне шайбы). Масса шайбы 444±2 г. Гнездо(15) для подключения кабеля электропитания(14) шайбы. Гнездо для подключения дополнительного пишущего электрода (16). Выключатель вентилятора (17). Выключатель центрального пишущего электрода(18).
- Кольца(19), надеваемые на шайбы для увеличения массы. Масса кольца  $500±1$  г.
- Сдвоенное кольцо (23) для жесткого соединения двух шайб с тремя держателями для пишущих электродов. Масса конструкции 112 ± 1 г.

В данной установке две шайбы двигаются по горизонтальной поверхности специального стола. Расположенный в каждой шайбе вентилятор создаёт воздушный поток, выходящий через отверстие на дне шайбы и приподнимающий её на воздушной подушке. Таким образом, сила трения существенно уменьшается. Пишущие электроды в шайбах оставляют на специальной металлизированной бумаге отметки с заданной частотой (10/50 Гц). Анализирую эти треки, можно получить информацию не только о траектории, но и о скорости движения электродов.

### *Порядок выполнения работы*

### *Подготовка установки для проведения экспериментов.*

- 1. Протрите стеклянную поверхность стола и основание шайб и подождите, пока они высохнут.
- 2. Поместите рулон записывающей бумаги (12) в специальную выемку (4), натяните её на стеклянной поверхности и закрепите с противоположной стороны удерживающей полоской (10).
- 3. Поместите шайбы на бумагу. Для каждой шайбы вставьте провод электропитания (14) одним концом в гнездо кронштейна (8), а другим – в гнездо на шайбе (15).
- 4. Нажмите кнопку выключателя электропитания всей установки (6). Поместите одну шайбу в центр стола и включите её вентилятор кнопкой (17). Подкручивая регулирующие винты (3) добейтесь того, чтобы шайба не соскальзывала. Выключите вентилятор шайбы.
- 5. Установите переключатель частоты (5) в положение 50 Hz. **Внимание!** Если скорости движения тел будет недостаточно, чтобы прочертить пунктирную линию, то установите переключатель частоты (5) в положение 10 Hz.

### *Исследование движения центра масс системы.*

- 6. Наденьте на шайбы **только** сдвоенные кольца (23). Проследите, чтобы штырьки шайб попали в выемки на нижних частях колец. Подключите дополнительный электрод (13) в разъём (16) одной из шайб и вставьте его в отверстие в середине сдвоенных колец (23).
- 7. Включите вентиляторы на обеих шайбах, слегка закрутите и толкните всю конструкцию, так, чтобы она совершала обороты вокруг своего центра масс и двигалась в каком-то направлении. Подберите такие начальные скорости, чтобы до столкновения конструкции с ограничивающими резиновыми полосками, она успевала бы пройти участок заметной длины.
- 8. Повторите п.12, удерживая ключ (11), чтобы зафиксировать траектории движения центра масс всей конструкции (дополнительный электрод) и центров шайб (центральные электроды). Подпишите полученные траектории.
- 9. Выключите вентиляторы (17) и центральные электроды (18) на шайбах.

### *Окончание эксперимента*

E

- 10.Отсоедините все провода от шайб, достаньте дополнительные электроды из держателя. Уберите дополнительные электроды в пакетик.
- 11.Снимите все кольца и аккуратно сложите их в коробку.
- 12.Выключите электропитания установки (6).
- 13.Отрежьте ножницами кусок металлизированной бумаги, на котором зафиксированы все ваши траектории.

### *Обработка и представление результатов*

Определите скорость движение центра масс в начале и в конце прямолинейного участка.

# <span id="page-30-0"></span>**ЛАБОРАТОРНАЯ РАБОТА № 135. ИЗМЕРЕНИЕ КОЭФФИЦИЕНТОВ ТРЕНИЯ СКОЛЬЖЕНИЯ И КАЧЕНИЯ**

# <span id="page-31-0"></span>**ЛАБОРАТОРНАЯ РАБОТА № 136. ПРОВЕРКА III ЗАКОНА НЬЮТОНА В ПРОЦЕССЕ УДАРА**

#### *Введение*

**Третий закон Ньютона**: Материальные точки взаимодействуют друг с другом силами, имеющими одинаковую природу, направленными вдоль прямой, соединяющей эти точки, равными по модулю и противоположными по направлению:

 $\mathbf{F}_{12} = -\mathbf{F}_{21}$ 

**Ударом** называется столкновение тел, при котором за малый промежуток времени происходит значительное изменение скоростей тел. Промежуток времени, в течение которого длится удар, обычно составляет  $10^{-3}$ - $10^{-6}$  c, а развивающиеся на площадках контакта соударяющихся тел силы (называемые ударными или мгновенными) весьма велики по сравнению с внешними действующими на тела силами.

Удар называется **центральным**, если в момент удара центры инерции сталкивающихся тел находятся на линии удара. Удар называется **прямым**, если скорости центров инерции сталкивающихся тел перед ударом направлены параллельно линии удара. В противном случае, **удар называется косым**. При этом**, линией удара** называется общая нормаль, проведенная к поверхностям двух соударяющихся тел в месте их соприкосновения при ударе.

Удар двух тел называется **абсолютно упругим**, если после этого удара механическая энергия системы остается такой же, как и до удара. Абсолютно упругий удар - идеализация, несуществующая в природе.

Удар двух тел называется **абсолютно неупругим**, если после удара оба тела движутся, как одно целое. В отличие от абсолютно упругого, абсолютно неупругий удар встречается часто.

### *Приступая к работе необходимо*

### *Знать определения*

инерциальной и неинерциальной систем отсчёта; массы тела; силы; кинетической энергии системы материальных точек.

### *Знать*

формулировки и границы применения законов Ньютона для динамики материальной точки.

### *Уметь*

измерять расстояния с помощью линейки и рулетки; горизонтировать установку по жидкостному уровню; определять массу взвешиванием;

запускать программы в среде Windows и пользоваться стандартными элементами их интерфейса (меню, контекстные меню, окна и т.д.);

### *Цель работы*

Экспериментальная проверка третьего закона Ньютона при упругом соударении тел на воздушном треке.

### *Решаемые задачи*

- приобрести навыки использования воздушного трека и видеорегистратора для определения кинематических характеристик прямолинейного движения;
- пронаблюдать изменение кинематических характеристик прямолинейного движения двух тележек при их столкновении;
- исследовать зависимость возникающей при столкновении силы от масс тележек;

### *Экспериментальная установка*

### *Приборы и принадлежности:*

- Воздушный трек (1), оборудованный удерживающим электромагнитом (2) и стопором  $(3)$ ;
- Две тележки для воздушного трека (4), оборудованные торцевой пружиной (тележка №1) и торцевой планкой (тележка №2) – см. рис. 2;
- $\checkmark$  Видеорегистратор (5) на треноге (6) с блоком питания (7);
- Нагнетатель воздуха (8) с регулятором мощности (9);
- $\checkmark$  Наборы грузов: из пластмассы массой по 1 г; стальных массой по 100 г (10);
- Персональный компьютер с установленной программой "VideoCom Motions"  $(11)$ .

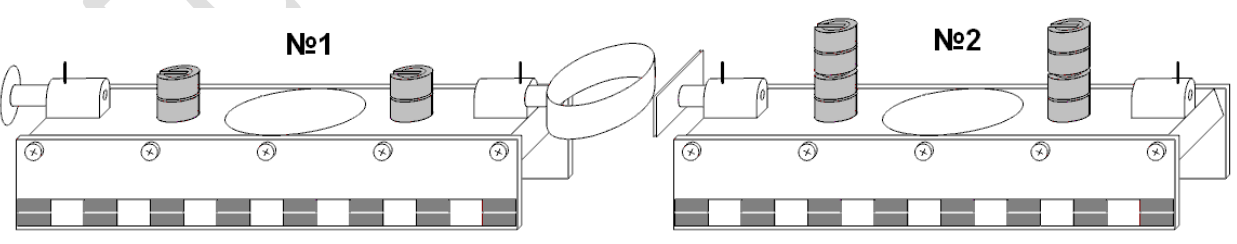

Рис.2 Внешний вид тележек, используемых в данной работе.

В данной установке тележки двигаются по поверхности воздушного трека, при этом за счёт нагнетаемого в воздушный трек воздуха между тележками и поверхностью трека создается тонкая воздушная прослойка, которая существенно уменьшает силу трения, действующую на тележки. Укреплённые на видеорегистраторе светодиоды мигают с частотой до 80 раз в секунду. Их свет, отражаясь от фольги, прикрепленной к тележкам, возвращается к видеорегистратору и через объектив попадает на линейку светочувствительных элементов – ПЗС-матрицу. Состояния светочувствительных элементов считываются компьютером в режиме реального времени с частотой миганий светодиодов. Таким образом, видеорегистратор позволяет определять местоположение кусочков светоотражающей фольги в моменты световых вспышек. По этим данным компьютер, проводя численное дифференцирование, рассчитывает скорость и ускорение тележек.

### *Порядок выполнения работы:*

### *I. Подготовка установки для проведения экспериментов.*

- 1. Используя пузырьковый уровень, проверьте горизонтальность воздушного трека. При необходимости добейтесь горизонтальности, отрегулировав регулировочные винты на опорах трека.
- 2. Поместите тележку посередине воздушного трека. Подключите к воздушному треку шланг от нагнеталя воздуха. Регулятор мощности нагнеталя

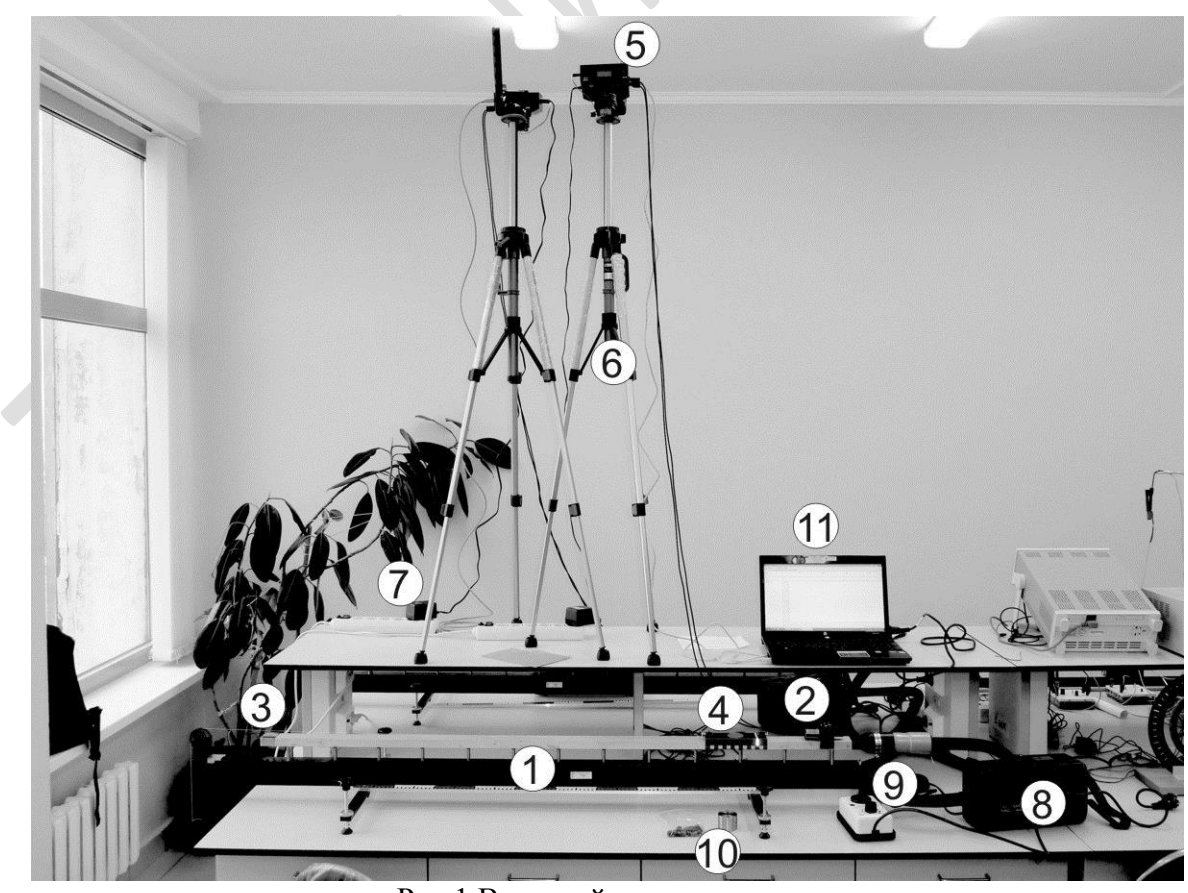

Рис.1 Внешний вид установки

воздуха подключите к сети 220 В. Плавно поворачивая ручку регулятора мощности, добейтесь того, чтобы тележка приподнялась над поверхностью воздушного трека – обычно это происходит, когда указатель ручки регулятора находится около цифры 3. Если при этом тележка начнёт двигаться вдоль воздушного трека, то отрегулируйте его горизонтальность, добиваясь того, чтобы тележка оставалась в покое в любой точке трека.

- 3. Включите персональный компьютер. Подключите блок питания видеорегистратора к сети 220 В, а после этого подключите кабель USB, идущий от видеорегистратора, к персональному компьютеру. Запустите программу "VideoCom Motions". Если вкладки откроются на немецком языке, для перехода на английский нажмите F5, далее вкладку Allgemein, Затем Sprach и выберете English, затем Ok;
- $\mathbb{Z}$ 4. Проверьте настройки видеорегистратора. Для этого нажмите кнопку или клавишу F5 и выберите вкладку "Measuring parameters". Настройки должны быть следующими:

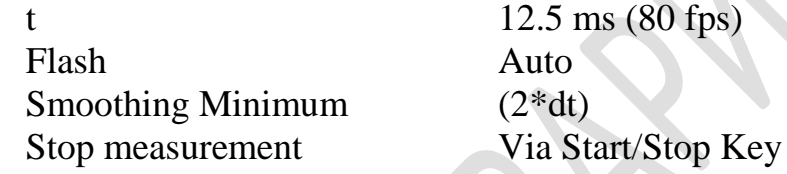

При необходимости измените параметры на указанные выше и нажмите на кнопку "Ok".

- 5. Выберите в программе "VideoCom Motions" вкладку "Intensity Test" на ней в режиме реального времени отражается считываемая информация со светочувствительных элементов видеорегистратора. По оси абсцисс этого графика отложены числа от 0 до 4000 – это номера светочувствительных элементов в линейке. По оси ординат отложены значения интенсивности света, считываемые с этих элементов. При установленной на треке одной тележке график на этой вкладке должен содержать один узкий и высокий пик, положение которого изменяется при движении тележки по треку. Передвигая тележку по треку, определите область, которая наблюдается видеорегистратором.
- 6. Очистите буфер данных программы "VideoCom Motions" для этого нажмите кнопку В или клавишу F4. Появится окно, в котором вам будет предложено сохранить текущие результаты – в данном случае сохранять пока нечего, поэтому нажмите кнопку "No".
- 7. Для того чтобы программа автоматически переводила номер светочувствительного элемента і в ПЗС-линейке в положение тележки на треке  $x_i$ , необходимо откалибровать видеорегистратор: сопоставить номера двух конкретных номеров двум положениям светоотражающей полоски. Для

этого откройте в программе вкладку Path и нажмите кнопку **X** или клавишу F5 – откроется окно с настройками видеорегистратора. Выберите вкладку "Path Calibration" и установите тележку на краю области, которая наблюдается видеорегистратором. Во вкладке Path сверху экрана будет показана тележка и её положение в пикселях видеорегистратора *i*н. В окне "Path Calibration" в поле 1-st position (левое верхнее) введите  $x_{\text{H}}$  (например, 0), а в поле corresponds to (правое верхнее) -  $i_{\text{H}}$ . Затем, установите тележку на расстоянии 0.5 м от первого положения и считайте с экрана число  $i_k$ . В окне "Path Calibration" в поле 2-st position (левое нижнее) введите число  $x_k$  $x_{\text{H}} + 0.5$  или  $x_{\text{k}} = x_{\text{H}} - 0.5$  в зависимости от выбора вами ориентации оси системы координат, а в поле corresponds to (правое нижнее) -  $i_k$ . Поставьте галочку возле "Apply calibration" и нажмите на кнопку "Ok". Вверху экрана значение  $i_k$  изменится на  $x_k$  и поменяются значения меток на шкале. Закройте окно настроек.

8. Поставьте тележку №1 вблизи границы видимости видеорегистратора, а тележку №2 примерно в центре воздушного трека (торцевая пружина и планка на тележках должны быть ориентированы друг к другу, как на рис. 2). Затем нажмите кнопку  $\bigcirc$  или клавишу F9 - программа "Video-Com Motions" начнёт записывать и отображать график зависимости координат тележек от времени *x*(*t*) (вкладка Path программы "VideoCom Motions"). Толкните тележку №1 рукой в сторону тележки №2. После столкновения, дождитесь, когда тележки выйдут за пределы видимости видеорегистратора, остановите измерения, повторно нажав кнопку  $\bigcirc$  или клавишу F9. Подбирая начальное положение тележек, а также силу, с которой вы толкаете тележку №1, добейтесь того, чтобы момент столкновения тележек приходился на середину графика *x*(*t*), а время движения тележек до и после столкновения было больше чем длительность удара. Между измерениями рекомендуется очищать буфер данных программы "VideoCom Motions" – для этого нажмите кнопку  $\boxed{8}$  или клавишу F4.

### *II. Упражнение 1. Исследование столкновения тел равной массы.*

- 9. Путем установки пластиковых грузиков массой по 1 г на тележки №1 и №2, добейтесь того, чтобы масса каждой из тележек была около 100 г (с точностью до 0,5 г). Запишите массу укомплектованных тележек - m<sub>1</sub> и  $m<sub>2</sub>$ .
- 10. Запустите измерения и запишете график зависимости координаты тележки от времени *x*(*t*). При необходимости отмасштабируйте график так, чтобы экспериментальные точки занимали максимально большую площадь графика - это делается через нажатие правой кнопки мыши в произвольной точке графика и вызове пунктов меню "Zoom" и "Zoom Off".
- 臀 11.Сохраните полученные данные в файл – для этого нажмите кнопку или клавишу F2, выберите папку C:\Students, введите удобное для вас название файла и нажмите на кнопку "Ok".
- 12.Выберите в программе "VideoCom Motions" вкладку "Velocity" (скорость) – Вы увидите графики зависимости скорости движения тележки от времени. Эти графики строятся на основе экспериментальных данных зависимости координаты тележки от времени по следующей формуле:
$v(t) = \frac{x(t + \Delta t) - x(t - \Delta t)}{2 \cdot \Delta t}$ , где  $\Delta t$  - время между двумя последовательными

измерениями координат.

- 13. Выберите в программе "VideoCom Motions" вкладку "Acceleration" (ускорение) - вы увидите графики зависимости ускорения тележки от времени. Эти графики строятся на основе экспериментальных данных скорости от времени по следующей формуле:  $a(t) = \frac{v(t + \Delta t) - v(t - \Delta t)}{2 \Delta t}$
- 14. Для того чтобы построить в программе "VideoCom Motions" график зависимости силы, действующей на каждую из тележек, как функцию времени, нажмите кнопку  $\mathbb{N}$  или клавишу F5 - откроется окно с настройками

программы. Выберите вкладку "Formula" и введите следующие парамет-**:** 

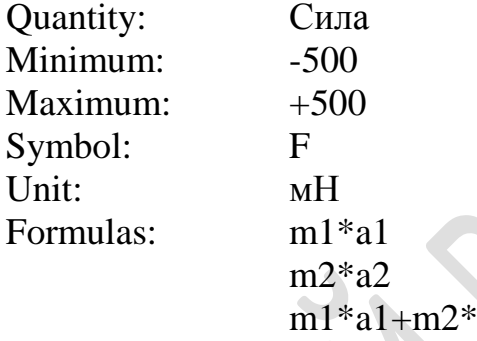

Нажмите кнопку "Ok". В основном окне программе "VideoCom Motions" выберите вкладку "Сила". Вы увидите 3 графика: сила, действующая на тележки №1 и №2 (черная и красная линии), а также сумма сил (синяя линия). При необходимости, отмасштабируйте график так, чтобы момент столкновения тележек приходился на середину графика  $x(t)$ , а время движения тележек до и после столкновения было больше чем длительность удара - это делается через нажатие правой кнопки мыши в произвольной точке графика и вызове пунктов меню "Zoom" и "Zoom Off". Также изменить масштаб можно в окне с настройками программы на вкладке "Formula" – параметры Minimum и Maximum. Сохраните полученные данные в файле с удобным для вас названием файла.

## III. Упражнение 2. Исследование столкновения тел с разной массой.

- 15. Закрепите на тележке №1 три стальных груза массой по 100 г. Массу тележки №2 оставьте около 100 г. Взвесьте и запишите массу укомплектованных тележек m<sub>1</sub> и m<sub>2</sub>.
- 16. Повторите пункты (10)-(14) для такой комбинации тележек.
- 17. Массу тележки №1 верните к 100 г. Закрепите на тележке №2 три стальных груза массой по 100 г. Взвесьте и запишите массу укомплектованных тележек  $m_1$  и  $m_2$ .
- 18. Повторите пункты (10)-(14) для такой комбинации тележек.

## **IV.** Окончание эксперимента.

- 19. Повернув ручку регулятора воздушного потока, уменьшите величину потока до минимума;
- 20. Скопируйте себе на электронный носитель информации сохранённые Вами файлы, а также установочный файл программы "VideoCom Motions". Установив её на домашнем компьютере, вы сможете использовать её для анализа ваших данных, полученных в ходе выполнения работы. Для того чтобы загрузить ваши данные в программу "VideoCom Motions", нажмите

кнопку **•** или клавишу F3 и выберите файл с данными.

21. Закончите сеанс работы с Windows и выключите компьютер, а затем отключите все приборы от сети 220 В.

## Обработка и представление результатов

Данные измерений представьте в виде графиков  $x(t)$ ,  $v(t)$ ,  $a(t)$ ,  $F(t)$ , разместив их рядом на одной странице. Укажите измеренные значения масс тележек.

Представьте свои выводы о полученных результатах.

Замечание. Для того чтобы вставить график из программы "VideoCom Motions" в файл текстового редактора, наведите указатель мыши на нужный график и нажмите на правую кнопку мыши - появится меню, в котором выберите раздел "Сору Diagram", а затем пункт меню "Metafile". Перейдите в текстовый редактор и вставьте график, нажав клавиши Ctrl-V.

# **ЗАКОНЫ СОХРАНЕНИЯ В МЕХАНИКЕ**

# **ЛАБОРАТОРНАЯ РАБОТА № 141. ЭКСПЕРИМЕНТАЛЬНАЯ ПРОВЕРКА ЗАКОНА СОХРАНЕНИЯ ИМПУЛЬСА ПРИ ДВИЖЕНИИ НА ПЛОСКОСТИ**

### *Введение*

*Закон сохранения импульса*. В инерциальной системе отсчета импульс замкнутой системы остается постоянным. Математически это утверждение можно выразить одним из следующих способов:

$$
\mathbf{P} = \sum \mathbf{p}_i = const \text{ (для замкнутой системы)}, \tag{1a}
$$

или

 $d\mathbf{P} = d\sum \mathbf{p}_i = \sum \mathbf{f}_i dt = \mathbf{F}_{out} dt = 0,$  (1б)

где **P** – полный импульс системы материальных точек, каждая из которых обладает некоторым импульсом **p**<sup>i</sup> , **f**i – равнодействующие всех сил, приложенных к i-ой точке,  $\mathbf{F}_{\text{out}}$  – сумма всех внешних сил, действующих на все материальные точки системы. При этом полагают, что и **P** и **F**out есть векторы, приложенные к центру масс (центру инерции) системы.

**Замкнутой** называется механическая система, ни на одно тело которой не действуют внешние силы.

#### *Явление удара*

**Ударом** называется столкновение тел, при котором за малый промежуток времени происходит значительное изменение скоростей тел. Промежуток времени, в течение которого длится удар, обычно составляет  $10^{-3}$ - $10^{-6}$  c, а развивающиеся на площадках контакта соударяющихся тел силы (называемые ударными или мгновенными) весьма велики по сравнению с внешними действующими на тела силами.

Для системы соударяющихся тел мгновенные силы являются внутренними силами. Импульсы этих сил за время удара называются мгновенными импульсами. Как правило, они во много раз больше импульсов всех внешних сил, приложенных к системе за тот же промежуток времени. Поэтому *в процессе удара влиянием внешних сил можно пренебречь и считать, что система соударяющихся тел является замкнутой. Это обстоятельство с одной стороны позволяет использовать законы сохранения для экспериментального исследования особенностей явления удара, а с другой - осуществить проверку справедливости законов сохранения импульса и момента импульса*.

#### *Классификация ударов*

Удар называется **центральным**, если в момент удара центры инерции сталкивающихся тел находятся на линии удара. Удар называется **прямым**, если скорости центров инерции сталкивающихся тел перед ударом направлены параллельно линии удара. В противном случае, **удар называется косым**. При этом**, линией удара** называется общая нормаль, проведенная к поверхностям двух соударяющихся тел в месте их соприкосновения при ударе.

Удар двух тел называется **абсолютно упругим**, если после этого удара механическая энергия системы остается такой же как и до удара. Абсолютно упругий удар - идеализация, несуществующая в природе.

Удар двух тел называется **абсолютно неупругим**, если после удара оба тела движутся, как одно целое. В отличие от абсолютно упругого, абсолютно неупругий удар встречается часто.

*Законы сохранения импульса и момента импульса выполняется для любых типов ударов.*

## *Приступая к работе необходимо*

### *Знать определения*

вектора и составляющей вектора; координат вектора; проекции вектора на направление; радиус-вектора, скорости, ускорения; системы координат и системы отсчета; инерциальной и неинерциальной систем отсчёта; массы тела; силы; импульса системы материальных точек; кинетической энергии системы материальных точек; центра масс.

### *Знать*

формулировку и границы применения закона сохранения импульса; формулировку и границы применения закона сохранения механической энергии.

### *Уметь*

измерять расстояния с помощью линейки и рулетки; горизонтировать установку по жидкостному уровню; определять массу взвешиванием; оценивать случайные погрешности прямых и косвенных измерений.

# *Цель работы*

Экспериментальная проверка закона сохранения импульса для разных типов соударений тел на воздушной подушке.

## *Решаемые задачи*

 $\overline{\phantom{0}}$ 

- приобрести навыки обработки и анализа треков;
- пронаблюдать упругое и абсолютно неупругое столкновения тел и зафиксировать их траектории.

# *Экспериментальная установка*

## *Приборы и принадлежности:*

- Экспериментальный стол (1) со стеклянной поверхностью и резиновыми ограничивающими лентами (2) (см рисунки)
- Регулировочные винты, для регулировки горизонтального положения поверхности стола (3).
- Выемка для рулона металлизированной бумаги (4)
- Переключатель выбора частоты 10/50 Hz (5) импульсов, подаваемых на пишущие электроды (13)
- Выключатель электропитания установки с лампочкой индикации (6)
- $\checkmark$  Гнездо(7) для кронштейна (8) подвода электропитания к шайбам (9)
- Удерживающая полоска для металлизированной бумаги, обеспечивающая электрический контакт(10).
- Ключ-переключатель(11), который нужно удерживать для записи траектории шайбы пишущими электродами (13)
- Рулон металлизированной бумаги для записи траекторий (12)
- Провода для подвода электропитания (14) к шайбам (9)
- Шайба (9) с вентилятором для создания воздушной подушки и центральным пишущим электродом (на дне шайбы). Гнездо(15) для подключения кабеля электропитания(14) шайбы. Гнездо для подключения дополнительного пишущего электрода (16). Выключатель вентилятора (17). Выключатель центрального пишущего электрода(18).
- Кольца(19), надеваемые на шайбы для увеличения массы. Масса кольца 500±1 г.
- Пружинные эластичные кольца (22) с держателем(21) для дополнительного бокового электрода(13).

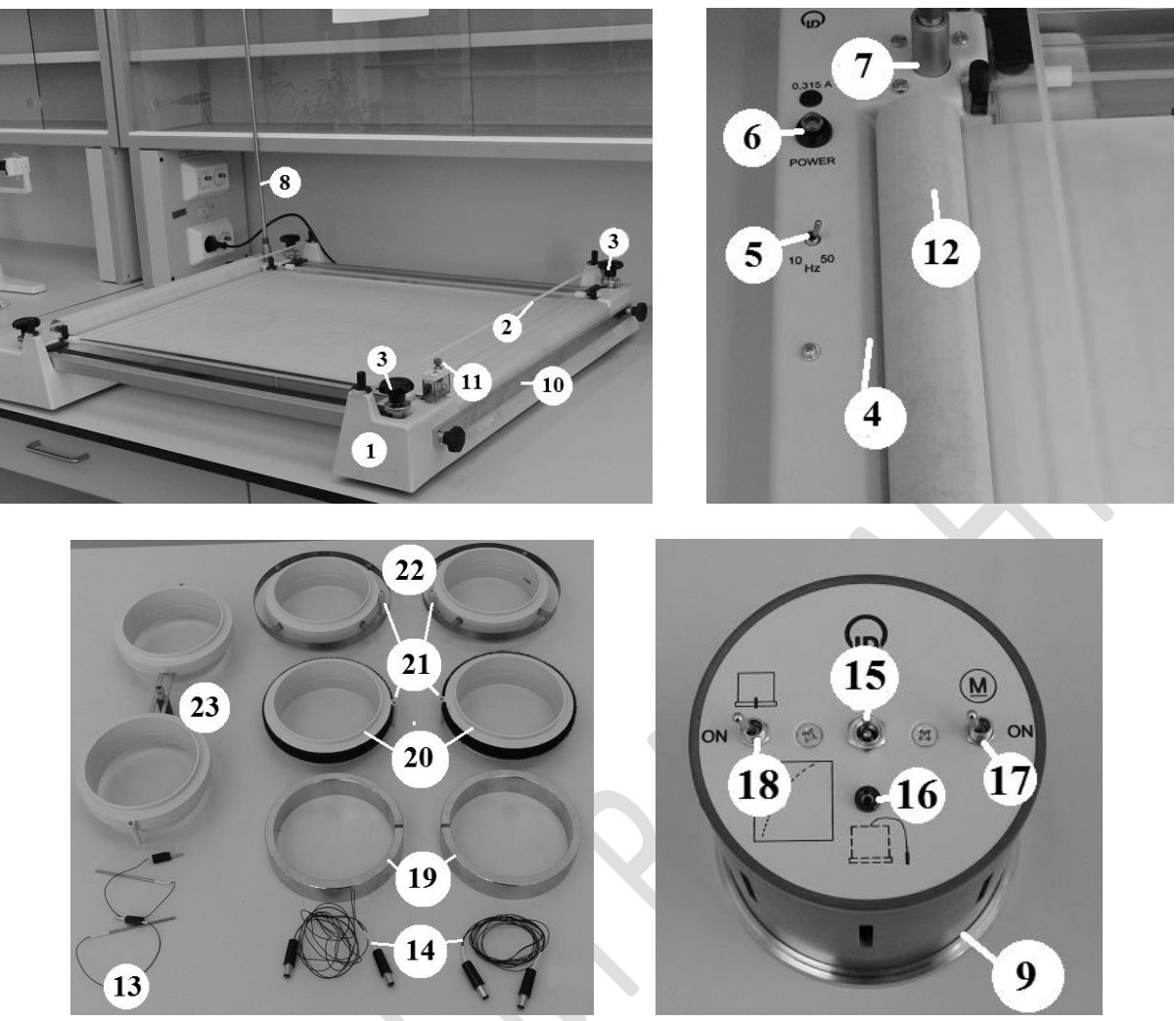

Рис. 1 Основные элементы экспериментальной установки

 Кольца с "липучками" (20) с держателем для дополнительного бокового электрода (21).

В данной установке две шайбы двигаются по горизонтальной поверхности специального стола. Расположенный в каждой шайбе вентилятор создаёт воздушный поток, выходящий через отверстие на дне шайбы и приподнимающий её на воздушной подушке. Таким образом, сила трения существенно уменьшается. Пишущие электроды в шайбах оставляют на специальной металлизированной бумаге отметки с заданной частотой (10/50 Гц). Анализирую эти треки, можно получить информацию не только о траектории, но и о скорости движения электродов.

# *Порядок выполнения работы*

### *Подготовка установки для проведения экспериментов.*

1. Протрите стеклянную поверхность стола и основание шайб и подождите, пока они высохнут.

- 2. Поместите рулон записывающей бумаги (12) в специальную выемку (4), натяните её на стеклянной поверхности и закрепите с противоположной стороны удерживающей полоской (10).
- 3. Поместите шайбы на бумагу. Для каждой шайбы вставьте провод электропитания (14) одним концом в гнездо кронштейна (8), а другим – в гнездо на шайбе (15).
- 4. Нажмите кнопку выключателя электропитания всей установки (6). Поместите одну шайбу в центр стола и включите её вентилятор кнопкой (17). Подкручивая регулирующие винты (3) добейтесь того, чтобы шайба не соскальзывала. Выключите вентилятор шайбы.
- 5. Установите переключатель частоты (5) в положение 50 Hz. **Внимание!** Если скорости движения тел будет недостаточно, чтобы прочертить пунктирную линию, то установите переключатель частоты (5) в положение 10 Hz.

# *Упражнение 1. Упругое столкновение тел*

- 6. Измерьте массы шайб и колец на весах.
- 7. Наденьте эластичные кольца на каждую из шайб сверху. Проследите, чтобы штырьки шайб попали в выемки на нижних частях колец. Наденьте сверху дополнительно массивные кольца (19)на каждую из шайб. Проследите за тем, что бы они легло на кольца без перекоса.
- 8. Включите вентиляторы на шайбах. Слегка толкнув шайбы руками, приведите их в движение и пронаблюдайте столкновение. Подберите такие начальные значения и направления скоростей шайб, чтобы точка столкновения находилась ближе к середине стола и прямолинейные участки движения были достаточно длинными.
- 9. Включите центральный пишущий электрод (18) на каждой шайбе. Приведите их в движение по намеченной в п.7 траектории, нажимая при этом ключ (11). Подпишите карандашом или цветным маркером на бумаге начало и конец траектории каждой шайбы, а также место их соударения. Это необходимо, чтобы вы имели возможность различать все траектории. Обязательно зафиксируйте частоту, установленную переключателем (5).
- 10.Выключите вентиляторы на шайбах и снимите все насадки.

# *Упражнение 2. Абсолютно неупругое столкновение тел.*

- 11.На обе шайбы наденьте кольца на "липучках" (20). Проследите, чтобы штырьки шайб попали в выемки на нижних частях колец. Наденьте сверху дополнительно массивные кольца (19)на каждую из шайб. Проследите за тем, что бы они легло на кольца без перекоса.
- 12.Повторите пп. 8-9.
- 13.Выключите вентиляторы на шайбах и снимите все насадки.

## *Окончание эксперимента*

- 14.Отсоедините все провода от шайб, достаньте дополнительные электроды из держателя. Уберите дополнительные электроды в пакетик.
- 15.Снимите все кольца и аккуратно сложите их в коробку.
- 16.Выключите электропитания установки (6).
- 17.Отрежьте ножницами кусок металлизированной бумаги, на котором зафиксированы все ваши траектории.

## *Обработка и представление результатов*

Проанализируйте каждое событие столкновения. Определите скорости движения тел до и после столкновения. Для этого на прямолинейном участке трека длины L посчитайте количество штрихов *N*. Величина скорости движения вычисляется по формуле

$$
v = \frac{L}{N} \cdot f
$$

где *f* – частота ударений электрода, устанавливаемая переключателем (5).

Произвольно, из соображений удобства, выберите прямоугольную систему координат и найдите проекции скоростей на оси X, Y.

Заполните следующую таблицу, занося в нее данные для каждого столкновения из упражнений 1 и 2:

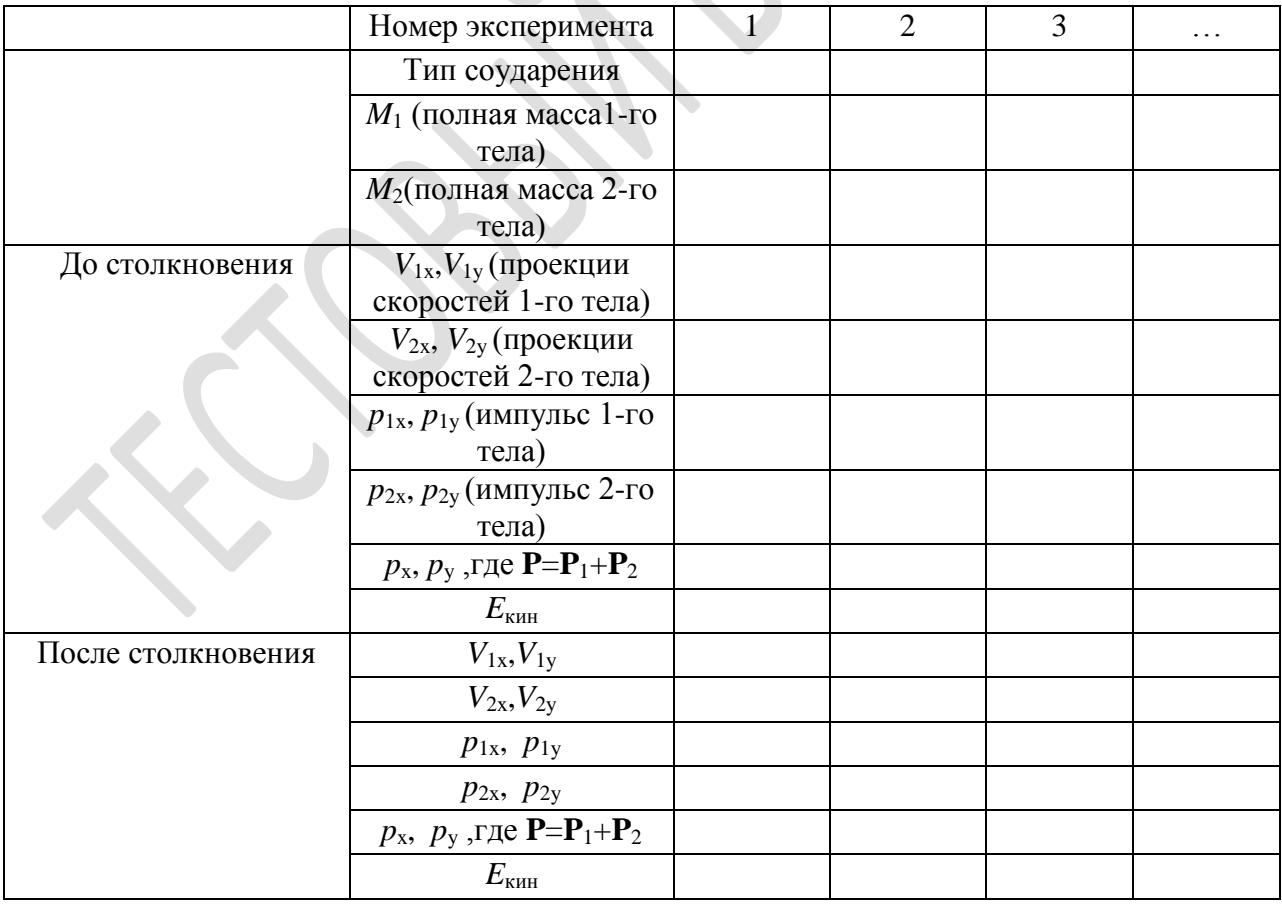

Обратите внимание на то, как изменяется полный импульс и полная кинетическая энергия всей системы в результате соударения? Объясните получившиеся результаты.

Сделайте выводы о законе сохранения импульса и законе сохранения энергии.

# **ЛАБОРАТОРНАЯ РАБОТА № 142. ЗАКОНЫ СОХРАНЕНИЯ МОМЕНТА ИМПУЛЬСА И ЭНЕРГИИ (СТОЛКНОВЕНИЕ ПРИ ВРАЩЕНИИ)**

## *Введение*

Закон сохранения момента импульса является одним из фундаментальных законов физики. Наиболее простая ситуация, когда он может проявиться при взаимодействии двух тел, реализуется в случае, если импульсы тел равны нулю.

## *Приступая к работе необходимо*

## *Знать определения*

вектора и составляющей вектора;

координат вектора;

проекции вектора на направление;

вектора угла бесконечно малого поворота, угловой скорости, углового

ускорения;

системы координат и системы отсчета; инерциальной и неинерциальной систем отсчёта; массы тела, момента инерции тела; силы, момента силы; центра масс; кинетической энергии; момента импульса.

# *Знать*

формулировку и границы применения закона сохранения момента импульса;

выражение кинетической энергии вращающегося тела.

# *Уметь*

запускать программы в среде Windows и пользоваться стандартными элементами их интерфейса (меню, контекстные меню, окна и т.д.);

оценивать случайные погрешности прямых и косвенных измерений.

# *Цель работы*

Проверка законов сохранения момента импульса и энергии для столкновений вращающихся тел с общей закреплённой осью вращения.

## Решаемые задачи

- √ Знакомство с законами сохранения момента импульса и энергии вращения:
- √ Измерение угловой скорости ω двух тел до, и после столкновения по затемнению световых барьеров.

## Экспериментальная установка

### Приборы и принадлежности:

- $\checkmark$  Вращающиеся модели (1)
- $\checkmark$  П-образные световые ворота (2e) и (2f)
- $\checkmark$  Компьютерный интерфейс сенсор CASSY 2 (3)
- $\checkmark$  Таймер S (4)
- √ Лабораторный столик II, 16 х 13 см (5)
- ◆ Соелинительные кабели

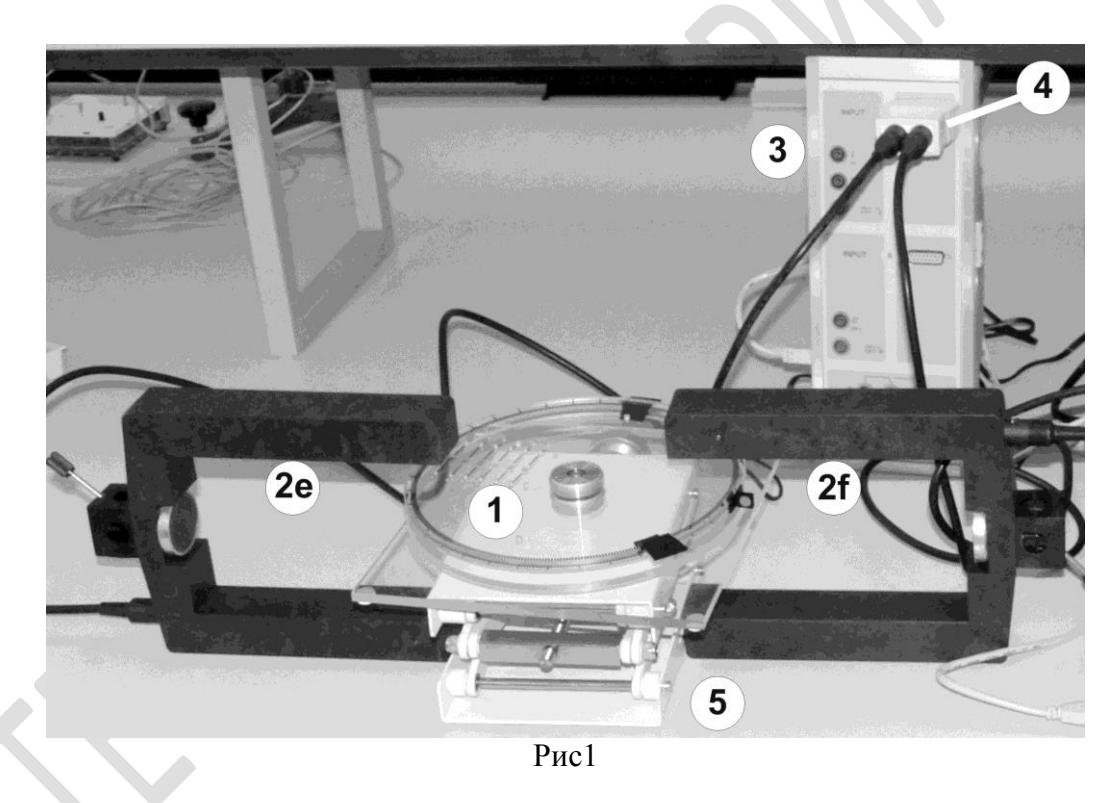

√ Компьютер с установленной программой CASSY Lab 2

Вращающиеся модели представляют собой два свободно вращающихся диска с укрепленными на них непрозрачными метками и магнитами. Проходя в створах световых ворот непрозрачные метки (6) дисков перекрывают световой луч. Компьютер фиксирует время перекрытия луча Т. Если знать размер метки L можно рассчитать скорость её движения. А если знать что метка движется по окружности R можно по формуле  $\omega=L/(T \cdot R)$  можно вычислить угловую скорость вращения диска модели. Зная момент инерции диска I можно сделать вывод об его моменте импульса  $I$  о и кинетической энергии  $I \cdot \omega^2/2$ . Все указанные вычисления компьютер проводит автоматически.

Важно! Имейте ввиду, что непрозрачные метки, как и П-образные ворота, идентичны друг другу. Поэтому компьютерная программа приписывает измеряемые значения угловых скоростей дискам, опираясь исключительно на то, в каком порядке метки проходят световые ворота. В этих условиях для получения корректных результатов строго следуйте инструкциям, определяющим начальное положение и направление вращения дисков.

# Порядок выполнения работы

## Подготовка установки для проведения экспериментов

- 1. Подключите интерфейс CASSY Lab 2 и компьютер к электрической сети 220 В, войдите в систему Windows;
- 2. С рабочего стола Windows стартуйте иконку с подписью "Измерение момента импульса ...".
- 3. На переднем плане возникнет окно с именем "CASSYs". Щелкните в нем кнопку "Show measuring parameters" - в правой части основного окна программы появится окно "Settings". Закройте окно "CASSYs".
- 4. В окне "Settings" последовательно откройте ветви дерева "Sensor-CASSY" 2" - "Input A1 (Timer S)". Найдите помеченную галочкой ветвь "Torsion collision  $\omega_1$  (E+F)" и щелкните по ней мышкой. Справа внизу появится окно "Torsion collision  $\omega_1$  (E+F)" для управления режимом регистрации угловой скорости  $\omega_1$
- 5. Введите в случае необходимости моменты инерции  $I_1$  и  $I_2$  в таблицу на соответствующей вкладке в центре экрана (активировать ввод с клавиатуры в клетках  $I_1, I_2$  можно с помощью мыши)
- 6. Установите П-образные ворота вдоль диаметра вращающихся моделей (см. рис 1.). Раздвиньте ворота так, чтобы их срезы оказались над самым краем вращающейся модели. В этом случае, ни диски, ни магниты не будут перекрывать луч ворот, и он будет фиксировать только прохождение меток.

# Проведение измерений

- 7. Поверните модели так, чтобы обе метки оказались с вашей стороны.
- 8. Обнулите значения дисплеев со значениями угловых скоростей кнопкой  $>0$  < справа внизу экрана.
- 9. Толкните модели в разные стороны. Измерение угловых скоростей прекращается автоматически после измерения четырёх значений. Внимание! Силу толчка подбирайте так, чтобы каждая из меток до и после удара по одному разу проходила створ ворот. Если одна из меток до или после удара пересечёт створ любых ворот дважды, а другая ни разу, то измерение будет ошибочным.
- 10. Переместите измеренные значения в таблицу для оценки нажав клавишу  $F9$ , или кнопку  $\bullet$  в верхней части экрана.
- 11. Повторите измерения 5-6 раз.
- 12. Сохраните свои результаты нажав File ->Save as ->Документы ->папка Students -> Выберите папку с номером Вашей группы -> Сохраните файл под своей фамилией и номером упражнения.

## Обработка и представление результатов

Данные эксперимента представьте в виде таблиц, аналогичных тем, которые представлены в CSSY Lab 2. (Перенести данные в любой документ Office можно выделив необходимый участок таблицы с помощью клавиш со стрелками при нажатой клавише "Shift", и используя затем стандартные Ctrl- $C$  и Ctrl-V)

Сделайте вывод о выполнении законов сохранения момента импульса и кинетической энергии вращения.

# **ЛАБОРАТОРНАЯ РАБОТА № 143. ЭКСПЕРИМЕНТАЛЬНАЯ ПРОВЕРКА ЗАКОНА СОХРАНЕНИЯ ИМПУЛЬСА ПРИ ДВИЖЕНИИ ВДОЛЬ ПРЯМОЙ**

# **МЕХАНИКА АБСОЛЮТНО ТВЕРДОГО ТЕЛА**

# **ЛАБОРАТОРНАЯ РАБОТА № 151. ИЗМЕРЕНИЕ МОМЕНТОВ ИНЕРЦИИ ТЕЛ ПРАВИЛЬНОЙ ФОРМЫ.**

### *Введение*

Основное уравнение динамики вращательного движения в случае неподвижной оси вращения *z* удобно спроектировать на эту ось:

$$
\frac{dL_z}{dt} = M_z \,. \tag{1}
$$

Здесь *L<sup>z</sup>* - проекция момента импульса, *M<sup>z</sup>* - момент внешних сил относительно оси.

Проекция момента импульса *L<sup>z</sup>* связана с угловой скоростью и моментом инерции *I* относительно этой оси:

$$
L_z = I\omega. \tag{2}
$$

Момент инерции тела определяется формулой:

$$
I = \sum m_i r_i^2, \tag{3}
$$

где суммирование проводится по всем материальным точкам тела с массами *m*i , *r*<sup>i</sup> - расстояния от материальных точек до оси вращения. В случае непрерывного распределения масс эту формулу можно записать в интегральном виде:

$$
I = \int r^2 dm \tag{4}
$$

Момент инерции величина аддитивная *I*=*I*i.

При вращении тела под действием момента упругой силы пружины уравнение (1) приводит к следующему соотношению:

$$
I = T^2 \cdot D/(4 \cdot \pi^2) \tag{5}
$$

где *I* – момент инерции колеблющегося тела, *T* – период колебаний, *D* – модуль кручения пружины. Последние две величины измеряются в данной работе экспериментально.

## *Приступая к работе необходимо*

#### *Знать определения*

вектора и составляющей вектора;

координат вектора;

проекции вектора на направление;

вектора угла бесконечно малого поворота, угловой скорости, углового ускорения;

системы координат и системы отсчета;

инерциальной и неинерциальной систем отсчёта;

массы тела, момента инерции тела;

силы, момента силы; центра масс; кинетической энергии; момента импульса.

## *Знать*

формулировку и границы применения уравнения динамики вращательного движения.

## *Уметь*

рассчитывать моменты инерции однородных тел правильной геометрической формы;

измерять расстояния с помощью линейки;

измерять время ручным секундомером;

определять массу взвешиванием;

оценивать случайные погрешности прямых и косвенных измерений.

# *Цель работы:*

Сравнение измеренных и теоретически вычисленных значения моментов инерции тел правильной формы.

## *Решаемые задачи*

- измерение модуля кручения пружины методом крутильных колебаний;
- измерение моментов инерции изучаемых тел методом крутильных колебаний.

## *Экспериментальная установка*

## *Приборы и принадлежности:*

- Торсионная пружина на штативе;
- Секундомер;
- Штанга с перемещаемыми грузами;
- Деревянный шар;
- Деревянный диск;
- Держатель для тел цилиндрической формы;
- Деревянный цилиндр;
- Полый металлический цилиндр;
- 

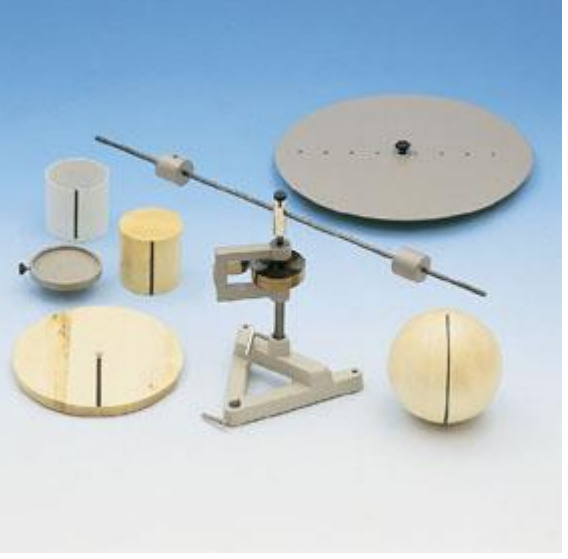

◆ Весы. Рис.1 Вид экспериментальной установки

## *Порядок выполнения работы:*

- 1. Снимите со штанги грузы, установите штангу на пружину и измерьте период колебаний *T*0;
- 2. Определите взвешиванием массы *m* грузов, закрепляемых на штанге;
- **3.** Установите грузы на штангу, для каждого из шести положений грузов измерьте период  $T_i$  и вычислите  $D_i = 4 \cdot \pi^2 \cdot (2 \cdot m \cdot R_i^2) / (T_i^2 - T_0^2)$ ; **Начальная амплитуда колебаний не более 180°!!!**
- 4. Найдите *D* как среднее измеренных *D*<sup>i</sup> ;
- 5. Взвесьте шар, диск, держатель цилиндрических тел, деревянный цилиндр, полый цилиндр.
- 6. Измерьте диаметры шара, диска, цилиндра и полого цилиндра;
- 7. Установите на пружину шар, измерьте период колебаний и найдите момент инерции по формуле (5);
- 8. Установите на пружину диск, измерьте период колебаний и найдите момент инерции по формуле (5);
- 9. Установите на пружину держатель цилиндрических тел, измерьте период колебаний и найдите момент инерции по формуле (5);
- 10.Установите на держатель деревянный цилиндр, измерьте период колебаний и найдите суммарный момент держателя и цилиндра. Найдите момент инерции цилиндра как разность суммарного момента инерции и момента инерции держателя;
- 11.Установите на держатель полый цилиндр, измерьте период колебаний и найти суммарный момент держателя и цилиндра. Найдите момент инерции цилиндра как разность суммарного момента инерции и момента инерции держателя;

# *Обработка и представление результатов*

Вычислите по формулам моменты инерции шара, диска, цилиндра и полого цилиндра и сравните с измеренными.

Моменты инерции однородных тел правильной геометрической формы относительно осей, проходящих через центры масс, приведены в таблице:

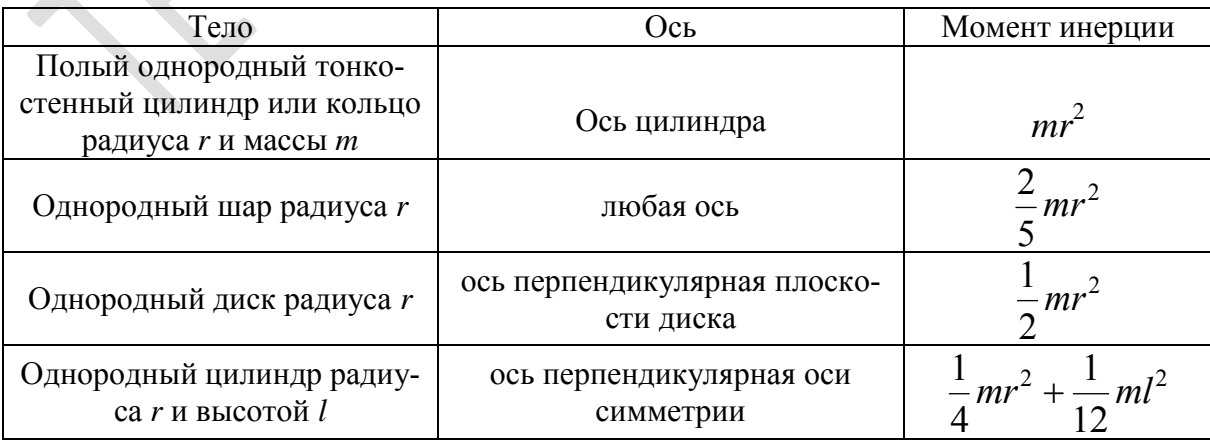

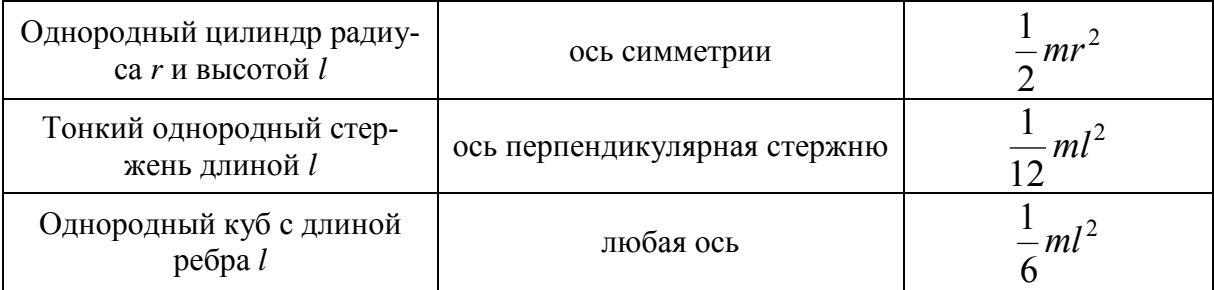

Данные измерений представьте в виде таблиц:<br>Таблица I: Паблица II:

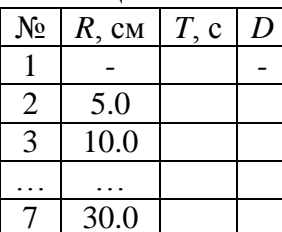

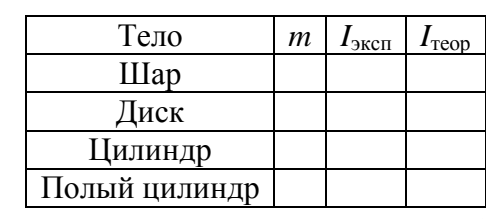

Сделайте вывод о возможности вычисления моментов инерции однородных тел правильной геометрической формы. 

# ЛАБОРАТОРНАЯ РАБОТА № 152. ПРОВЕРКА ТЕОРЕМЫ **ШТАЙНЕРА**

## Введение

Основное уравнение динамики вращательного движения в случае неподвижной оси вращения z удобно спроектировать на эту ось:

$$
\frac{dL_z}{dt} = M_z \,. \tag{1}
$$

Здесь  $L_z$ - проекция момента импульса,  $M_z$ - момент внешних сил относительно оси.

Проекция момента импульса  $L_z$  связана с угловой скоростью  $\omega$  и моментом инерции I относительно этой оси:

$$
L_z = I\omega. \tag{2}
$$

Момент инерции тела определяется формулой:

$$
I = \sum m_i r_i^2, \tag{3}
$$

где суммирование проводится по всем материальным точкам тела с массами  $m_i$ ,  $r_i$  - расстояния от материальных точек до оси вращения. В случае непрерывного распределения масс эту формулу можно записать в интегральном виде:

$$
I = \int r^2 dm \tag{4}
$$

Момент инерции величина аддитивная I= $\Sigma$ Ii.

Момент инерции I тела относительно любой оси АА' можно найти, зная момент инерции  $I_0$  относительно оси ВВ', проходящей через центр масс тела параллельно оси  $AA'$  при помощи теоремы Гюйгенса-Штейнера:

$$
I=I_0+md^2,\tag{5}
$$

где  $m$  - масса тела,  $d$  - расстояние между осями.

При вращении тела под действием момента упругой силы пружины уравнение (1) приводит к следующему соотношению:

$$
I = T^2 \cdot D/(4 \cdot \pi^2) \tag{6}
$$

где  $I$  – момент инерции колеблющегося тела,  $T$  – период колебаний,  $D$  – модуль кручения пружины.

## Приступая к работе необходимо

#### Знать определения

вектора и составляющей вектора;

координат вектора;

проекции вектора на направление;

вектора угла бесконечно малого поворота, угловой скорости, углового ускорения;

системы координат и системы отсчета;

инерциальной и неинерциальной систем отсчёта; массы тела, момента инерции тела; силы, момента силы; центра масс; кинетической энергии; момента импульса.

### *Знать*

формулировку и границы применения уравнения динамики вращательного движения;

формулировку и границы применения теоремы Гюйгенса-Штайнера.

### *Уметь*

рассчитывать моменты инерции однородных тел правильной геометрической формы;

измерять расстояния с помощью линейки;

измерять время ручным секундомером;

оценивать случайные погрешности прямых и косвенных измерений.

## *Цель работы:*

Сравнение экспериментально определенной и теоретически предсказанной зависимости момента инерции диска от расстояния между осью симметрии диска и осью его вращения.

### *Решаемые задачи:*

 измерение моментов инерции диска для различных его положений методом крутильных колебаний.

### *Экспериментальная установка*

#### *Приборы и принадлежности:*

- Торсионная пружина на штативе;
- Секундомер;
- Исследуемый диск.

### *Порядок выполнения работы:*

1. Установите диск на торсионную пружину так, чтобы ось колебаний проходила через отверстие «0». Измерьте период колебаний  $T_0$ . **Внимание! Необходимо провести не менее пяти измерений, не менее** 

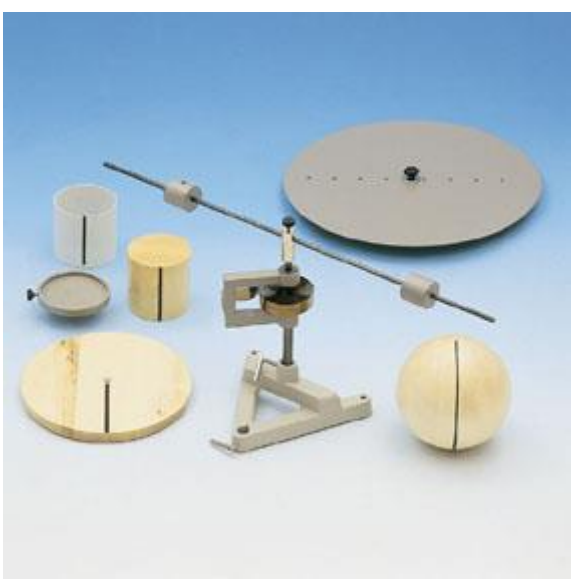

Рис.1 Вид экспериментальной установки

десяти колебаний в каждом! Начальная амплитуда колебаний не более 180°!

- 2. Последовательно устанавливая диск так, чтобы ось колебаний проходила через отверстия «2», «4», «6», «8», «10», «12», «14», «16», измерьте периоды колебаний  $T_1, T_2, \ldots, T_8$ . Внимание! Так как период колебаний диска может зависеть от положения диска на оси, диск следует ориентировать длинной стороной диска против П-образного кронштейна крутильной пружины!
- 3. Измерьте радиус диска R.

# Обработка и представление результатов

Вычислите относительные теоретические моменты инерции диска по формуле

$$
I_{\text{tot}} = (M \cdot R^2 / 2 + M \cdot d_i^2) / (M \cdot R^2 / 2) = 1 + 2 \cdot d_i^2 / R^2
$$

для всех осей и сравните с экспериментальными результатами, вычисленными с использованием данных измерения по формуле:

$$
I_{\scriptscriptstyle 9\,\rm{OTH}}=T^2\!/T_0
$$

Данные измерений представьте в виде таблицы:

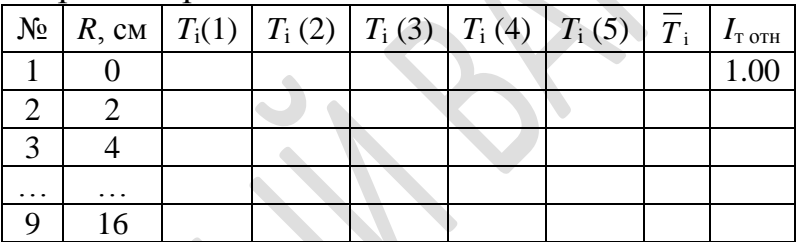

Постройте график зависимости  $T_i^2$  от  $I_{\text{r}}$  <sub>отн</sub>. Сделайте вывод о соответствии теоретических предположений и экспериментального результата.

# ЛАБОРАТОРНАЯ РАБОТА № 153.ИЗУЧЕНИЕ ПРЕЦЕССИИ **ГИРОСКОПА**

#### Введение

Гироскопом называется симметричный волчок (т.е. твердое тело, у которого совпадают, по крайней мере, два главных значения тензора инерции  $I_1$ и  $I_2$ ), совершающий быстрое вращение вокруг оси симметрии (ось 3 на рис.1).

Так как ось вращения совпадает с осью симметрии гироскопа, то его момент импульса равен:

где  $I_3$  – момент инерции гироскопа относительно оси 3,  $\omega$  - угловая скорость вращения. Из выражения (1) видно, что ось вращения совпадает с направлением вектора момента импульса гироскопа L. Приближенная теория движения гироскопа полагает, что малые по величине моменты внешних сил не могут изменить величину момента импульса L, а меняют только его направление.

Момент импульса гироскопа подчиняется основному закону вращательного движения:

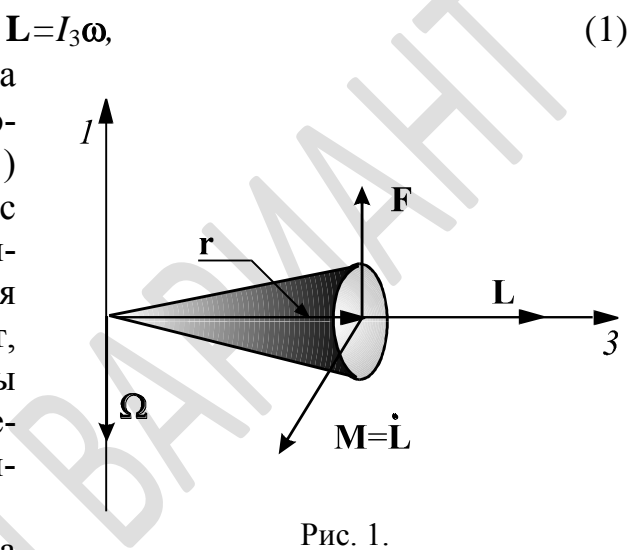

$$
\frac{d\mathbf{L}}{dt} = \mathbf{M},\tag{2}
$$

где М - суммарный момент внешних сил. Рассмотрим это уравнение применительно к гироскопу, закрепленному в одной точке. Допустим, что точка приложения силы лежит на оси симметрии (см. рис. 1), а сила направлена перпендикулярно оси симметрии 3. Тогда момент этой силы направлен перпендикулярно к оси вращения и L. Под действием момента постоянной силы, вектор L, а следовательно и ось гироскопа, должны совершать равномерное вращение вокруг оси 1. Это вращение называется вынужденной прецессией. Угловая скорость прецессии  $\Omega$  может быть найдена из следующих соображений. Поскольку вектор L не меняет своей длины, то изменение этого вектора  $d\mathbf{L}$  за время dt обусловлено исключительно его вращением со скоростью  $\Omega$  и определяется выражением:

$$
\frac{d\mathbf{L}}{dt} = [\mathbf{\Omega} \times \mathbf{L}],
$$
\n(3)

Из сравнения уравнений (2) и (3) имеем:

$$
[\Omega\times L]=M,
$$

или в скалярном виде для данного случая:

$$
\Omega L = M;
$$

откуда

$$
\Omega = \frac{M}{L} = \frac{rF}{I_3 \omega}.
$$
\n(4)

Следовательно, при закреплении только одной точки ось гироскопа может совершать движение в пространстве в любом направлении в зависимости от направления момента внешней силы. Такой гироскоп называется свободным. Угловая частота прецессии свободного гироскопа прямо пропорциональна моменту внешней силы и обратно пропорциональна частоте вращения гироскопа вокруг оси симметрии.

# Приступая к работе необходимо

## Знать определения

вектора и составляющей вектора;

координат вектора;

проекции вектора на направление;

вектора угла бесконечно малого поворота, угловой скорости, углового ускорения;

системы координат и системы отсчета; инерциальной и неинерциальной систем отсчёта; массы тела, момента инерции тела; силы, момента силы; центра масс; момента импульса; углов Эйлера.

# **Знать**

формулировку и границы применения уравнения динамики вращательного движения;

определение гироскопа и уравнение его движения.

# Уметь

запускать программы в среде Windows и пользоваться стандартными элементами их интерфейса (меню, контекстные меню, окна и т.д.);

оценивать случайные погрешности прямых и косвенных измерений.

# Цель работы

Изучение явления прецессии гироскопа.

# *Решаемые задачи*

- определение зависимости угловой скорости прецессии от угловой скорости вращения гироскопа;
- определение зависимости угловой скорости прецессии гироскопа от приложенного момента сил;
- экспериментальное измерение момента инерции гироскопа;
- теоретический расчет момента инерции гироскопа.

# *Экспериментальная установка*

# *Приборы и принадлежности:*

- $\checkmark$  Гироскоп (масса диска = 1500 г, диаметр = 230 мм);
- Набор грузов;
- Шнур для раскрутки гироскопа;
- Компьютерный интерфейс-сенсор CASSY Lab 2;
- Компьютер.

*Порядок выполнения работы:*

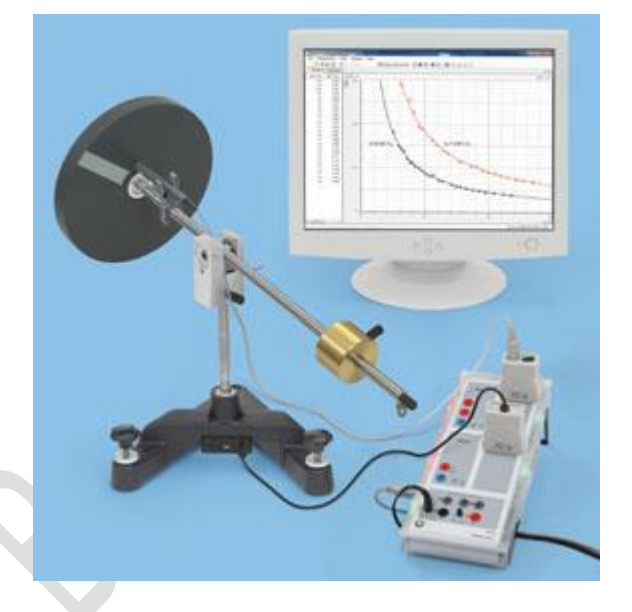

# *Подготовка установки для проведения экспериментов*

- 1. Включите в сеть CASSY LAB и компьютер.
- 2. На Рабочем столе Windows найдите ярлык работы и стартуйте его.
- 3. Закройте лишние окна. Удалите результаты предыдущих измерений.

# *Проведение измерений*

- 4. Возьмите один груз с крючком.
- 5. Взвесьте груз вместе с крючком и запишите его массу *m*;
- 6. Тщательно отгоризонтируйте гироскоп!
- 7. Измерьте *r* расстояние от точки подвеса груза до центра тяжести гироскопа (догадайтесь – где он?);
- 8. Проверьте, не мешает ли прецессии гироскопа шнур датчика регистрации оборотов гироскопа!
- 9. Раскрутите гироскоп до угловой скорости вращения примерно  $\omega = 15$ рад/с. Если после этого ось гироскопа колеблется в вертикальной плоскости, следует сдемпфировать колебания собственной рукой, взявшись за длинный конец оси гироскопа;
- 10.Подвесьте к длинному концу оси груз;
- 11. Пронаблюдайте прецессию гироскопа на угол не менее 180 градусов! Прецессия не должна сопровождаться колебаниями оси гироскопа в вертикальной плоскости!
- 12. Нажмите F9, зафиксировав таким образом измерения угловой скорости собственного вращения гироскопа  $\omega$  и угловой скорости прецессии  $\Omega$ ;
- 13. Снимите груз и аккуратно поверните в исходное положение;
- 14. Занесите измерения в таблицу;
- 15. Снова подвесьте груз и проведите измерения. Если гироскоп в процессе прецессии заметно (более 10 градусов) отклонился от горизонтали, затормозите его, осторожно прикасаясь (лучше - чистым платком) одновременно к нижней и верхней точкам диска гироскопа и раскрутите его вновь;
- 16. Выполните описанным выше образом (п.п. 7-14) десять измерений;
- 17. Заполните таблицу:

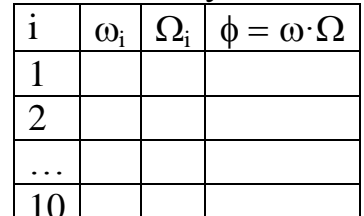

- 18. По этим десяти измерениям найдите значение  $\phi = \omega \cdot \Omega$  для доверительной величины для вероятности 0.95 по алгоритму оценки статистических погрешностей прямых измерений.
- 19. Проведите измерения  $\phi = \omega \cdot \Omega$  (п.п. 5-18) еще не менее чем для шести грузов разных масс.
- 20. Вычислите момент инерции гироскопа  $I_{3\text{reop}}$  по его массе и диаметру.

## Обработка и представление результатов

По двум-трем сериям для грузов разных масс постройте графики зависимости  $\Omega(\omega)$ . Слелайте вывод об этой зависимости.

Постройте график зависимости ф(т). Убедитесь в его линейности.

По тангенсу угла наклона этого графика, с учетом формулы (4) найдите момент инерции гироскопа  $I_{3\textrm{m}}$ .

Сравните  $I_{3}$ <sub>теор</sub> и  $I_{3}$ <sub>эксп</sub>.

# **ЛАБОРАТОРНАЯ РАБОТА № 154. ПРОВЕРКА УРАВНЕНИЯ ДИНАМИКИ ВРАЩАТЕЛЬНОГО ДВИЖЕНИЯ**

## *Введение*

Уравнение динамики вращательного движения твердого тела вокруг неподвижной оси *z* имеет вид:

$$
I_{z}\beta_{z}=M_{z},\tag{1}
$$

где  $I_z$  – момент инерции тела относительно оси *z*,  $\beta_z$  – проекция углового ускорения на ось *z*,  $M_z$  – момент силы относительно оси *z*. Таким образом, устанавливается прямая пропорциональность углового ускорения и момента инерции, что может быть проверено на эксперименте.

## *Приступая к работе необходимо*

## *Знать определения*

вектора и составляющей вектора;

координат вектора;

проекции вектора на направление;

вектора угла бесконечно малого поворота, угловой скорости, углового ускорения;

системы координат и системы отсчета; инерциальной и неинерциальной систем отсчёта;

массы тела, момента инерции тела;

силы, момента силы;

центра масс;

момента импульса;

углов Эйлера.

# *Знать*

формулировку и границы применения уравнения динамики вращательного движения в векторном виде.

# *Уметь*

запускать программы в среде Windows и пользоваться стандартными элементами их интерфейса (меню, контекстные меню, окна и т.д.);

оценивать случайные погрешности прямых и косвенных измерений.

# *Цель работы*

Проверка линейной зависимости углового ускорения  $\beta$  от момента силы *M*.

## *Решаемые задачи*

- измерение углового ускорения;
- измерение момента сил;
- экспериментальное определение зависимости углового ускорения от момента сил.

## *Экспериментальная установка*

### *Приборы и принадлежности:*

- $\checkmark$  Диск с тремя разными шкивами, (1)
- световые ворота со спицевым колесом (2);
- набор металлических дисков;
- Компьютерный интерфейс сенсор CASSY 2 (3);
- $\checkmark$  Таймер S (4);
- Лабораторный столик II, 16 x 13 см  $(5)$ :
- Соединительные кабели;
- Компьютер с установленной программой CASSY Lab.

Диск со шкивами (см. рис.) радиусами *r*<sup>i</sup> , (0,012м; 0,024м; 0,048м), может с малым трением вращаться насажены вокруг вертикальной оси. Можно менять момент инерции системы добавляя

дополнительные диски. На шкив наматывается нить, к концу которой привязана гирька массы *m*. Перемещение нити можно зафиксировать с помощью спицевого колеса, которое она вращает.

При падении гири сила натяжения нити *T* создает момент относительно вертикальной оси z

$$
M_z = T r_i, \t\t(2)
$$

который приводит к вращению системы.

Силу *Т* можно найти из уравнения поступательного движения гири:

$$
ma = mg - T,\tag{3}
$$

где *m* масса гири, *а* его ускорение. Из этих уравнений получаем, что момент силы натяжения нити

$$
M_z = m(g - a)r.\t\t(4)
$$

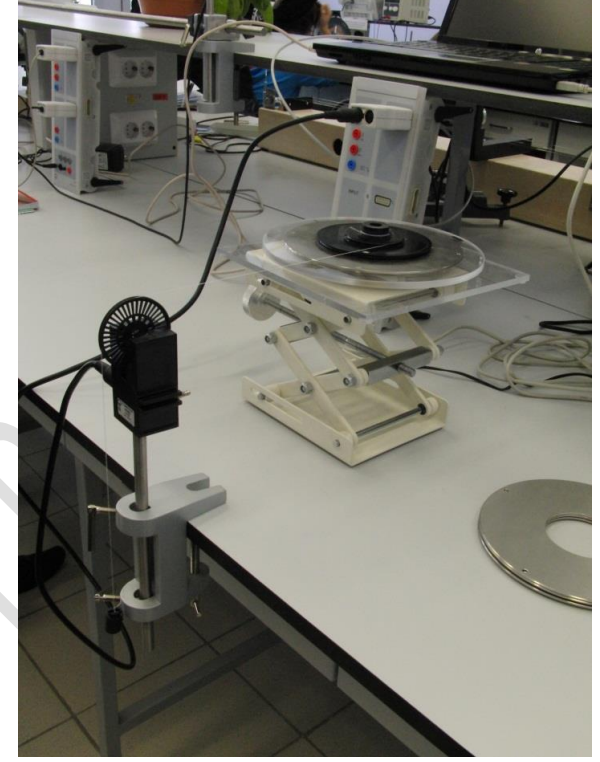

Варьируя массу гири и радиус шкива, можно менять момент этой силы. В случае плотной намотки нерастяжимой нити ускорение а связано с угловым ускорением  $\beta_z$  соотношением  $\beta_z = a/r$ .  $(5)$ 

Ускорение а можно определить дважды численно продифференцировав путь пройденный грузом.

Порядок выполнения работы:

## Упражнение 1. Исследование характера движения.

- 1. Стартуйте с рабочего стола ярлык с названием работы.
- 2. В появившемся окне настройки подключений нажмите клавишу «Show measuring parameters».
- 3. Выберите в появившемся списке "Sensor CSSSY2", "Input A<sub>1</sub>(Timer)", "Path  $\beta_{\Delta 1}$ "
- 4. Намотайте нить на один из шкивов и установите 2 гири в верхнем положении, так чтобы крепление колеса не мешало движению груза. Проследите, чтобы нить была натянута горизонтально и ровно вдоль колеса.
- 5. Введите значение радиуса шкива (0,012м; 0,024м; 0,048м).
- 6. Обнулите показания угла, нажав клавишу " $\rightarrow 0 \leftarrow$ ".
- 7. Отпустите гирю и включите измерение, нажав кнопку F9.
- 8. Повторите опыт для разных шкивов.
- 9. Рассчитайте соответствующее каждому шкиву ускорение  $\beta$  по формуле (5) и момент силы *М* по формуле (4).
- 10. Постройте график зависимости углового ускорения  $\beta$  колеса от момента приложенной силы М. Сделайте вывод о выполнении (невыполнении) уравнения (1).
- 11. По тангенсу угла наклона графика найдите момент инерции I вращающейся части прибора относительно оси вращения.

# Упражнение 2. Исследование зависимости В колеса от его момента <u>инерции I</u>

- 12. Повторите задание 1 выбрав только один радиус шкива, поместив на прибор один, два и три дополнительных диска и подобрав необходимое количество грузов.
- 13. Проверьте, что момент инерции увеличивается на одинаковую величину.

# КОНТРОЛЬНЫЕ ВОПРОСЫ И ЗАДАНИЯ К РАБОТЕ

Опишите экспериментальную установку и способ проверки уравнения (1). Получите уравнение 4.

Почему полученный график не проходит через начало координат?

Каким образом можно регулировать момент силы действующий на вращающуюся часть прибора?

Как изменится график зависимости $\beta_z\,(M_z),$ если повторить опыт с гирькой другой массы?

# **ЗАКОН ВСЕМИРНОГО ТЯГОТЕНИЯ**

# **ЛАБОРАТОРНАЯ РАБОТА № 161. ИЗМЕРЕНИЕ УСКОРЕНИЯ СВОБОДНОГО ПАДЕНИЯ С ПОМОЩЬЮ МАТЕМАТИЧЕСКОГО МАЯТНИКА**

### *Введение*

Ускорением свободного падения **g** называется ускорение относительно Земли, c которым свободное тело *начинает* падать. Это ускорение определяется суммой силы гравитационного притяжения Земли и центробежной силы инерции.

Математическим маятником называется гипотетический маятник, вся масса которого сосредоточена в одной точке, а расстояние до точки подвеса *l* не меняется при колебаниях. Простые расчеты показывают, что при небольших углах отклонения от вертикали период этого маятника удовлетворяет соотношению:

$$
T = 2\pi \sqrt{\frac{l}{g}}
$$
 (1)

Отсюда ясна идея одного из способов определения ускорения свободного падения. Необходимо измерить длину и период математического маятника.

Однако возникает вопрос: описываются ли свойства реального маятника моделью математического маятника?

Здесь стоит заметить, что выражение (1) утверждает прямую пропорциональность периода колебаний математического маятника от *l* . Значит, если будет выяснено, что для нашего маятника такая зависимость имеет место, его можно считать математическим и определить ускорение свободного падения по формуле

$$
g = 2\pi \frac{l}{T^2} \tag{2}
$$

*Приступая к работе необходимо*

#### *Знать определения*

вектора и составляющей вектора;

координат вектора;

проекции вектора на направление;

вектора угла бесконечно малого поворота, угловой скорости, углового ускорения;

системы координат и системы отсчета; инерциальной и неинерциальной систем отсчёта; массы тела, момента инерции тела;

силы, момента силы; центра масс; силы инерции; ускорения свободного падения; силы тяжести.

## *Знать*

формулировку и границы применения уравнения динамики вращательного движения;

выражения для сил инерции;

уравнение движения материальной точки относительно земной вращающейся системы отсчета;

причины зависимости ускорения свободного падения от положения на поверхности Земли.

## *Уметь*

измерять расстояния с помощью линейки; измерять время ручным секундомером; оценивать случайные погрешности прямых и косвенных измерений.

# *Цель работы*

Измерение ускорения свободного падения.

## *Решаемые задачи*

- Знакомство с методом измерения ускорения свободного падения методом математического маятника;
- Оценка адекватности описания имеющегося маятника моделью математического маятника;
- Измерение ускорения свободного падения.

# *Экспериментальная установка*

# *Приборы и принадлежности:*

- Массивный шар, подвешенный на труднорастяжимом шнуре;
- Рулетка;
- Секундомер.

# *Порядок выполнения работы*

- 1. Укоротите шнур так, чтобы его длина между шариком и стальным кольцом равнялась бы 3-5 см. Высвободившийся конец шнура намотайте на крюк;
- 2. Измерьте длину маятника *l* расстояние от точки подвеса до центра шара;
- 3. Отклоните шар так, чтобы шнур составлял с вертикалью угол не более 10° и отпустите шар;
- 4. Измерьте время 10 полных колебаний  $t_{10}$  и найдите период колебаний T=  $t_{10}/10$ ;
- 5. Увеличьте длину маятника на 5-10 см, смотав с крючка несколько витков шнура;
- 6. Повторите пп 2-4;
- 7. Повторяйте пп 5-6 до тех пор, пока длина маятника не превзойдёт 100 см.

# *Обработка и представление результатов*

По результатам измерений, и проведя вычисления, заполните таблицу.

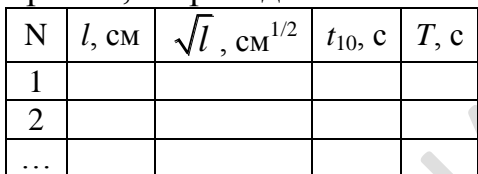

Постройте график зависимости T( *l* ). Выделите на нём линейный участок. По точкам этого участка, пользуясь выражением (2) найдите ускорение свободного падения.

# **ЛАБОРАТОРНАЯ РАБОТА № 162. ИЗМЕРЕНИЕ УСКОРЕНИЯ СВОБОДНОГО ПАДЕНИЯ С ПОМОЩЬЮ ОБОРОТНОГО МАЯТНИКА**

#### *Введение*

Ускорением свободного падения **g** называется ускорение относительно Земли, c которым свободное тело *начинает* падать. Это ускорение определяется суммой силы гравитационного притяжения Земли и центробежной силы инерции.

Для определения ускорения **g** можно воспользоваться физическим маятником. **Физическим маятником** называется абсолютно твердое тело, которое может качаться вокруг неподвижной горизонтальной оси. При отсутствии силы трения уравнение движения маятника выглядит следующим образом:

$$
I\frac{d^2\varphi}{dt^2} = -mga\sin\varphi,\qquad(1)
$$

где *m* - масса тела, *I* - момент инерции относительно точки подвеса, *a* - расстояние от точки подвеса до центра тяжести,  $\varphi$  - угол отклонения маятника от положения равновесия. В случае малых колебаний в этом уравнении можно заменить sin  $\varphi$  на  $\varphi$ . В результате получим уравнение гармонического колебания с периодом:

$$
T = 2\pi \sqrt{\frac{I}{mga}}
$$
 (2)

Частным случаем физического маятника является **математический маятник**. Так называется гипотетический маятник, вся масса которого сосредоточена в одной точке. В этом случае формула (2) упрощается (так как  $I = ml^2$ *,a l,* где *l* - длина маятника) и для ускорения свободного падения получим:

$$
g = \frac{4\pi^2 l}{T^2} \tag{3}
$$

Отсюда ясна идея *одного из способов определения ускорения* свободного падения. Необходимо измерить длину и период математического маятника.

Сравнивая формулы (2) и (3), приходим к выводу, что физический маятник колеблется так же, как математический с длиной *I l ma*  $=$   $\frac{1}{2}$ . Эта величина называется **приведенной длинной физического маятника**. Точка, удаленная от точки подвеса на расстояние *l* вдоль прямой, проходящей через центр масс, называется **центром качания**. *Если маятник подвесить за центр качания, то период его колебаний не изменится* (теорема Гюйгенса).

Важно иметь ввиду, что тот же самый период колебаний маятника может получиться при закреплении его, вообще говоря, в бесконечном множестве точек. Такие точки называются точками взаимности. Исходя из этого определения, центр качания и точка подвеса являются точками взаимности, но не единственно возможными. Поэтому расстояние между точками взаимности, которые легко установить по совпадению периодов колебаний, не всегда совпадает с приведенной длиной. Расстояние между точками взаимности равно приведенной длине физического маятника, только в том случае, если эти точки лежат на одной прямой с иентром масс на разных расстояниях от него.

## Приступая к работе необходимо

## Знать определения

вектора и составляющей вектора;

координат вектора;

проекции вектора на направление;

вектора угла бесконечно малого поворота, угловой скорости, углового ускорения;

системы координат и системы отсчета; инерциальной и неинерциальной систем отсчёта; массы тела, момента инерции тела; силы, момента силы; центра масс; сил инерции; ускорения свободного падения; силы тяжести.

### **Знать**

формулировку и границы применения уравнения динамики вращательного движения;

выражения для сил инерции;

уравнение движения материальной точки относительно земной вращающейся системы отсчета;

причины зависимости ускорения свободного падения от положения на поверхности Земли.

## Уметь

графически решать уравнения; измерять расстояния с помощью линейки; измерять время ручным секундомером; оценивать случайные погрешности прямых и косвенных измерений.

## Цель работы

Измерение ускорения свободного падения.

## *Решаемые задачи*

- Знакомство с методом измерения ускорения свободного падения методом оборотного маятника;
- Измерение периода колебаний маятника;
- Измерение ускорения свободного падения.

### *Экспериментальная установка*

## *Приборы и принадлежности:*

- Оборотный маятник;
- Рулетка;
- Секундомер.

*Оборотный маятник* - устройство для определения ускорения свободного падения. Он состоит из стальной рейки, на которой жестко закреплены опорные стальные призмы  $\Pi_1$  и  $\Pi_2$ и массивное тело *А,* находящееся между ними (рис.1). Другое подобное тело *В* находится на одном из концов рейки (не между призмами). Оно может перемещаться по стержню и закрепляться в нужном положении. Перемещением этого тела достигают совпадения периодов колебаний маятника, когда точками подвеса являются ребра опорных призм  $\Pi_1$  и  $\Pi_2$ . В этом случае ребра призм будут точками взаимности. Эти ребра закреплены *асимметрично* относительно центра масс *С.* Поэтому при совпадении периодов колебаний расстояние между ними дает приведенную длину физического маятника *l*. Измерив период его колебаний *T,* можно вычислить *g* по формуле (3).

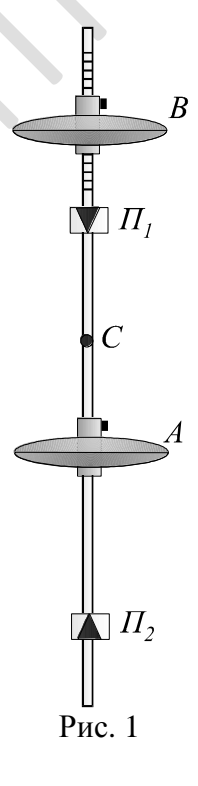

## *Порядок выполнения работы*

- 1. Рулеткой измерьте расстояние *l* между призмами.
- 2. Подвесьте маятник на одну из призм. Отклоните маятник на небольшой угол.
- *3.* Отсчитайте как можно больше полных колебаний и определите по секундомеру время *t*, за которое они совершаются, рассчитайте период колебания *T*1*.*
- 4. Подвесьте маятник на другую призму и найдите период  $T_2$ . При перевороте маятника старайтесь держать его как можно ближе к грузам.
- 5. Найдите периоды колебаний  $T_1$  и  $T_2$  для 7-10 положений чечевицы *B*.
- 6. На одном поле координат постройте графики зависимости периодов колебаний  $T_1$  и  $T_2$  от положения чечевицы.
- 7. Найдите точку пересечения графиков, определите период колебания в точке взаимности  $T = T_1 = T_2$ .
- 8. Рассчитайте *g* по формуле (3).

# Обработка и представление результатов

По результатам измерений, и проведя вычисления, заполните таблицу.

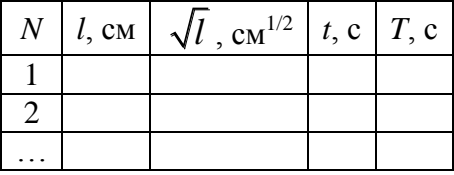

Постройте график зависимости  $T(\sqrt{l})$ . Выделите на нём линейный участок. По точкам этого участка, пользуясь выражением (2) найдите ускорение свободного падения.
# **ЛАБОРАТОРНАЯ РАБОТА № 163. ИЗМЕРЕНИЕ ГРАВИТАЦИОННОЙ ПОСТОЯННОЙ**

## **МЕХАНИЧЕСКИЕ КОЛЕБАНИЯ**

# **ЛАБОРАТОРНАЯ РАБОТА № 171. ПРУЖИННЫЙ МАЯТНИК**

#### *Введение*

Колебания осциллятора с затуханием описываются уравнением:  $x = x_0 e^{-\beta t} \sin(\omega_0 t + \varphi)$ , (1)

где  $\omega_{\rm p} = \sqrt{\omega^2_{\rm o} - \beta^2}$  — циклическая частота затухающих колебаний,  $\beta$  — коэффициент затухания,  $\omega_0$  - циклическая частота собственных (т.е. незатухающих) колебаний. Это уравнение описывает не периодический процесс, но при  $\beta$ << $\omega_0$  можно считать, что это уравнение описывает гармоническое колебание с изменяющейся амплитудой  $A(t) = x_0 e^{-\beta t}$ 0  $\beta t$ .

Таким образом, колебания осциллятора с затуханием характеризуются двумя параметрами  $\beta$  и  $\omega_0$ . Однако зачастую, для удобства и информативности используют величины связанные с ними:

- Период колебаний  $T = 2\pi/\omega_D$ ;
- Лекремент затухания:

$$
D = \frac{A(t)}{A(t+T)} = \frac{e^{-\beta t}}{e^{-\beta(t+T)}} = e^{\beta T}
$$
 (2)

определяет отношение амплитуд колебаний, следующих друг за другом.

Логарифмический декремент затухания:

$$
\lambda = \ln D = \beta T \tag{3}
$$

обратно пропорционален числу колебаний *N*<sup>e</sup> , за которые амплитуда убывает в *e* раз (покажите).

Добротность*:*

$$
Q = \frac{\pi}{\lambda} = \pi N_e
$$
 (4)

величина пропорциональная числу колебаний, за которое амплитуда сигнала уменьшается в *e* раз.

Чем выше добротность, тем медленнее в системе затухают колебания.

Величины декрементов затухания и добротности безразмерны. Они не зависят от выбора системы единиц, поэтому их использование более предпочтительно по сравнению с размерной величиной  $\beta$ .

В данной работе изучаются колебания пружинного маятника с целью установления общих закономерностей, свойственных осцилляторам с действующими диссипативными силами, проводится измерение параметров осциллятора.

## *Приступая к работе необходимо*

## *Знать определения*

гармонического осциллятора и осциллятора с затуханием; амплитуды, частоты, фазы, начальной фазы, периода колебаний; декремента затухания, логарифмического декремента затухания.

## *Знать*

вид динамического и кинематического уравнений осциллятора и осциллятора с затуханием;

границы использования моделей гармонического осциллятора и осциллятора с затуханием.

## *Уметь*

запускать программы в среде Windows и пользоваться стандартными элементами их интерфейса (меню, контекстные меню, окна и т.д.);

записывать уравнение движения груза, подвешенного на пружине и сводить его к уравнению осциллятора с затуханием;

решать уравнения гармонического осциллятора и осциллятора с затуханием;

оценивать случайные погрешности прямых и косвенных измерений.

## *Цель работы:*

Изучение колебаний осциллятора с затуханием на примере пружинного маятника.

## *Решаемые задачи*

 $\overline{a}$ 

- наблюдение графиков зависимости смещения груза относительно положения равновесия от времени;
- измерение периода колебаний;
- определение декремента затухания колебаний пружинного маятника;
- оценка зависимости периода колебаний и декремента затухания от амплитуды $^1$ ;
- $\checkmark$  оценка вклада массы пружины в полную инертную массу маятника<sup>1</sup>.

## *Экспериментальная установка*

## *Используемое оборудование*

 Штатив с установленным на нём держателем пружины и регистратором смещения – спицевым колесом со световыми воротами;

 $1$  После консультации с преподавателем

- $\checkmark$  Две пружины (I покороче, II подлиннее);
- Набор грузов;
- $\checkmark$  Компьютерный интерфейс Sensor CASSY;
- Компьютер с установленной программой CASSY LAB 2.

## *Порядок выполнения работы:*

- **1.** Включите Sensor CASSY и компьютер в сеть переменного тока 220В.
- **2.** На Рабочем столе Windows найдите папку "Механика". В ней найдите и стартуйте ярлык "Пружинный маятник".

В открывшемся окне в строке инструментов найдите кнопку Measuring time. Щёлкая по ней, или нажимая на клавишу F9 можно запускать или останавливать измерения.**!!!** Перед каждым измерением необходимо сбрасывать координату  $S_{A1}$  на  $\rightarrow 0 \leftarrow$ . Для этого в строке меню нажмите правой кнопкой на  $S_{A1}$ . Справа внизу во вкладке Setting\Path  $S_{A1}$  нажмите →0←.

- **3.** Оттяните грузик на пружине вниз на 3 4 см (**не больше**!). Запустите измерения и отпустите грузик. На координатной сетке экрана при этом должна появиться затухающая синусоида, а в таблице слева – измеренные значения координат. После того, как синусоида выродится в прямую, **параллельную оси ординат** остановите измерения.
- **4.** Если щёлкнуть мышкой по точке на графике, компьютер выделит соответствующее значение в таблице. Щёлкая мышкой последовательно по точкам максимумов, занесите в таблицу соответствующие им моменты времени *t*<sup>i</sup> и координаты по оси ординат *s*<sup>i</sup> . В качестве нулевого выберите первый ярко выраженный экстремум.

Таблица:

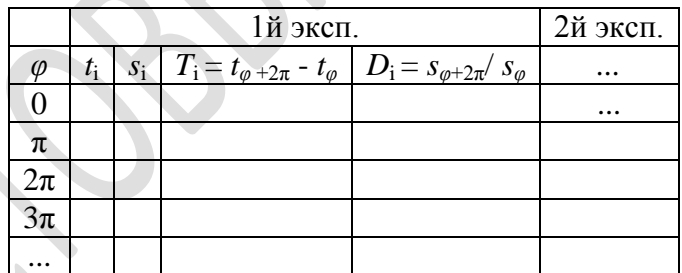

- 5. Проведите эксперимент не менее трёх раз.
- 6. Повторите серии измерений для разного числа грузов (1, 2 и 3) и разного набора пружин (I и II последовательно). **!!!** Сохраните каждый эксперимент в файл (6 экспериментов) – для этого нажмите кнопку  $\left|\frac{m_1}{m_1}\right|$  или клавишу F2, выберите папку Документы\Students\выберите папку с номером вашей группы\Сохраните файл под своей фамилией и номером упражнения.

*Обработка и представление результатов*

Данные измерений представьте в виде таблицы:

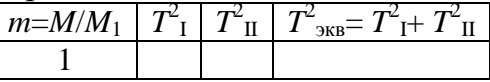

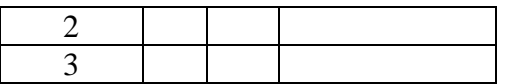

где *М* – общая масса всех грузов в i-ом эксперименте; *М*<sup>1</sup> – масса грузика

Постройте графики зависимости *T* 2 от относительной массы груза *m*.

Измерьте массу пружин *m*<sup>п</sup> и оцените её вклад в полную инертную массу маятника  $M+m<sub>π</sub>$ 

Рассчитайте декременты затухания маятника.

Сделайте выводы о соответствии полученных данных предсказаниям теоретических расчётов.

Постройте графики зависимости периода колебаний от амплитуды.<sup>2</sup> Постройте графики зависимости декремента затухания от амплитуды.<sup>2</sup>

 $\overline{a}$ 

<sup>2</sup> После консультации с преподавателем

## ЛАБОРАТОРНАЯ РАБОТА № 172. ИУЧЕНИЕ СВОБОДНЫХ И ВЫНУЖДЕННЫХ КОЛЕБАНИЙ ТОРСИОННОГО **МАЯТНИКА**

#### Введение

При небольших моментах сил трения колебания торсионного маятника описываются уравнением

$$
\varphi(t) = \varphi_0 \cos(\omega_D t) e^{-\beta t}, \qquad (1)
$$

где ф<sub>0</sub> – начальная амплитуда колебаний,  $\omega_{\rm p} = \sqrt{\omega_0^2 - \beta^2}$  – циклическая частота затухающих колебаний,  $\omega_0$  – собственная циклическая частота маятника,  $\beta$ - коэффициент затухания. В отсутствие сил трения  $(6 = 0)$  колебания называются свободными.

Коэффициент затухания В можно определить, зная декремент затухания D, который определяется отношением амплитуд:

$$
D = \frac{\varphi(t)}{\varphi(t + T_{\rm D})} = e^{\beta T_{\rm D}},
$$
\n(2)

отличающихся на период колебаний  $T_{\rm p} = 2\pi/\omega_{\rm p}$ .

Логарифмируя выражение (2), получим логарифмический декремент затухания

$$
\lambda = \ln D = \beta T_D = 1/N_e \,. \tag{3}
$$

 $N_e$  – число колебаний, за которое угловая амплитуда убывает в е раз. Если через N колебаний угловая амплитуда уменьшается в  $k$ , то коэффициент затухания В можно определить из формулы

$$
\beta = \frac{\ln k}{NT_{\rm p}}.\tag{4}
$$

Таким образом, измерив  $T<sub>D</sub>$  и определив число N, когда угловая амплитуда уменьшилась в  $k$  раз, по формуле (4), можно вычислить  $\beta$ , а используя **СВЯЗЬ** 

$$
\omega_{\rm D}^2 = \omega_0^2 - \beta^2,\tag{5}
$$

- определить собственную частоту  $\omega_0$ .

### Приступая к работе необходимо

#### Знать определения

гармонического осциллятора и осциллятора с затуханием; амплитуды, частоты, фазы, начальной фазы, периода колебаний; декремента затухания, логарифмического декремента затухания.

#### *Знать*

вид динамического и кинематического уравнений осциллятора и осциллятора с затуханием;

границы использования моделей гармонического осциллятора и осциллятора с затуханием;

определение и физическую суть явления резонанса.

#### *Уметь*

записывать уравнение движения твёрдого тела под действием момента силы упругости и сводить его к уравнению осциллятора с затуханием;

решать уравнения гармонического осциллятора и осциллятора с затуханием;

оценивать случайные погрешности прямых и косвенных измерений.

## *Цели работы*

Исследование свободных, затухающих и вынужденных колебаний торсионного маятника.

#### *Решаемые задачи*

- Знакомство с основными понятиями физики колебаний;
- Измерение собственной частоты торсионного маятника;
- Определение коэффициента затухания торсионного маятника;
- Построение графика зависимости частоты затухающих колебаний от логарифмического декремента затухания.

#### *Экспериментальная установка*

#### *Приборы и принадлежности*

- торсионный маятник (1) с электромагнитом в виде катушки (5) и мотором, создающий вынуждающую осциллирую силу;
- источник постоянного тока электромагнитной катушки торсионного маятника (2);
- $\checkmark$  источник постоянного тока мотора маятника (4);
- секундомер, кабели красный и синий 100 см.

Торсионный маятник может использоваться ДЛЯ изучения свободных, и вынужденных вращательных гармонических колебаний. Электромагнитная катушка с током (5) тормозит (демпфирует) эти колебания. Тормозное воздействие будет тем больше, чем больший ток течёт по катушке. Кроме того, торсионный маятник может возбуждаться осциллирующей силой посредством эксцентрической тяги (6), (см. также, рис. 2) управляемой мотором. Число оборотов эксцентрической тяги мотора может меняться двумя ручками: грубой и точной настройки (4).

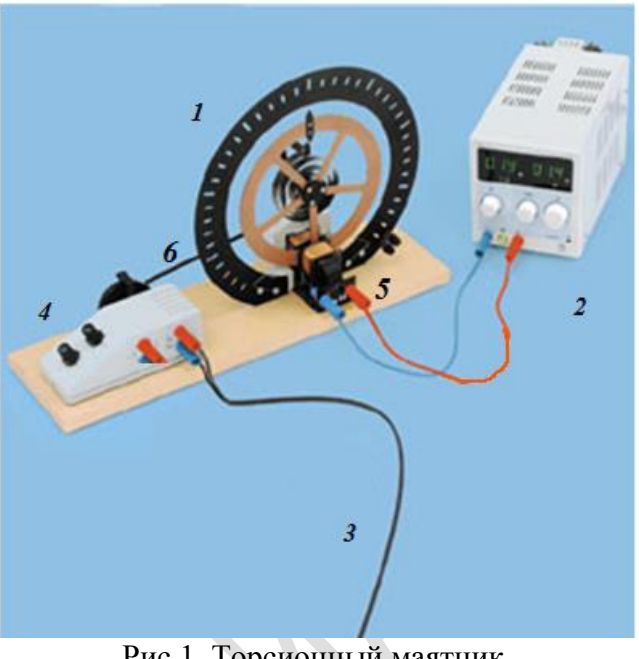

Рис.1. Торсионный маятник. Источник постоянного тока мотора (4) не показан.

## Порядок выполнения работы

#### Подготовка к эксперименту

1. В тетради, или в программе по обработке электронных таблиц создайте таблицу для записи данных эксперимента и результатов проведённых расчетов. Для этого прочитайте все описание до конца, и решите, какие данные необходимо внести в таблицу. Один из возможных вариантов такой:

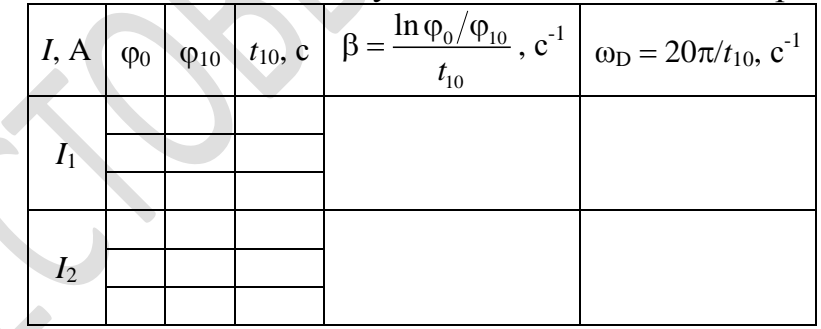

При проведении экспериментов заполняются первые 4 столбца, остальные при проведении статистической обработки.

- 2. Включите источник постоянного тока (2) в сеть переменного тока 220 В. Дайте прибору прогреться 2-3 минуты.
- 3. Ручку А на источнике тока (2) установите в крайне правое положение.

## Проведение эксперимента

- 4. Вращая ручку V на источнике тока (2), установите ток, подаваемый на электромагнит демпфирующей катушки, например, 0,2 А. При этом ручку А надо установить в крайне правое положение.
- 5. Отклоните белый указатель на маятнике на некоторый угол. Запишите угловую амплитуду Ф. Отпустите указатель и измерьте время десяти полных колебаний t<sub>10</sub>. В конце десятого колебания измерьте угловую ампли-ТУДУ  $\phi_{10}$ .
- 6. Повторите пункты 3-4 несколько раз. По окончании всех измерений проведите статистическую обработку данных.
- 7. Увеличивая несколько раз ток в демпфирующей катушке, для каждого его значения повторите пункты 3-5. (Внимание! Величина тока на демпфирующей катушке не должна превышать 2 А)

## Завершение эксперимента

8. Отключите электропитание приборов.

## Обработка и представление результатов

Рассчитайте частоты затухающих колебаний фр, и коэффициенты затухания  $\beta$ , и их погрешности.

Постройте график зависимости  $\omega_{D}^{2}(\beta^{2})$ . Экстраполируя его к  $\beta = 0$  (см. формулу  $(5)$ ) найдите  $\omega_0$ .

## <u>Литература</u>

 $\ll$ 

Савельев И.В. Курс общей физики: Учеб. Пособие для вузов. В 5 кн., Т.1., 1998, М., Физматлит.

Иродов И.Е. Механика. Основные законы. - М.:БИНОМ. Лаборатория знаний, 2006.

# ЛАБОРАТОРНАЯ РАБОТА № 173. ИЗУЧЕНИЕ ЯВЛЕНИЯ РЕЗОНАНСА ТОРСИОННОГО МАЯТНИКА

#### Введение

Вынужденные колебания торсионного маятника возбуждаются моментом внешней силы с частотой ω и угловой амплитудой α<sub>0</sub>. Через интервал времени порядка 1/ $\beta$  маятник будет качаться на частоте  $\omega$  с постоянной амплитудой, определяемой соотношением

$$
\varphi_0 = \frac{\alpha_0}{\sqrt{\left(\omega^2 - \omega_0^2\right)^2 + 4\beta^2 \omega^2}}
$$

где  $\omega_0$  - собственная циклическая частота маятника,  $\beta$  - коэффициент затухания.

Зависимость (1) описывает явление резонансного возбуждения торсионного маятника. Если отобразить её в координатах  $W=(\phi/\phi_{\text{макс}})^2$  и  $\omega$ , при выполнении условия  $\beta < \omega_0$  получим следующее соотношение:

$$
W = \left(\frac{\varphi}{\varphi_{\text{max}}}\right)^2 = \frac{\beta^2}{\left(\omega_0 - \omega\right)^2 + \beta^2}.
$$

График этой зависимости изображен на рис. 1. Очевидно, что положение максимума резонансной кривой определяет величину ω<sub>0</sub>. Проведем на графике прямую параллельную оси абсцисс при ординате 1/2. Эта прямая пересечет резонансную кривую в

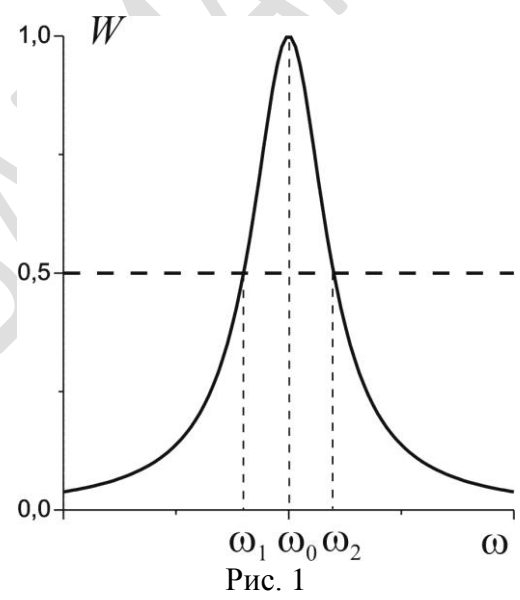

 $(1)$ 

точках  $\omega_1$  и  $\omega_2$ . Величину  $\Delta \omega = \omega_2 - \omega_1$  называют шириной резонансной линии. Из (2) очевидно, что  $\Delta \omega = 2\beta$ . Таким образом, коэффициент затухания определяет полуширину резонансной линии.

#### Приступая к работе необходимо

#### Знать определения

гармонического осциллятора и осциллятора с затуханием; амплитуды, частоты, фазы, начальной фазы, периода колебаний; декремента затухания, логарифмического декремента затухания.

#### **Знать**

вид динамического и кинематического уравнений осциллятора и осциллятора с затуханием;

границы использования моделей гармонического осциллятора и осциллятора с затуханием;

определение и физическую суть явления резонанса.

### *Уметь*

записывать уравнение движения твёрдого тела под действием момента силы упругости и сводить его к уравнению осциллятора с затуханием;

решать уравнения гармонического осциллятора и осциллятора с затуханием;

оценивать случайные погрешности прямых и косвенных измерений.

## *Цели работы*

Исследование явления резонанса торсионного маятника.

#### *Решаемые задачи*

- Знакомство с основными понятиями физики колебаний;
- Исследование колебаний маятника от частоты вынуждающей силы и коэффициента затухания;
- Построение резонансных кривых;
- Измерение собственной частоты торсионного маятника по резонансной кривой;
- Определение коэффициента затухания торсионного маятника по резонансной кривой.

#### *Экспериментальная установка*

## *Приборы и принадлежности*

- торсионный маятник (1) с электромагнитом в виде катушки (5) и мотором, создающий вынуждающую осциллирую силу;
- источник постоянного тока электромагнитной катушки торсионного маятника (2);
- источник постоянного тока мотора маятника (4);

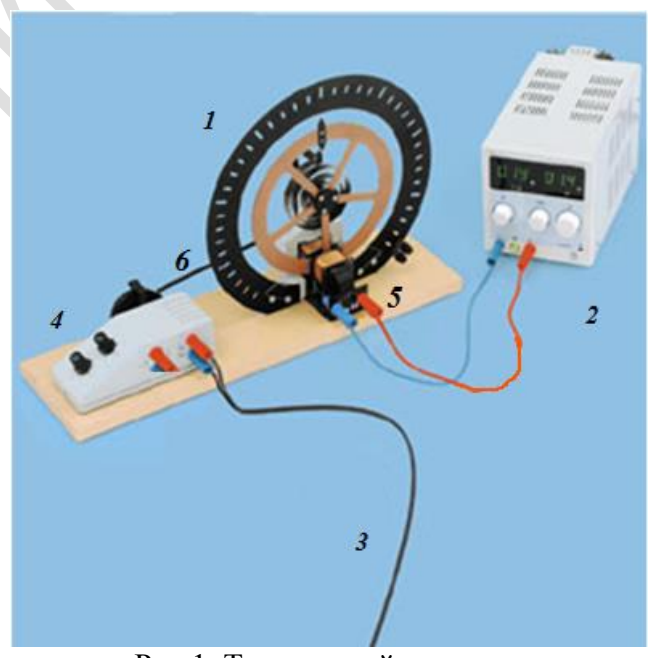

Рис.1. Торсионный маятник. Источник постоянного тока мотора (4) не показан.

секундомер, кабели красный и синий 100 см.

Торсионный маятник может использоваться для изучения свободных, и вынужденных вращательных гармонических колебаний. Электромагнитная катушка с током (5) тормозит (демпфирует) эти колебания. Тормозное воздействие будет тем больше, чем больший ток течёт по катушке. Кроме того, торсионный маятник может возбуждаться осциллирующей силой посредством эксцентрической тяги (6), (см. также, рис. 2) управляемой мотором. Число оборотов эксцентрической тяги мотора может меняться двумя ручками: грубой и точной настройки (4).

## Порядок выполнения работы

## Подготовка к эксперименту

1. В тетради, или в программе по обработке электронных таблиц создайте таблицу для записи данных эксперимента и результатов проведённых расчетов. Для этого прочитайте все описание до конца, и решите, какие данные необходимо внести в таблицу. Один из возможных вариантов такой:

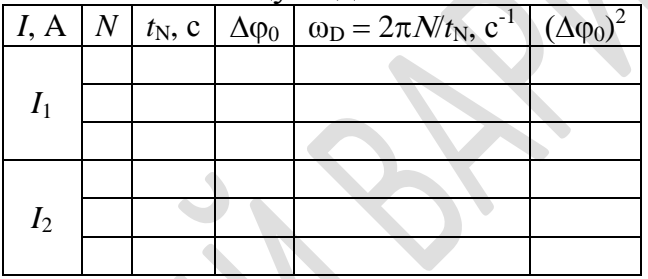

При проведении экспериментов заполняются первые 4 столбца, остальные при проведении статистической обработки.

- 2. Включите источник постоянного тока (2) в сеть переменного тока 220 В. Дайте прибору прогреться 2-3 минуты.
- 3. Ручку А на источнике тока (2) установите в крайне правое положение.

#### Проведение эксперимента

- 4. Вращая ручку V на источнике тока (2), установите ток, подаваемый на электромагнит демпфирующей катушки, 0,4 А.
- 5. Установите **DVYKV** грубой настройки (4) (см. рис. 2), например, в положение 10.
- 6. Измерьте секундомером время  $t_N$ N штук полных оборотов эксцентрической тяги мотора (белый треугольник проходит указатель Модин раз, см. рис. 2). Количество оборотов подбирайте так, чтобы t<sub>N</sub>

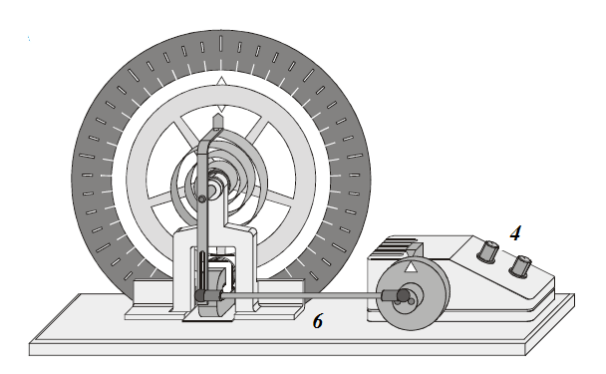

Рис. 2. Схематическое изображение маятника

было не менее 10 секунд. Занесите данные в таблицу.

- 7. Для этой частоты вынуждающей силы определите размах колебаний (угол между крайними правым и левым положениями указателя на маятнике).
- 8. Повторите пункты 6-7 не менее пятнадцати раз, изменяя число оборотов эксцентрической тяги мотора, т.е. вращая ручки грубой и тонкой настройки (4) на рис.2.
- 9. Повторите пункты 5-8 еще не менее чем для двух значений тока в демпфирующей катушке, не превышая 2 А.

## *Завершение эксперимента*

10.Отключите электропитание приборов.

## *Обработка и представление результатов*

- 11. Проведите вычисления  $(\Delta \varphi_0)^2$  и  $\omega_D$ , заполнив соответствующие столбцы в таблице.
- 12. На одном координатном поле постройте графики зависимостей  $(\Delta \varphi_0)^2$  от  $\omega_{\rm D}$ .
- 13. Соедините точки гладкими кривыми и определите значения  $(\Delta \varphi_{0\text{max}})^2$  в их максимумах
- 14.На одном координатном поле постройте графики зависимостей  $(\Delta \phi_0 / \Delta \phi_{0max})^2$  ot  $\omega_D$ .
- 15. По графикам найдите величины  $\omega_0$  и  $\beta$ .

#### *Литература*

 $\infty$ 

Савельев И.В. Курс общей физики: Учеб. Пособие для вузов. В 5 кн., Т.1., 1998, М., Физматлит.

Иродов И.Е. Механика. Основные законы. - М.:БИНОМ. Лаборатория знаний, 2006.

# **ЛАБОРАТОРНАЯ РАБОТА № 174. ИЗУЧЕНИЕ КОЛЕБАНИЙ СВЯЗАННЫХ МАЯТНИКОВ**

#### *Введение*

При произвольном возбуждении в системе двух связанных идентичных маятников возникает довольно сложное движение, характерной чертой которого является периодическая перекачка энергии от одного маятника к другому.

Тем не менее, можно показать, что такое движение является наложением двух строго периодических колебаний, которые можно возбудить независимо друг от друга. Такие колебания называют нормальными колебаниями (модами), а соответствующие им частоты – нормальными частотами системы.

В системе двух идентичных маятников нормальные колебания возбуждаются при отклонении на одинаковые углы в одну сторону (симметричное колебание) и при отклонении на одинаковые углы в противоположные стороны (антисимметричное колебание).

В симметричном колебании с угловой частотой  $\omega_+$  меняется сумма двух углов отклонения маятников, а в антисимметричном с угловой частотой ω- – разница этих углов. (При этом отклонения в разные стороны от вертикали характеризуются углами с разными знаками).

Легко сообразить, что частота  $\omega$ . больше, чем частота  $\omega_+$ , причём разница между этими частотами тем существенней, чем больше масса дополнительного груза и расстояние *h* от точек подвеса до точек закрепления нитей (докажите).

Достаточно полное изложение теории колебаний в системе связанных маятников и её обобщение на системы с большим числом степеней свободы можно найти в литературе [1,2].

#### *Приступая к работе необходимо*

#### *Знать определения*

гармонического осциллятора и осциллятора с затуханием; амплитуды, частоты, фазы, начальной фазы, периода колебаний; декремента затухания, логарифмического декремента затухания; нормальных колебаний и нормальных частот.

#### *Знать*

вид динамического уравнения осциллятора;

вид системы уравнений, описывающих движение системы двух идентичных осцилляторов.

#### **Уметь**

сводить систему уравнений, описывающих движение системы двух идентичных осцилляторов, к независимым уравнениям, описывающим нормальные колебания;

измерять время секундомером;

измерять расстояния линейкой;

оценивать случайные погрешности прямых и косвенных измерений.

## Цель работы

Знакомство с особенностями движения связанных осцилляторов

#### Решаемые задачи

- Наблюдение симметричных, антисимметричных и произвольно возбуждаемых колебаний в системе двух идентичных связанных маятников;
- √ Измерение частот нормальных колебаний.

#### Экспериментальная установка

- √ два идентичных физических маятника (рис.2), представляющих собой массивные стержни 1, длиной 85 см, на которых закреплены грузы  $2:$
- $\checkmark$  нить 3 с дополнительным грузом 4;
- √ линейка;
- √ секундомер.

Длина стержня  $-85$  cm, macca стержня - 325 г., масса груза - 480 г., масса дополнительного груза - 20 г.

Порядок выполнения работы

#### Подготовка к эксперименту

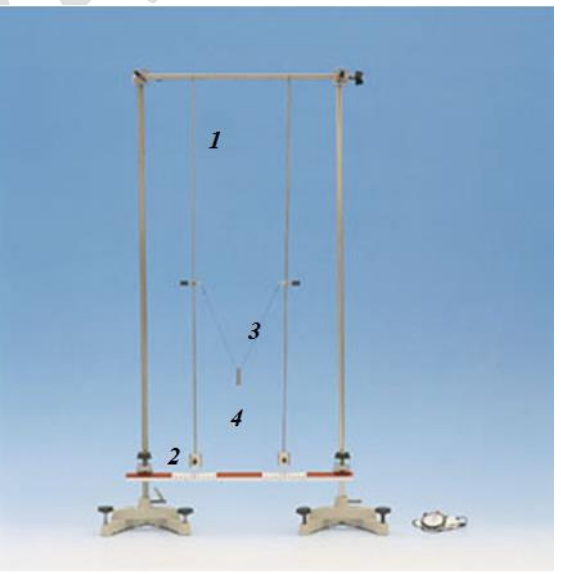

 $P_{MC}$  1

1. В тетради, или в программе по об-

работке электронных таблиц создайте таблицу для записи данных эксперимента и результатов проведённых расчетов. Для этого прочитайте все описание до конца, и решите, какие данные необходимо внести в таблицу. Один из возможных вариантов такой:

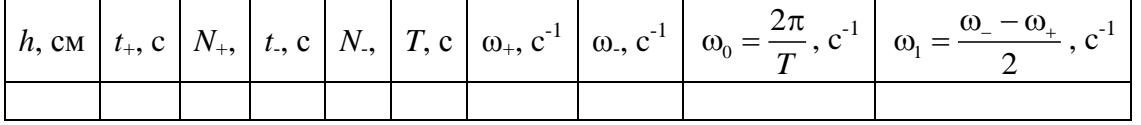

При проведении экспериментов заполняются первые 6 столбцов, остальные при проведении статистической обработки.

- 2. Установите грузы на одинаковой высоте.
- 3. Соедините маятники нитью на одинаковых расстояниях h от точек подве $ca$
- 4. Отклоните маятники в одну сторону на одинаковый угол и отпустите их без начального толчка. Измерьте время  $t_{+}$ , в течение которого они совершат  $N_+$  полных колебаний ( $N_+$ =30 ÷ 50). Рассчитайте  $\omega_1 = 2\pi N_+ / t_+$ .
- 5. Повторите действия, описанные в п. 4. для антисимметричного нормального колебания. При этом маятники отводятся от положения равновесия в разные стороны на одинаковое расстояние и отпускаются без начального толчка. Измеряется время t., в течение которого совершаются N. полных колебаний, далее рассчитывается  $\omega = 2\pi N / t$ .
- 6. Отклоните один из маятников и понаблюдайте за движением маятников.
- 7. Измерьте время Т между моментами практически полной остановки одного из маятников.
- 8. Повторите не менее 15 раз действия, описанные в п.п. 4-7 для других значений  $h$ .

#### Обработка и представление результатов

- 9. Проведите необходимые вычисления и закончите заполнение таблицы.
- 10. На одном координатном поле постройте графики зависимости частот симметричной и антисимметричной мод от h. Сравните характер этих зависимостей с предсказаниями теории (см. формулы для нормальных частот в литературе  $[1,2]$ ).
- 11. На одном координатном поле постройте графики зависимостей  $\omega_0(h)$  и  $\omega_1(h)$ . Сопоставьте оба графика.

## **Литература**

1. Сивухин Д.В. Общий курс физики. Т. І. Механика. - М.: Наука. 1974. - $\Gamma$ л.  $\Gamma$ .

2. Трубецков Д.И., Рожнёв А.Г. Линейные колебания и волны. - М.: Физматлит. 2001.-Гл. 8.

# **УПРУГИЕ ВОЛНЫ**

# **ЛАБОРАТОРНАЯ РАБОТА № 181. ИСЛЕДОВАНИЕ ВОЛН НА ПОВЕРХНОСТИ ВОДЫ**

#### *Введение*

Волны на поверхности воды легко наблюдаются. Это позволяет более чётко представить себе ряд основных характеристик и свойств волнового движения.

#### *Приступая к работе необходимо*

#### *Знать определения*

волны;

амплитуды, частоты, фазы, начальной фазы, периода волны, длины волны, волнового вектора,

фазовой скорости волны.

#### *Знать*

вид динамического и кинематического уравнений волны; выражение для фазовой скорости волн на поверхности воды.

#### *Уметь*

измерять расстояния линейкой; оценивать случайные погрешности прямых и косвенных измерений.

## *Цель работы*

Наблюдение и изучение явлений , характерных для волнового движения, (отражение, преломление, дифракция, интерференция) на примере волн на поверхности воды.

#### *Решаемые задачи*

- Наблюдение плоских и сферических волн, измерение длины волны;
- Изучение волнового движения вблизи границы раздела двух сред: отражение и преломление волн;
- Наблюдение интерференции и дифракции;
- Знакомство с принципом работы стробоскопа

*Экспериментальная установка*

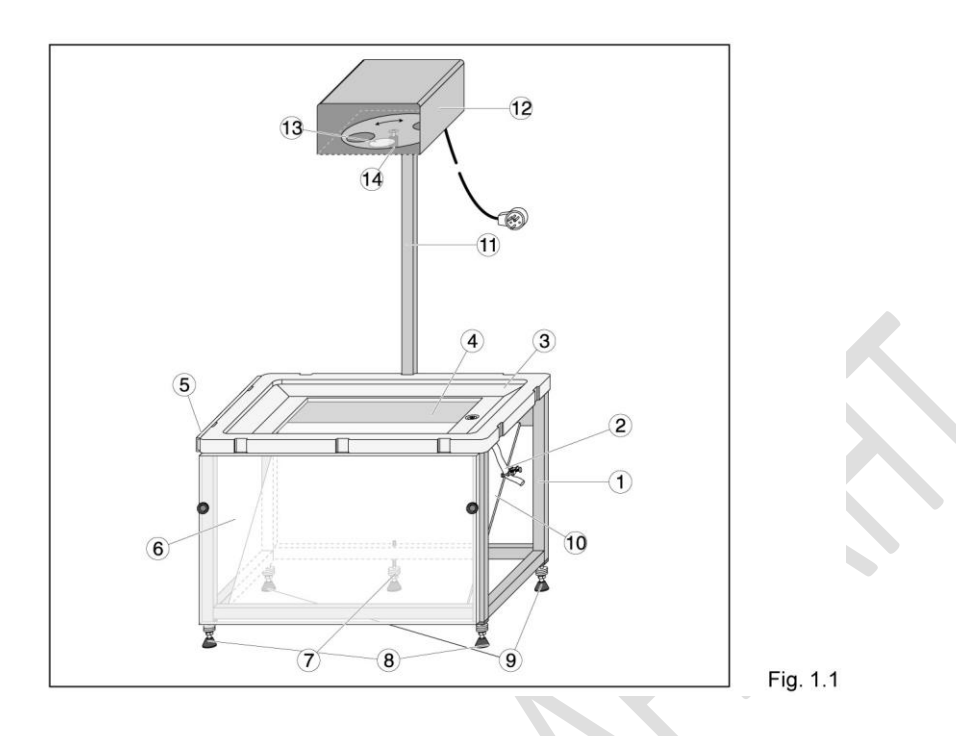

#### *Приборы и принадлежности:*

Волновая кювета (Fig. 1.1)

(1) Рама, 50 см x 36 см x 32 см

(2) Выходная трубка со шланговым зажимом

(3) Кювета с наклоненными боковыми стенками для подавления отраженных волн

(4) Стеклянная пластина, 30 см x 19 см

(5) Направляющая для прикрепления держателей (30) для возбудителей сферических волн (31)

(6) Плексигласовый экран для наблюдения, 50 см x 30 см

(7) Ножка штатива с тремя точками опоры и регулировочным винтом

(8) 2 нивелирующие ножки штатива с тремя точками опоры с регулировочными винтами

(9) 2 стабилизирующие ножки с регулировочными винтами (для стабилизации горизонтального положения, установленного на штативе с тремя точками опоры (7), (8))

(10) Отклоняющее зеркало, 48 см x 33,5 см

Стробоскоп (Fig. 1.1)

(11) Штатив с двумя монтировочными винтами

(12) Стробоскоп с галогенной лампой (12В/55Вт) для освещения волновой кюветы и диска стробоскопа, а также двигателя стробоскопа, провод со специальным разъемом для подключения к разъему DIN (24). Диск стробоскопа можно также вращать вручную.

(13) Световая апертура с конденсорной линзой

(14) Ручка с рифленой головкой для вращения диска стробоскопа вручную, для настройки беспрепятственного испускания света, в случае, когда стробоскоп выключен.

Источник питания (рис. 1.2)

(15) Источник питания; 230 В перем.ток или 115 В перем.ток (согласно техническому паспорту на задней панели прибора), 50/60 Гц, с питающим кабелем.

(16) Сетевой выключатель со световым индикатором

(17) Выключатель стробоскопа

(18) Ручка для точной регулировки частоты стробоскопа (и для соотнесения с частотой возбудителя волн)

(19) Кнопка для генерации одиночных волн

(20) Ручка для регулировки амплитуды возбуждаемых волн

(21) Ручка для регулировки частоты возбуждаемых волн (и частоты стробоскопа)

(22) Воздуховыпускные клапаны для пульсации потока воздуха для возбуждения волн посредством трубки (28)

(23) Разъем для питающего кабеля; держатель для основного и запасного предохранителей. На задней стороне корпуса в техническом паспорте указаны параметры предохранителя.

(24) DIN разъем для кабеля стробоскопа

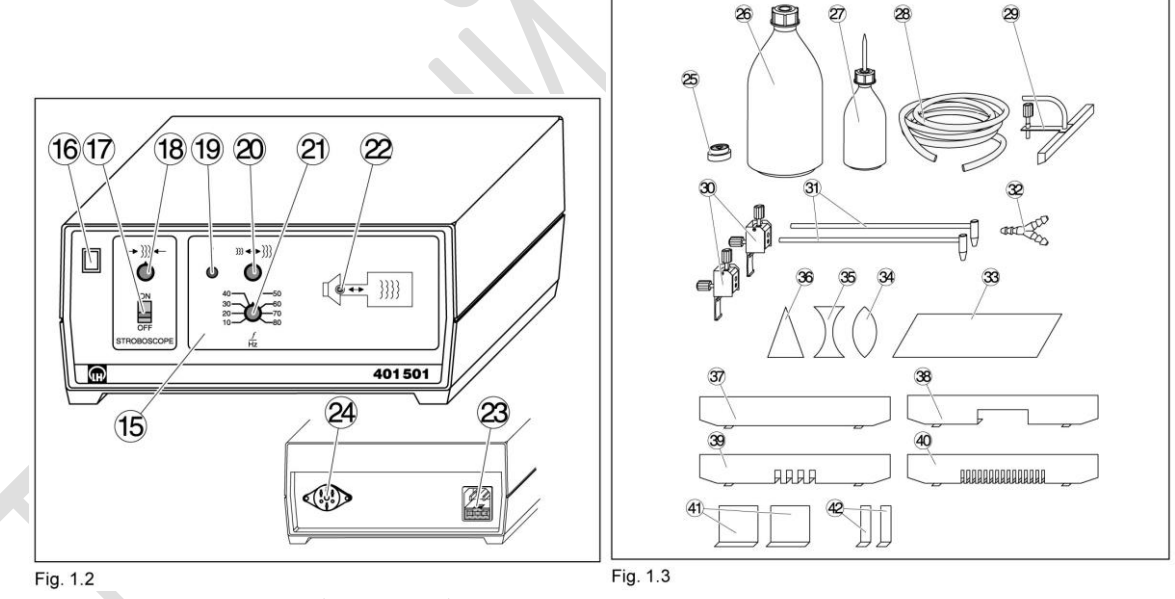

Принадлежности (Рис. 1.3)

(25) Спиртовой уровень для выравнивания горизонтального положения волновой кюветы

(26) Пластиковая бутылка с винтовой крышкой, 1 л

(27) Бутылка для жидкого моющего средства (ПАВ предназначены для снижения поверхностного натяжения)

(28) Трубка для передачи колебаний воздуха

(29) Возбудитель плоских волн, ширина: 19 см

(30) 2 держателя для возбудителей сферических волн, для крепления к направляющей (5)

(31) 2 возбудителя сферических волн

(32) Соединитель с ниппелями, Y-образная форма; для соединения трубки (28) с двумя возбудителями сферических волн

Предметы для экспериментов по преломлению (Рис. 1.3)

(33) Плоскопараллельная пластина из прозрачного акрилового стекла

(34) Двояковыпуклая линза, пластик

(35) Двояковогнутая линза, пластик

(36) Призма, пластик

Препятствия для экспериментов по отражению и интерференции (Рис. 1.3)

(37) Отражающее препятствие

(38) Препятствие с большой щелью, ширина щели: 71 мм

(39) Препятствие с 4 одиночными щелями, ширина щели: 7 мм, расстояние между щелями: 14 мм

(40) Препятствие с 15 одиночными щелями, ширина щели: 4 мм, расстояние между щелями: 8 мм

(41) 2 покровных слайда, ширина: 55 мм

(42) 2 покровных слайда, ширина: 12 мм

Волновая кювета со стробоскопом предназначена для демонстрации образования волн на поверхности воды. С целью генерации волн, колебания мембраны в блоке питания передаются поверхности воды посредством изменения давления воздуха различными возбудителями волн. Частоту возбуждения можно задавать в пределах от 10 Гц до 80 Гц. Кроме того, можно генерировать одиночный волновой импульс.

Для демонстрации образа стоячей волны частоту стробоскопа синхронизируют с частотой генератора колебаний воздуха.

## *Возбуждение волн*

ВНИМАНИЕ: для каждого эксперимента необходимо точно настраивать глубину погружения возбудителя(лей) в воду, частоту и амплитуду колебаний. Часто картину наблюдаемых явлений можно значительно улучшить, изменяя эти параметры. При изменении частоты возбуждения часто приходится менять и амплитуду. Изменение амплитуды позволяет фокусировать различные зоны волновой картины (необходимо учитывать в опытах по дифракции и отражению).

*Порядок выполнения работы*

#### *Подготовка экспериментальной установки*

1. Отгоризонтируйте волновую кювету.

- 2. Закройте выходную трубку (2) шланговым зажимом. Наполните волновую кювету водой. Уровень воды: для экспериментов по преломлению: 1 мм над предметами в кювете; для всех остальных экспериментов: около 5 мм.
- 3. Капните каплю жидкого моющего средства для того, чтобы снизить поверхностное натяжение воды и минимизировать возмущающие отражения.
- 4. Соедините передаточную трубку (28) к воздуховыпускным клапаном (22). Подсоедините кабель стробоскопа (12) к разъему (24). Включите источник питания, нажав сетевой выключатель (16).
- 5. При необходимости поверните диск стробоскопа так, чтобы луч не прерывался с помощью ручки (14).

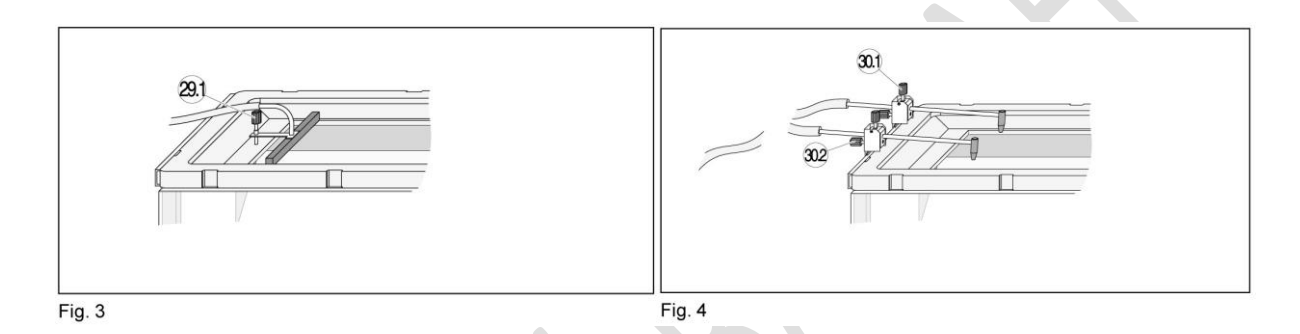

- 6. Пронаблюдайте плоские волны. Для чего сделайте следующее.
- 7. Соедините передаточную трубку (28) с переходником возбудителя плоских волн (29) и установите возбудитель в волновой кювете. Установите винт (29.1) таким образом, чтобы нижний край возбудителя слегка касался поверхности воды (см. рис. 3). Если волновые фронты нарушены, капните немного жидкого моющего средства перед возбудителем.
- 8. Установите желаемую амплитуду и частоту с помощью ручек (20) и (21). При необходимости отрегулируйте возбудитель плоских волн с помощью винта (29.1) или возбудитель круговых волн с помощью винта (30.2) до момента достижения четкого изображения волн.

Замечание: в области низких частот волны можно наблюдать и без стробоскопа. При более высоких частотах возбуждения рекомендуется использование стробоскопа. Он включается с помощью выключателя (17). После небольшого времени разогрева (несколько секунд), на экране появится изображение стоячей волны или медленно движущейся волны. При необходимости поверните ручку (18) для тонкой настройки синхронизации возбудителя и частоты стробоскопа. После выключения стробоскопа, возможно, придется повернуть диск прибора с помощью винта (14), чтобы он не заграждал путь луча.

- 9. Линейкой измерьте расстояние  $l_n$  между волновыми поверхностями, отличающимися на  $2\pi$ .
- 10.Повторите наблюдения и измерения для 3-4 разных частот.
- 11.Пронаблюдайте сферические волны. Для чего сделайте следующее.
- 12.Прикрепите держатель (30) к направляющей (5) и закрепите один возбудитель сферических волн (31) с помощью винта (30.1). Затем подсоедини-

те передаточную трубку (28). Установите винт (30.2) таким образом, чтобы нижний край возбудителя слегка касался поверхности воды (см. рис.4).

- 13.Линейкой измерьте расстояние *l*<sup>п</sup> между волновыми поверхностями, отличающимися на  $2\pi$ .
- 14.Повторите наблюдения и измерения для 3-4 разных частот.
- 15.Пронаблюдайте интерференцию сферических волн. Для чего сделайте следующее.
- 16.Прикрепите держатель (30) к направляющей (5) и закрепите два возбудитель сферических волн (31) с помощью винтов (30.1). Затем подсоедините передаточную трубку (28). Для двойного возбуждения используйте Yобразный соединитель и два коротких кусочка трубки (около 20 см, см. рис. 4). Установите винты (30.2) таким образом, чтобы нижний край возбудителя слегка касался поверхности воды (см. рис.4).
- 17.Проведите наблюдения для 3-4 частот.

## *Уборка после эксперимента*

- 18.Слейте воду из кюветы с помощью трубки (2).
- 19.Осторожно вытрите кювету, особенно стеклянное дно (4) и все остальные части, имеющие контакт с водой. При транспортировке прибора убедитесь, что не жестко установленное зеркало (10) не выпадает.

## *Обработка и представление результатов*

Для плоских и сферических волн рассчитайте длины по формуле  $\lambda = l/k$ , где *k* = 1.65 – коэффициент, обусловленный оптической схемой проекции.

Найдите фазовые скорости поверхностных волн:  $c = \lambda v$ . Сделайте вывод о зависимости  $c(v)$ .

# ЛАБОРАТОРНАЯ РАБОТА № 182. ИЗУЧЕНИЕ БИЕНИЙ ЗВУКОВЫХ ВОЛН

# ЛАБОРАТОРНАЯ РАБОТА № 183. ИЗУЧЕНИЕ ЭФФЕКТА ДОППЛЕРА УЛЬТРАЗВУКОВЫХ ВОЛН

# УПРУГИЕ СВОЙСТВА СПЛОШНЫХ СРЕД

## ЛАБОРАТОРНАЯ РАБОТА № 191. ИССЛЕДОВАНИЕ УПРУГОГО И ПЛАСТИЧНОГО УДЛИНЕНИЯ ПРОВОЛКИ

#### Введение

Все реальные тела под воздействием сил в той или иной степени меняют свою форму, деформируются.

Абсолютно упругое тело является самой простой моделью, в рамках которой учитывается возможность деформации (изменения формы) реальных тел.

разнообразие деформаций Bce сводится к двум основным типам, которые можно назвать элементарными. Этими элементарными деформациями являются растяжение (и сжатие) и сдвиг. Наглядно представить эти деформации помогает рисунок 1. Здесь показано сечение параллелепипеда, жестко закрепленного на массивном жестком столе. Пусть внешняя сила равномерно распределена по верхней грани параллелепипеда. При этом, очевидно, такая же по величине, но обратная по направлению си-

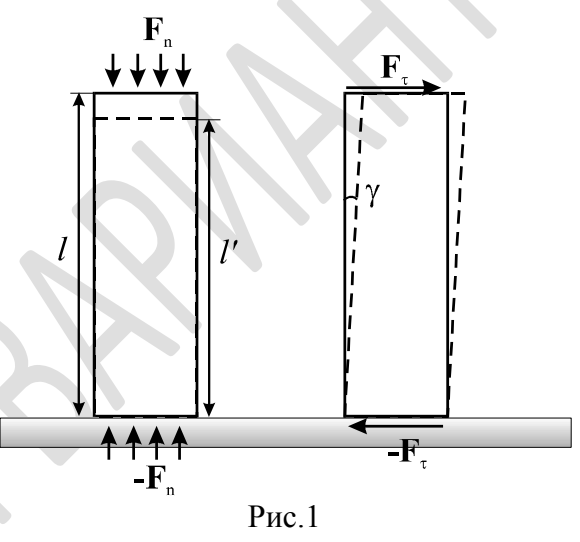

ла действует на параллелепипед со стороны стола. Существует два независимых направления силы по отношению к грани, к которой эта сила приложена: нормальное (на рисунке слева) и тангенциальное (на рисунке справа).

В первом случае действие силы приводит к сжатию образца, если сила направлена внутрь тела, и к растяжению в противном случае. Количественной характеристикой растяжения (сжатия) является относительное удлинение

$$
\varepsilon = \frac{l'-l}{l} = \frac{\Delta l}{l}.
$$
 (1)

где  $l$  - длина параллелепипеда до приложения нагрузки,  $l'$  - во время действия внешней силы. При растяжении  $\varepsilon > 0$ , при сжатии  $\varepsilon < 0$ . Величину  $\Delta l$ называют удлинением образца.

Во втором случае (см. рисунок 1 справа) действие силы приводит к смещению слоев тела параллельно друг другу вдоль направления действия силы. Сдвиг характеризуется тангенсом угла у. При малых деформациях этот сдвиг мал и можно полагать tgy = y.

Исследование деформаций тел сводится к установлению зависимости  $\varepsilon$  и у от приложенной нагрузки. В качестве меры последней выбирается величина  $f$  отношения приложенной внешней силы  $F$  к площади грани  $S$ , на которую эта сила непосредственно действует:  $f = F/S$ . Характерные результаты экспериментов по растяжению-сжатию образцов представлены на рисунке 2. Участок кривой АВ соответствует так называе-

мым упругим деформациям. Особенность их в том, что при снятии нагрузки меньшей  $f_A$  (при растяжении) или  $f_B$  (при сжатии) деформации исчезают. Если внешняя сила превысит предел упругости  $f_A$  ( $f_B$ ) деформации станут неупругими. Т.е. при снятии нагрузки всегда будет иметь место некоторая остаточная деформация. Легко сообразить, что в области неупругих деформаций, нет однозначной зависимости между величиной приложенной нагрузки и величиной деформации. Такую ситуацию весьма затруднительно описать теоретически.

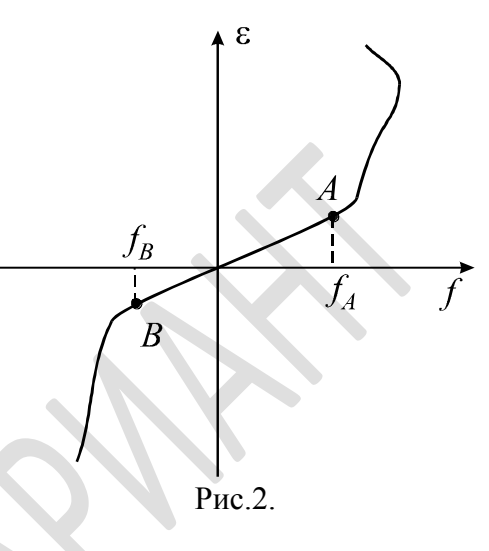

Для упруго деформированного тела согласно закону Гука имеет место однозначная зависимость между приложенной нагрузкой и возникающей деформацией, которая в случае малых деформаций линейна:

$$
f_{\rm n} = E \varepsilon, \qquad f_{\rm \tau} = G \gamma^{\rm T} \ . \tag{2}
$$

где  $E$  - модуль Юнга (модуль растяжения),  $G$  - модуль сдвига.

Модель абсолютно упругого тела предполагает, что подобная линейная зависимость имеет место при любой деформации.

## Приступая к работе необходимо

#### Знать определения

удлинения и относительного удлинения; упругой и пластической деформации; упругого напряжения; модуля Юнга.

#### Знать

формулировку и границы применения закона Гука;

#### **Уметь**

запускать программы в среде Windows и пользоваться стандартными элементами их интерфейса (меню, контекстные меню, окна и т.д.);

<sup>1</sup> Здесь и далее для простоты полагается, что мы имеем дело только с изотропными материалами.

оценивать случайные погрешности прямых и косвенных измерений.

## Цель работы

исследование деформаций металлических проволок.

## Решаемые задачи

- наблюдение упругого гистерезиса;
- экспериментальная проверка закона Гука;
- экспериментальное определение предела упругости;
- √ измерение модуля Юнга.

## Экспериментальная установка

## Приборы и принадлежности:

- √ исследуемые проволоки;
- √ датчик силы;
- √ датчик угла поворота;
- √ микровинт;
- √ система крепления;
- V компьютерный интерфейс сенсор-CASSY Lab 2;
- √ компьютер.

## Порядок выполнения работы

- 1. Поскольку приходится работать одновременно двумя руками, правшам удобнее разместить компьютер слева от датчика угла, левшам - справа.
- 2. Подключите интерфейс CASSY Lab 2 и компьютер к электрической сети 220 В, войдите в систему Windows;
- 3. С рабочего стола Windows стартуйте иконку с названием работы.
- 4. На переднем плане возникнет окно с именем "CASSYs". Щелкните в нем кнопку "Show measuring parameters" - в правой части основного окна программы появится окно "Settings". Закройте окно "CASSYs".
- 5. В окне "Settings" последовательно откройте ветви дерева "Sensor-CASSY 2" - "Force". Щелкните по ней мышкой. Справа внизу появится окно " " для управления режимом регистрации силы.
- 6. Привяжите концы проволоки к датчику силы и колесу датчика угла как показано на рис.2

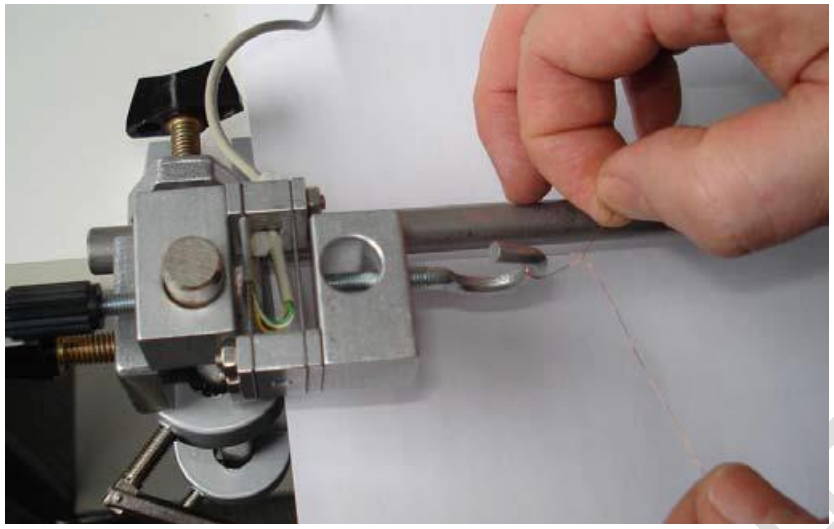

 $P$ ис. 2а

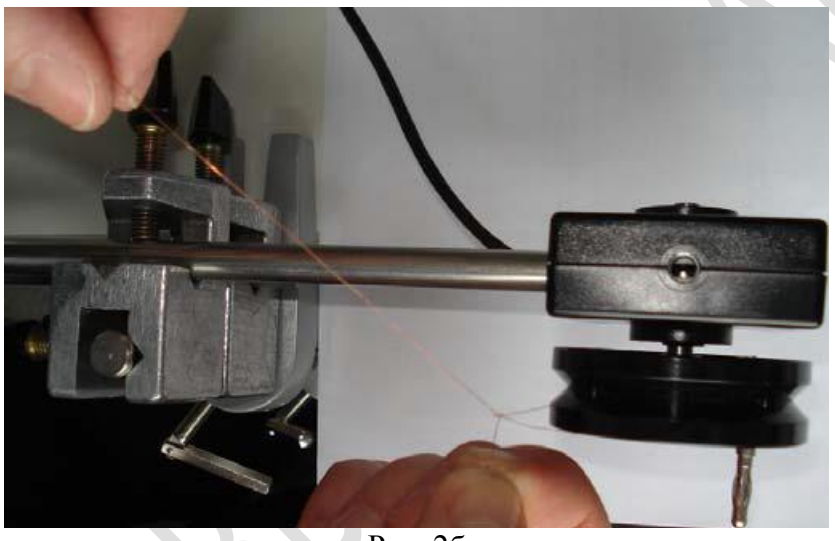

Рис  $26$ 

- 7. Измерьте микрометром толщину проволоки *d*. Считая её поперечное сечение кругом, рассчитайте его площадь  $S = \pi d^2/4$ .
- 8. Измерьте рулеткой расстояние *l* между точкой соприкосновения с диском датчика силы и местом крепления проволоки к датчику силы.
- 9. Измерьте штангенциркулем рабочий диаметр колеса датчика угла.
- 10. Внесите данные измерений в соответствующие поля в окне программы.
- 11. Плавно поворачивая колесо датчика силы основной рукой, слегка натяните проволоку.
- 12. Удерживая колесо в таком состоянии, обнулите показания датчика силы. Для этого в окне "Settings"щёлкните мышкой по ветке "Force" и в открывшемся снизу окне настроек датчика силы щёлкните кнопку ">0<".
- 13. Аналогично п 11, обнулите показания датчика угла.
- 14. Нажмите клавишу F9 для запуска автоматической регистрации данных.
- 15.Плавно вращая колесо датчика силы постепенно растяните проволоку примерно на 3-4 мм. При этом на экране компьютера должен отображаться график зависимости  $f(\varepsilon)$ .
- 16.Ослабьте усилие руки, вращающей колесо. Обратите внимание, что график вернулся в исходную точку.
- 17.Плавно вращая колесо датчика силы постепенно растягивайте проволоку вплоть до её разрыва. Нажмите F9 для завершения регистрации данных.
- 18.Повторите действия 6-17 для проволоки из другого материала.

## *Обработка и представление результатов*

Для исследованных проволок нАайдите пределы упругости, модули Юнга, предельные натяжения, сравните области пластической деформации. Сделайте вывод о возможности использования материалов проволок в механических устройствах.

# ЛАБОРАТОРНАЯ РАБОТА № 192. ПРОВЕРКА ЗАКОНА ДИСПЕРСИИ ЗВУКОВЫХ ВОЛН В ВОЗДУХЕ

#### Введение

Фазовая скорость волны является характеристикой среды, в которой имеет место волновое движение.

Например, для звуковых волн в воздухе имеет место соотношение:

$$
c = \sqrt{\frac{\gamma RT}{\mu}},
$$
 (1)

где  $R$  – универсальная газовая постоянная,  $T$  – температура,  $\mu$  – молярная масса у - показатель адиабаты воздуха. Это соотношение обычно используется для определения температурной зависимости у.

В курсе механики интерес представляет само по себе измерение фазовой скорости звука, в частности, закона дисперсии - зависимости фазовой скорости волны от частоты у.

Измерить с можно пользуясь следующими соображениями. Расстояние между двумя пучностями стоячей звуковой волны равно половине длины волны. Длина волны  $\lambda$  задается расстоянием d между первой и n-й пучностями  $\lambda = 2 \cdot \frac{d}{x-1}$ . По определению фазовая скорость связана частотой волны и

длиной волны соотношением  $c = \lambda \cdot v$ . Окончательно получаем:  $c = 2 \cdot \frac{d}{n-1} \cdot v$ .

## Приступая к работе необходимо

#### Знать определения

волны:

амплитуды, частоты, фазы, начальной фазы, периода волны, длины волны, волнового вектора,

фазовой скорости волны; стоячей волны.

#### **Знать**

вид динамического и кинематического уравнений волны; выражения для фазовых скоростей упругих волн через параметры среды.

#### Уметь

пользоваться вольтметром; оценивать случайные погрешности прямых и косвенных измерений.

## *Цели работы*

Проверка закона дисперсии звуковых волн в воздухе.

#### *Решаемые задачи*

- Знакомство с методом измерения скорости звуковых волн методом стоячей волны;
- Определение узлов и пучностей стоячих звуковых волн при помощи микрофона;
- Измерение длин звуковых волн разной частоты в воздухе.

## *Экспериментальная установка*

#### *Приборы и принадлежности:*

- широкополосный динамик (1);
- генератор звуковых колебаний (2);
- многофункциональный микрофон (3);
- $\checkmark$  вольтметр (4);
- отражающая поверхность (5).

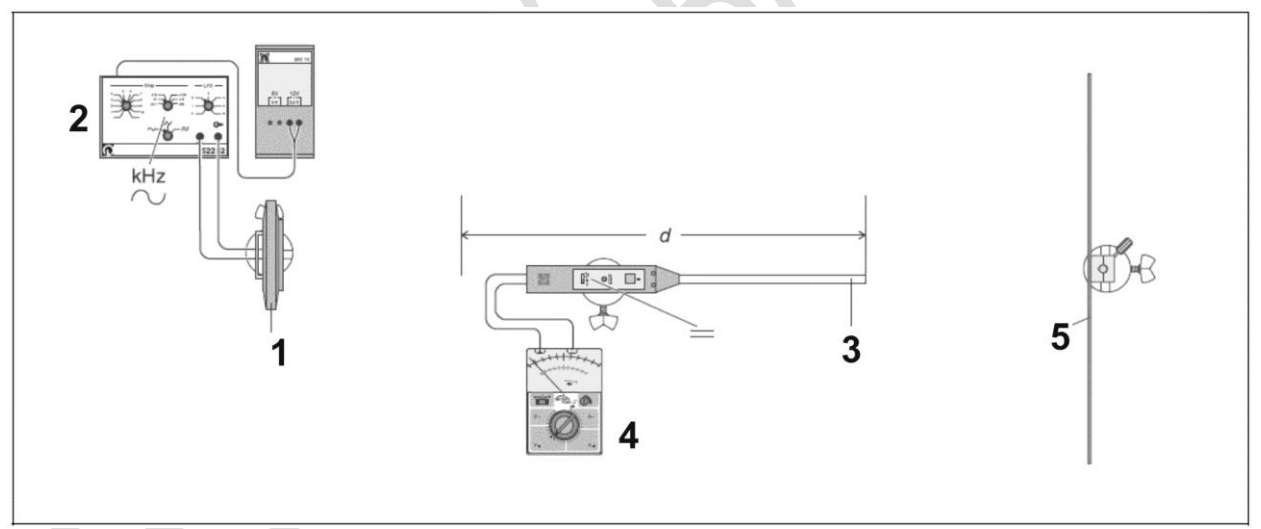

Рис.1. Схема экспериментальной установки

В эксперименте, динамик, который излучает гармонические звуковые волны (синусоидальные) с регулируемой частотой у, помещается перед отражающей плоскостью на расстоянии, большем, чем длина волны. В результате сложения первичной и отраженной волн образуется стоячая волна. Для обнаружения стоячей волны используется микрофон, выходной сигнал c которого измеряется при помощи вольтметра.

## *Подготовка установки для проведения экспериментов*

- 1. Поместите динамик напротив отражающей пластины на расстоянии примерно 1.5 м;
- 2. Подсоедините динамик к генератору (тип сигнала: синусоидальный, диапазон частот: кГц).
- 3. Подсоедините микрофон (режим «=» см рис.1) к вольтметру (предел измерений 3 В);
- 4. Поместите микрофон на линии между динамиком и отражающей пластиной, разверните микрофон по направлению к пластине.

## *Проведение измерений*

- 5. Установите генератор на частоту 9 кГц;
- 6. Включите микрофон и вольтметр, используя микрофон, найдите максимум напряжения;
- 7. Отрегулируйте громкость путем изменения амплитуды выходного сигнала генератора так, что бы напряжение на микрофоне превышало 3 В;
- 8. Перемещайте микрофон, что бы определить позиции минимумов и максимумов напряжения, отметьте эти положения;
- 9. Измерьте расстояния d между первым и последним n наблюдаемым положениями максимумов при помощи рулетки и запишите их;
- 10.Повторите эксперимент с различными частотами: 7, 5, 3, 2 и 1 кГц.

## *Обработка и представление результатов*

По результатам измерений, и проведя вычисления, заполните таблицу.

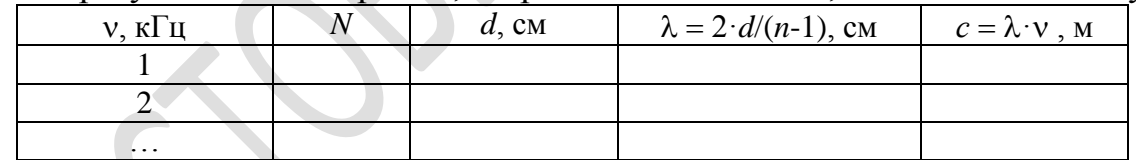

Постройте графики зависимостей  $\lambda$ (v) и  $c$ (v). Сделайте вывод о зависимостях  $\lambda$ (v) и  $c$ (v).

## ЛАБОРАТОРНАЯ РАБОТА № 193. ИССЛЕДОВАНИЕ ЗАВИСИМОСТИ ЧАСТОТЫ КОЛЕБАНИЙ СТРУНЫ ОТ ЕЕ ДЛИНЫ И НАТЯЖЕНИЯ

#### Введение

В натянутой струне, закрепленной с обоих концов, при возбуждении какого-либо произвольного поперечного возмущения возникнет довольно сложное волновое движение. Однако определенных частотах, когда на длине струны L укладывается целое число полуволн:  $L = n \cdot \lambda/2$  (*n* - целое число), возможно движение в виде стоячей волны. Если длина струны L равна половине длины волны основной моды ( $n = 1$ ) колебаний, то  $L = \lambda/2$ . Поэтому частота  $v_1$  основного тона (т.е. звука), издаваемой струной равна

$$
v_1 = \frac{c}{2L}, \tag{1}
$$

где с - фазовая скорость волны, распространяющаяся вдоль струны. Эта скорость определяется свойствами струны:

$$
c = \sqrt{\frac{F}{S \cdot \rho}},
$$
 (2)

где  $F$  - сила натяжения струны,  $S$  - площадь поперечного сечения,  $\rho$  - плотность струны.

#### Приступая к работе необходимо

#### Знать определения

волны:

амплитуды, частоты, фазы, начальной фазы, периода волны, длины волны, волнового вектора,

фазовой скорости волны;

стоячей волны.

#### Знать

вид динамического и кинематического уравнений волны в струне; условия появления стоячих волн;

выражения для фазовых скоростей упругих волн в струне.

#### Уметь

запускать программы в среде Windows и пользоваться стандартными элементами их интерфейса (меню, контекстные меню, окна и т.д.);

оценивать случайные погрешности прямых и косвенных измерений.

# *Цель работы*

Исследование акустических колебаний струны.

## *Решаемые задачи*

- наблюдение зависимостей частот колебаний струны от силы натяжения струны и её длины;
- измерение частоты колебаний струны в зависимости от силы натяжения струны;
- измерение частоты колебания струны в зависимости от её длины;
- определение плотности струны;
- определение скорости волны в натянутой струне.

## *Экспериментальная установка*

## *Приборы и принадлежности:*

- $\checkmark$  Монохорд (1)
- Прецизионный динамометр, 20 Н (2)
- Компьютерный интерфейс сенсор - CASSY 2 (3)
- $\checkmark$  Адаптер Timer S (4)
- П-образный прерыватель света (5)
- Многожильный кабель, 1,5 м (6)
- Микрометр и линейка 1,2 м.
- Компьютер с установленной программой CASSY Lab 2 (7)

В эксперименте частота колебаний у и, соответственно, высота звука струны измеряется как функция длины струны *L* и силы натяжения *F*. Для этого компью-

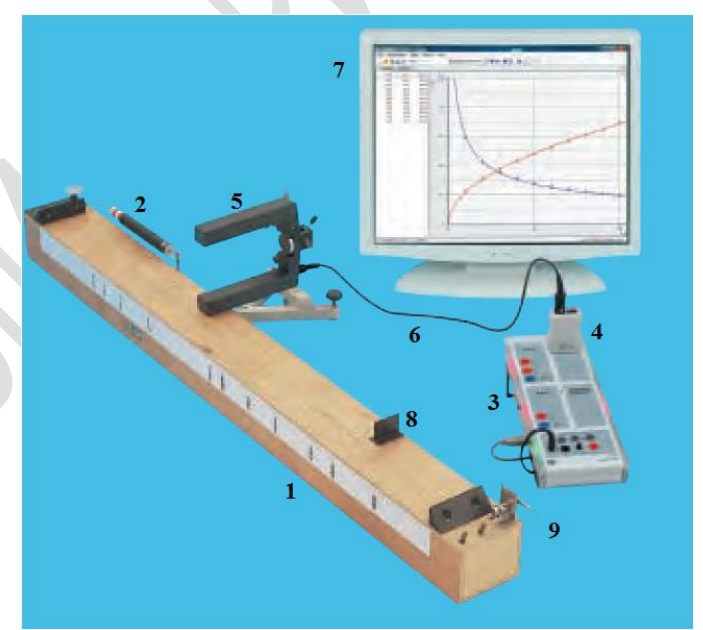

Рис.1. Экспериментальная установка для исследования колебаний струны.

терный интерфейс сенсор - CASSY 2 используется как секундомер с высоким разрешением, для измерения периода колебаний *T*.

Период колебаний *T* измеряется посредством перекрывания света, используя П-образный прерыватель света (5), который устанавливается между деревянной резонансной коробкой монохорда (1) и струной. Прерыватель света (5) связан с входом A сенсора - CASSY (3) через Timer S (4) с помощью многожильного кабеля (6).

## *Примечания к эксперименту*

Для оптимального измерения периода *T* колебаний, положение Побразного прерывателя света всегда должно находиться в средне колеблющейся части струны.

Период колебаний *T* определяется однозначно, если струна в течение периода дважды перекрывает луч света. Для этого случае струна должна быть расположена так, чтобы красный светодиод с внутренней стороны Побразного прерывателя света перекрывался струной, когда струна находится в положении равновесия. Кроме того, при фиксировании показаний периода обращайте внимание на то, что упомянутый красный светодиод оказывается между предельными отклонениями струны. Лучший результат получается, если струна располагается непосредственно над меньшим отверстием. При необходимости поверните П-образный прерыватель света.

При возбуждении струна должна совершать колебания параллельно поверхности резонансной коробки (монохорда).

Сила натяжения струны *F* измеряется с помощью отградуированного динамометра (2), см. рис.1. Натяжение струны на монохорде может изменяться с помощью поворачивающегося ключа (9).

При проведении эксперимента, наилучшие результаты получаются, если сначала сила натяжения струны устанавливается около 100 Н, а сила натяжения уменьшается.

При проведении измерений в зависимости от длины струны *L*, её длина изменяется с помощью смещающегося мостика (8). Когда струна возбуждается, не трогайте другой рукой части струны, которые не участвуют в колебании.

#### *Порядок выполнения работы*

## *Упражнение 1. Измерения частоты колебаний струны от её силы натяжения*

- 1. Подключите интерфейс CASSY 2 и компьютер к электрической сети 220 В, войдите в систему Windows;
- 2. На Рабочем столе Windows нажмите иконку упражнения.
- 3. На переднем плане возникнет окно с именем "CASSYs". Щелкните в нем кнопку "Show measuring parameters" - в правой части основного окна программы появится окно "Settings". Закройте окно "CASSYs".
- 4. Установите величину силы *F* натяжения струны в диапазоне 90÷100 Н, поворачивая ключ натяжения струны.
- 5. Поместите одну ветвь П-образного прерывателя света под струной, находящейся в покое. Проверьте, находится ли маленькое отверстие инфракрасного луча (отверстие с внутренней стороны прерывателя) под струной. Красный светодиод сбоку ворот при этом должен не гореть.
- 6. Создайте, некоторым поперечным усилием, колебания струны. Во время колебания струны светодиод должен светиться. Через 2-3 секунды нажмите клавишу F9. При этом отображаемые на дисплее компьютера будут занесены в таблицу.
- 7. Повторите измерения (7-9 раз) для меньших значений силы *F* .
- 8. Измерьте длину и поперечное сечение струны.
- 9. Сохраните данные под своим именем, например, Lab15упр1Sidorov.

## *Упражнение 2. Измерения частоты колебаний струны от её длины*

- 10.Подключите интерфейс CASSY Lab 2 и компьютер к электрической сети 220 В, войдите в систему Windows;
- 11.На Рабочем столе Windows нажмите иконку упражнения.
- 12.На переднем плане возникнет окно с именем "CASSYs". Щелкните в нем кнопку "Show measuring parameters" - в правой части основного окна программы появится окно "Settings". Закройте окно "CASSYs".
- 13.Установите необходимую (например, L/2) длину струны, передвигая мост (8), см. рис.1.
- 14.Измерьте длину струны и запишите её значение в таблицу компьютера.
- 15.Поместите одну ветвь П-образного прерывателя света под струной, находящейся в покое. Проверьте, находится ли маленькое отверстие инфракрасного луча (отверстие с внутренней стороны прерывателя) под струной. Красный светодиод сбоку ворот при этом должен не гореть.
- 16.Создайте, некоторым поперечным усилием, колебания струны. Во время колебания струны светодиод должен светиться. Через 2-3 секунды нажмите клавишу F9. При этом отображаемые на дисплее компьютера будут занесены в таблицу.
- 17.Повторите измерения (7-9 раз) для других значений длины L струны.
- 18. Запишите в директорию Рабочего стола, файл выполненной работы под своим именем, например, Lab15упр2Sidorov.

## *Обработка и представление результатов*

При изменении силы натяжения струны зависимости  $T(F)$  и  $V(F)$  сразу появляются во время измерения. В окне программы "Evaluation", отображается квадрат частоты как функция силы *F* натяжения струны. Линейная зависимость между  $v^2$  и  $F$  устанавливается посредством подгонки первичных измерений (используя правую кнопку мыши). Покажите, что частота колебаний струны не зависит способ удара и воздействия на струну и частота колебаний струны возрастает с увеличением силы натяжения. Из графика зависимости  $v^2(F)$  по тангенсу угла наклона, используя формулы (1) и (2), определите плотность о струны. Сделайте вывод и сравните значение плотности о данной струны с известными значениями.

При изменении длины струны зависимости  $T(L)$  и  $v(L)$ , аналогично, сразу появляются во время измерения. В окне программы "Evaluation", отобра-
жается зависимость частоты v как функция обратной длины 1/L. Точная зависимость между у и 1/L устанавливается посредством подгонки первичных измерений (используя правую кнопку мыши). Покажите, что частота колебаний струны возрастает с уменьшением длины струны. Определите, используя формулы (1) и (2), скорость волны с, распространяющаяся вдоль струны. Сделайте вывод о полученных результатах.

Данные эксперимента представьте в виде таблиц, аналогичных тем, которые представлены в CSSY Lab 2. (Перенести данные в любой документ Office, можно выделив необходимый участок таблицы с помощью клавиш со стрелками при нажатой клавише "Shift", и используя затем стандартные Ctrl- $C$  и Ctrl-V).

# **ЛАБОРАТОРНАЯ РАБОТА № 194. ИЗМЕРЕНИЕ СКОРОСТИ ЗВУКОВЫХ ИМПУЛЬСОВ В ТВЕРДЫХ ТЕЛАХ**

## *Введение*

Скорость импульса *с* можно измерить, определив время его прохождения  $\tau$  между краями образца известной длины  $l$ .  $c = l/\tau$ .

# ПРИЛОЖЕНИЕ 1. АЛГОРИТМЫ СТАТИСТИЧЕСКОЙ ОБРАБОТКИ РЕЗУЛЬТАТОВ ИЗМЕРЕНИЙ

Результаты измерений некоторой физической величины f должны быть представлены в виде

$$
f = \bar{f} \pm \Delta f, \qquad \alpha.
$$

где  $\bar{f}$  называется средним значением величины  $f$ ,  $\Delta f$  - пределом абсолютной погрешности измерения,  $\alpha$  – доверительной вероятностью.

Такая запись означает, что истинное значение величины f с вероятностью  $\alpha$  лежит в границах доверительного интервала  $[\bar{f} - \Delta f, \bar{f} + \Delta f]$ .

#### Обработка результатов прямых измерений

- 1. Полученные результаты отдельных измерений  $x_i$  занесите в таблицу.
- 2. Вычислите среднее арифметическое

$$
\overline{x} = \frac{1}{n} \sum_{i=1}^{n} x_i \tag{1}
$$

3. Определите среднеквадратичную погрешность среднего значения

$$
S_{n\overline{x}} = \sqrt{\frac{1}{n(n-1)} \sum_{i=1}^{n} (x_i - \overline{x})^2}
$$
 (2)

4. По заданному значению коэффициента надежности  $\alpha$  и известному числу измерений по таблице из Приложения 2 определите коэффициент Стьюдента  $t_{\alpha n}$ .

5. Определите инструментальную погрешность измерительного прибора  $\Delta x_{\text{H}}$  (по паспортным данным, по классу точности, либо как половина цены минимального деления шкалы прибора).

6. Рассчитайте предел абсолютной погрешности измерения

$$
\Delta x = \sqrt{\left(\Delta x_n\right)^2 + \left(S_{n\bar{x}}t_{\alpha,n}\right)^2} \ . \tag{3}
$$

Для упрощения расчетов можно сначала отдельно рассчитать величины, стоящие в формуле (3) в скобках. Если одна из них в 2 или более раза меньше другой, то ею можно пренебречь и необходимость возведения во вторую степень и извлечения квадратного корня отпадет.

7. Вычислите относительную погрешность

$$
E = \frac{\Delta x}{x} \cdot 100\% \tag{4}
$$

8. Результат измерения представьте в виде:

$$
x = \overline{x} \pm \Delta x, \alpha. \tag{5}
$$

#### Обработка результатов косвенных измерений

Если искомая величина  $F = F(x, y, \dots, z)$  является функцией одной или нескольких величин х,у,..., лолучаемых в ходе прямых измерений, алгоритм оценки погрешности таков.

1. По алгоритму описанному выше найдите погрешности прямых измерений Дх, Ду, ..., Д.г. При этом не обязательно проводить одинаковое число измерений каждой из величин х, у, ..., z.

2. Рассчитайте среднее значение величины  $F$ 

$$
\overline{F} = F(\overline{x}, \overline{y}, \dots, \overline{z})
$$
 (6)

 $\overline{\phantom{a}}$ 

3. Найдите выражения для частных производных функции  $F$ , по переменным  $x, y, \ldots, z$ :

$$
\frac{\partial F}{\partial x}, \frac{\partial F}{\partial y}, \dots, \frac{\partial F}{\partial z}
$$
 (7)

4. Оцените искомую погрешность  $\Delta F$  по формуле:

$$
\Delta F = \sqrt{\left(\frac{\partial F}{\partial x}\Delta x\right)^2 + \left(\frac{\partial F}{\partial y}\Delta y\right)^2 + \dots + \left(\frac{\partial F}{\partial z}\Delta z\right)^2} \tag{8}
$$

Заметим, что для часто встречающихся функций вида

$$
F = Const \cdot x^a y^b \dots z^c,
$$

удобно пользоваться формулой, дающей слегка завышенную по сравнению с (7) оценку погрешности:

$$
\Delta F = \overline{F}\left(|a|\frac{\Delta x}{\overline{x}} + |b|\frac{\Delta y}{\overline{y}} + \dots + |c|\frac{\Delta z}{\overline{z}}\right).
$$
\n(9)

5. Результат измерения представьте в виде:

$$
F = \overline{F} \pm \Delta F, \qquad \alpha. \tag{10}
$$

| $\boldsymbol{n}$ | $\alpha$ |           |         |         |         |      |
|------------------|----------|-----------|---------|---------|---------|------|
|                  | 0,70     | 0,80      | 0,90    | 0,95    | 0,98    | 0,99 |
| $\overline{2}$   | 2,0      | 3,1       | 6,3     | 12,7    | 31,8    | 63,7 |
| $\overline{3}$   | 1,3      | 1,9       | 2,9     | 4,3     | 7,0     | 9,9  |
| $\overline{4}$   | 1,3      | 1,6       | 2,4     | 3,2     | 4,5     | 5,8  |
| 5                | 1,2      | 1,5       | 2,1     | 2,8     | 3,7     | 4,6  |
| $\sqrt{6}$       | 1,2      | 1,5       | $2,\!0$ | $2,6$   | 3,4     | 4,0  |
| $\boldsymbol{7}$ | 1,1      | 1,4       | 1,9     | 2,4     | 3,1     | 3,7  |
| $8\,$            | 1,1      | 1,4       | 1,9     | 2,4     | 3,0     | 3,5  |
| 9                | 1,1      | 1,4       | 1,9     | 2,3     | 2,9     | 3,4  |
| $10\,$           | 1,1      | 1,4       | 1,8     | 2,3     | 2,8     | 3,3  |
| $11\,$           | 1,1      | 1,4       | 1,8     | 2,2     | 2,8     | 3,2  |
| 12               | 1,1      | 1,4       | $1,\!8$ | 2,2     | 2,7     | 3,1  |
| 13               | 1,1      | 1,4       | 1,8     | 2,2     | 2,7     | 3,1  |
| $14\,$           | 1,1      | 1,4       | 1,8     | 2,2     | $2,\!7$ | 3,0  |
| 15               | 1,1      | 1,3       | 1,8     | 2,1     | 2,6     | 3,0  |
| $16\,$           | 1,1      | 1,3       | $1,\!8$ | 2,1     | 2,6     | 2,9  |
| 17               | 1,1      | 1,3       | $1,\!7$ | 2,1     | 2,6     | 2,9  |
| $18\,$           | 1,1      | 1,3       | $1,7$   | 2,1     | 2,6     | 2,9  |
| 19               | 1,1      | 1,3       | 1,7     | 2,1     | 2,6     | 2,9  |
| $20\,$           | 1,1      | 1,3       | 1,7     | 2,1     | 2,5     | 2,9  |
| $\cdots$         | $\cdots$ | $\ddotsc$ |         |         |         |      |
| $\infty$         | 1,0      | 1,3       | 1,6     | $2{,}0$ | 2,3     | 2,6  |
|                  |          |           |         |         |         |      |

ПРИЛОЖЕНИЕ 2. ТАБЛИЦА КОЭФФИЦИЕНТОВ СТЬЮДЕНТА.

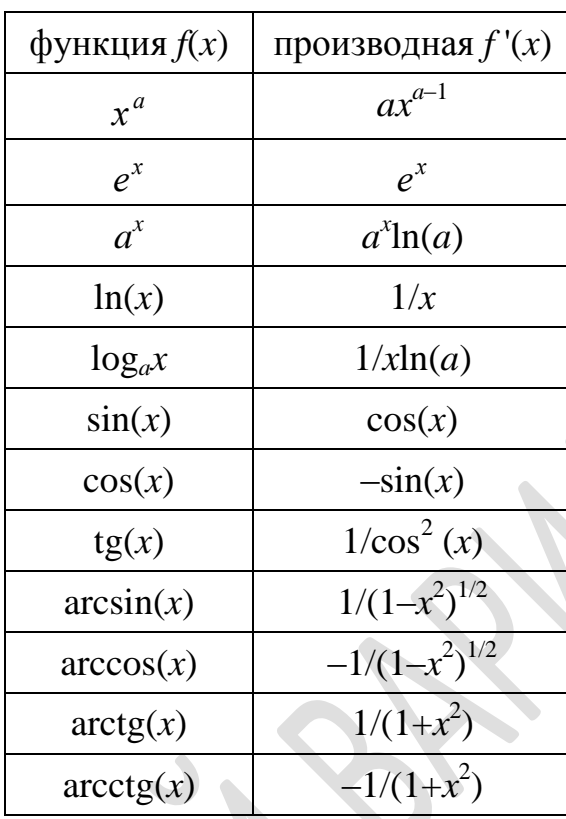

# ППРИЛОЖЕНИЕ 3. ТАБЛИЦА ПРОИЗВОДНЫХ<br>НЕКОТОРЫХ ФУНКЦИЙ.

# **ПРИЛОЖЕНИЕ 4. КРАТКОЕ ОПИСАНИЕ ПРОСТЕЙШИХ ИЗМЕРИТЕЛЬНЫХ ПРИБОРОВ**

## *Нониус*

Нониусом называют вспомогательную шкалу измерительных приборов, которая служит для отсчета дробных долей делений основной шкалы. Нониус позволяет повысить точность измерений в 10-20 раз.

В большинстве приборов используются линейные или угловые (круговые) шкалы. Отсчет по прибору представляет собой измерение длин отрезков прямой или дуги. В том случае, когда относительная точность измерения длины такова, что можно удовлетвориться абсолютной точностью в сотые или даже десятые доли миллиметра, а для углов - минутами или долями минут, для увеличения точности измерения можно пользоваться обычными

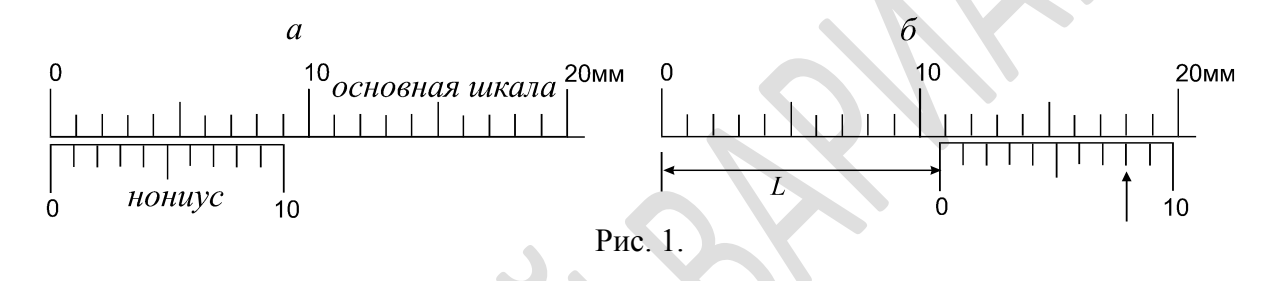

масштабными линейками и угломерами , снабженными нониусами.

Самым простым является десятичный нониус, который дает возможность измерять длину с точностью до 0,1 деления основной шкалы (масштаба). Этот нониус представляет собой дополнительную линейку, разбитую на 10 равных делений. Длина всего нониуса равна девяти целым делениям масштаба. Таким образом, если длина одного деления нониуса *Х*, а длина одного деления масштаба *Y* = 1 мм, то 10*Х* = 9 мм. Следовательно, длина каждого деления нониуса будет равна 0,9 мм. Если нулевой штрих нониуса, а, следовательно, и десятый, точно совпадает с каким-либо штрихом масштаба, то все остальные штрихи нониуса не совпадают со штрихами масштаба (рис. 1а). Если же нулевой штрих нониуса не совпадает с масштабным, то найдется такой штрих, который совпадает с каким-либо штрихом масштаба гораздо лучше (рис. 1б).

Наименьшая величина, которая может быть измерена при помощи нониуса, определяется разностью  $\Delta X = Y - X$  между длиной масштаба и длиной деления нониуса. Эта разность и будет в нашем случае ценой деления или же точностью нониуса: при  $X = 0.9$  мм,  $Y = 1$  мм,  $\Delta X = 0.1$  мм.

#### *Как пользоваться нониусом*

При снятии отсчета требуется определять расстояние *L* между нулями нониуса и основной шкалы.

В изображенной на рис. 1б ситуации это расстояние складывается из 10 делений масштаба, «пройденных» нулем нониуса, то есть из 10 мм и отрезка *L*, длина которого равна расстоянию от десятого штриха масштаба до нуля нониуса с точностью до 0,1 мм.

Как видно из рисунка 1б, восьмой штрих нониуса, отмеченный стрелкой , точно совпадает с масштабным штрихом. Седьмой штрих не совпадает с масштабным штрихом настолько, насколько длина деления нониуса короче длины деления масштаба, то есть на 0,1 мм. Шестой штрих нониуса не совпадает с масштабным штрихом уже на 0,2 мм, так как длина двух делений нониуса на 0,2 мм короче длины двух делений масштаба. Нулевой штрих нониуса не совпадает с масштабным штрихом уже на 0,8 мм, так как восемь делений нониуса короче восьми делений масштаба на 0,8 мм. Расстояние между нулевым штрихом нониуса и десятым штрихом масштаба как раз равно отрезку *L*. Таким образом, отрезок *L* равен 0,8 мм. Другими словами, для нахождения десятых долей деления шкалы при помощи десятичного нониуса надо номер «совпадающего» деления нониуса умножить на 0,1, то есть на цену деления нониуса.

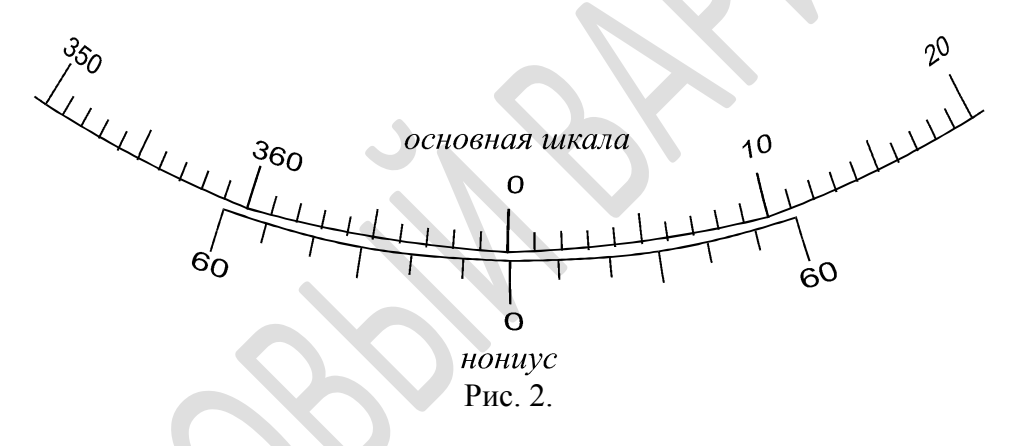

Круговой нониус, в принципе, не отличается от линейного, кроме того, что здесь вместо линейных величин следует пользоваться угловыми. Он представляет собой небольшую дуговую линейку, скользящую вдоль круга (лимба) (см. рис. 2).

#### *Штнгенциркуль*

Штангенциркулем (рис. 3) называется прибор, применяющийся для измерения линейных размеров с точностью от 0,1 до 0,02 мм.

Штангенциркуль состоит из линейки (штанги) *1* с миллиметровыми делениями и подвижной рамки *2* с нониусом *3* и фиксирующим винтом *4*. На штанге и рамке имеются ножки (губки) *5* и *6*. Ножки с внутренней стороны имеют плоские поверхности. При сомкнутых ножках отсчет по нониусу равен нулю. Для измерения штангенциркуль берут в правую руку, а измеряемый предмет помещают между ножками, плотно зажимают и закрепляют винт. После этого производят отсчет. Многие штангенциркули снабжены еще одной рамкой *7* с закрепляющим *8* и микрометрическим *9* винтами. Для бо-

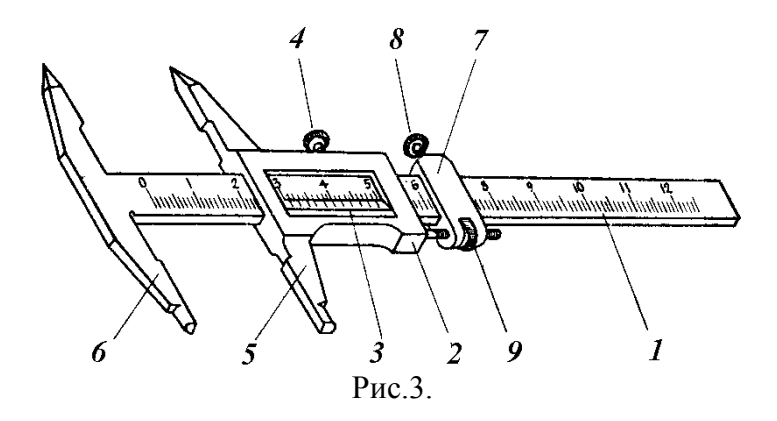

лее точного отсчета измерения можно поступать следующим способом. Измеряемый предмет слегка зажимают между ножками. Закрепляют винт *8*, и при помощи винта *9* рамка *2* более плотно (но без сильного нажима) прижимается к предмету. Затем закрепляют винт *4* и производят отсчет.

Для измерения внутренних размеров пользуются специально отшлифованными внешними сторонами ножек со стороны тупых концов, суммарная толщина которых известна и нанесена на них в миллиметрах. Ножки вставляют внутрь отверстия, а затем раздвигают. К отсчету по нониусу следует прибавить толщину ножек.

#### *Микрометр*

Микрометр (рис.4) представляет собой прибор, предназначенный для измерения линейных размеров с точностью до 0,01 мм. Микрометр для измерения наружных размеров в пределах от 0 до 25 мм состоит из скобы *1* с пяткой *2* и трубкой (стеблем) *3*. В трубке имеется внутренняя резьба, в которую ввинчен

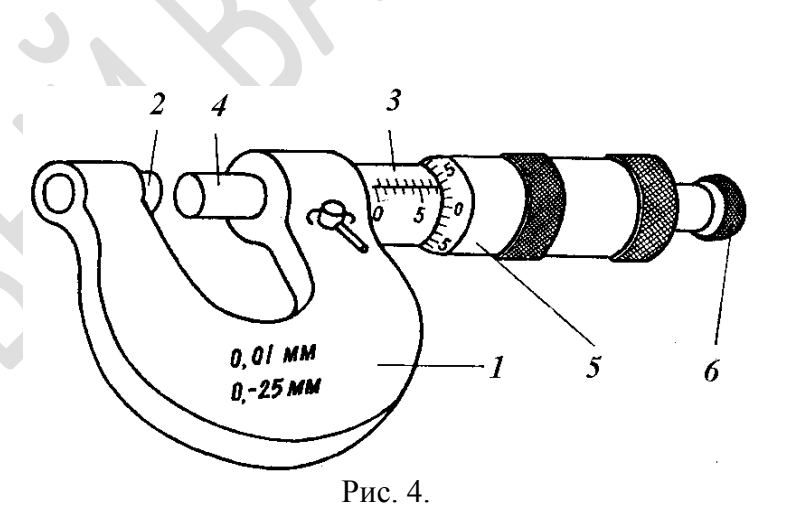

микрометрический винт *4* с закрепленным на нем барабаном *5*. На конце барабана имеется фрикционная головка (трещотка) *6*.

Действие микрометра основано на свойстве винта совершать при его повороте поступательное перемещение, пропорциональное углу поворота. При измерении предмет зажимается между пяткой и микрометрическим винтом. **Для вращения барабана при этом пользуются только фрикционной головкой**. После того, как достигнута предельная степень нажатия на предмет (500-600 г), фрикционная головка начинает проскальзывать, издавая характерный треск. Благодаря этому, зажатый предмет деформируется сравнительно мало (его размеры не искажаются).

На трубке *3* нанесены деления основной шкалы. Барабан *5* при вращении винта перемещается вдоль трубки. Шаг винта подбирается таким, что один полный оборот барабана соответствует его смещению вдоль основной шкалы на одно деление. На барабане нанесена добавочная шкала.

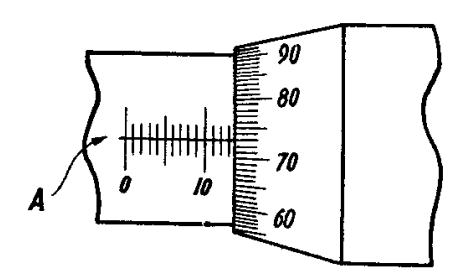

Основная шкала микрометра разбита на миллиметры. Шаг микрометрического винта

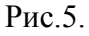

также равен 1 мм. На шкале барабана нанесено 100 равных делений. Ясно, что каждое из этих ста делений имеет достоинство 0,01 мм, так как при повороте барабана на одно деление происходит поступательное перемещение микрометрического винта на 0,01 мм. Если нулевое деление барабана совпадает с прямой линией *А* на трубке (рис.5), то микрометр показывает целое число миллиметров, которое определяется делением основной шкалы, показавшимся из-под барабана. Если же нуль шкалы барабана не совпадает с линией на трубе, то отсчет не равен целому числу миллиметров. В этом случае число целых миллиметров определяется последним видимым делением основной шкалы, а число сотых долей миллиметра - делением барабана, стоящим против линии на трубки. На рис. 5 измеряемая длина равна 13,73 мм.

Перед началом работы с микрометром следует убедиться в его исправности. Для этого вращением фрикционной головки приводят в соприкосновение микрометрический винт с пяткой. Момент соприкосновения определяется по сигналу трещотки. При этом край барабана должен располагаться над нулевым делением основной шкалы, а нуль барабана - против линии на трубке. Если эти условия не соблюдены, то во всех дальнейших измерениях следует учитывать систематическую ошибку микрометра, равную тому числу делений барабана, которое соответствует сомкнутым микрометрическому винту и пятке. Если это отклонение велико, то микрометр нуждается в регулировке. Вращать винт с усилием (за барабан) после того, как заработала трещотка, запрещается, так как это ведет к порче прибора.

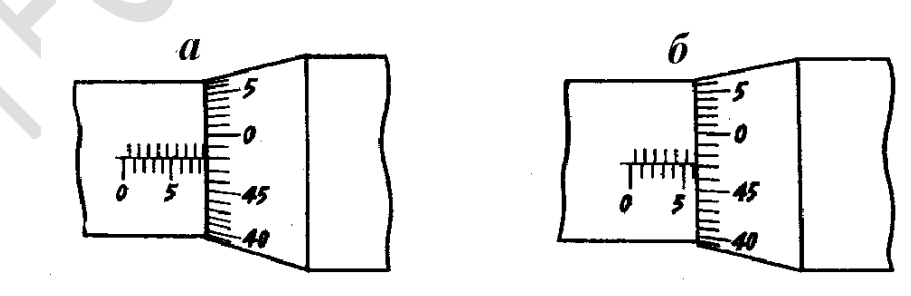

Рис. 6.

#### *Особенности отсчета*

Когда отсчеты по шкале барабана немного меньше 50 (или 100), следующее деление шкалы барабана обычно показывается из-под края барабана. Это особенно актуально при измерениях микрометрами, имеющими шкалы с половинными делениями. Такая шкала изображена на рис. 6. Верхний ряд делений на основной шкале отмечает половинные доли основной шкалы. Естественно в этом случае шкала барабана имеет в два раза меньше делений, чем изображенная на рис. 5.

Последнее видимое нижнее деление на рис. 6а соответствует 8 мм и, кроме того, показалось еще верхнее деление. Возникает вопрос, как правильно отсчитывать число целых и половинных делений: 8,0 мм или 8,5 мм? В этом случае появившееся верхнее деление не должно приниматься в расчет, так как показания шкалы барабана, равные 48 делениям, говорят о том, что край барабана отошел от последнего нижнего видимого восьмого деления на 0,48 мм; следовательно, в данном случае отсчет будет  $8.0 + 0.48 = 8.48$  мм. Если бы край барабана отошел на 0,48 мм от верхнего деления, то между этим делением и барабаном был бы заметный просвет почти полмиллиметра. На рис. 6б показано положение барабана, при котором из-под его края уже видно шестое деление основной шкалы. Однако, отсчет по барабану 0,47 мм. Это означает, что до шестого целого миллиметра нужно повернуть барабан на три деления его шкалы (переместить край барабана на 0,03 мм). Таким образом, в этом случае шестое деление основной шкалы не следует принимать во внимание и, следовательно, отсчет будет равен  $5,0 + 0,5 + 0,47 = 5,97$  мм.

# *Ручной механический секундомер <sup>1</sup>*

Секундомер предназначен для измерения малых промежутков времени (до 30 мин.). У секундомера имеются две стрелки: большая - секундная и малая - минутная. Цена деления самого мелкого деления секундной шкалы 0,2 сек. Секундная стрелка движется скачками также через 0,2 сек. Поэтому наибольшая абсолютная точность, которую можно достичь секундомером, составляет 0,2 сек. За один оборот секундной стрелки минутная стрелка проходит одно деление. Полный оборот малая стрелка совершает за 30 минут.

## *Правила пользования секундомером.*

Секундомер запускают, нажимая на головку до упора. При вторичном нажатии обе стрелки останавливаются. При третьем нажатии остановленные стрелки возвращаются к нулевым делениям своих шкал. Нажимать нужно резко, после каждого нажатия нужно дать головке подняться вверх. Заводят секундомер, вращая заводную головку до отказа. Последние два-три оборота заводной головки следует делать осторожно во избежании обрыва пружины. В конце работы секундомер не следует останавливать до полного спуска пружины. Секундомер следует охранять от ударов, сильных сотрясений, попадания в него воды, а также от магнитных полей.

## *О точности измерений*

 $\overline{a}$ 

Точность измерения времени секундомером зависит не только от точности самого секундомера, но и от навыков наблюдателя, в частности, от того, одинакова ли быстрота его реакции при пуске секундомера. При известных навыках точность измерений секундомером может быть доведена до его технической точности, то есть до 0,2 сек. Это абсолютная точность. Относительная же точность зависит еще и от того, какой промежуток времени измеряют. Если этот промежуток - одна секунда, то относительная точность составляет  $\overline{0,2}$ 1  $\frac{1}{2}$ . 100% = 20%. Если же измеряется промежуток времени 100 секунд, то относительная точность будет уже  $0,2$ 100  $\frac{1}{2}$ . 100% = 0,2%. Поэтому, при

измерении времени секундомером стремятся добиться таких условий опыта, при которых измеряемый промежуток времени будет достаточно велик. В частности, если измеряется период колебаний, и есть уверенность, что он не меняется в процессе колебаний, то измеряют время десятков или даже сотен колебаний подряд. Чтобы найти период колебаний, делят найденное время на число колебаний. Следует заметить, что увеличение измеряемого промежутка времени приводит к увеличению точности только до определенных пределов. Для больших промежутков времени относительная точность ограничи-

<sup>&</sup>lt;sup>1</sup> Хорошие результаты получаются и в случае, если вместо описанного здесь механического секундомера использовать наручные электронные часы в режиме секундомера.

вается правильностью хода секундомера. В частности, секундомеры СМ-60 регулируют обычно так, что ошибка за 30 минут составляет до 1,6 секунд, что составляет ошибку 0,1%. Таким образом, увеличивать промежуток времени для получения большой точности целесообразно лишь до 200-300 секунд (3–5 минут), если не выверять специально секундомер и не вносить затем поправки на его неправильный ход.

## *Лабораторные весы*

Используемые в практикуме лабораторные весы (рис. 7) представляют собой рычажные весы. Момент веса чаши с исследуемым предметом уравновешивается моментом веса гирь. Последний меняется за счет перемещения гирь по нескольким рельсам. Напротив фиксированных положений гирь выгравированы значения уравновешиваемой массы.

Точность весов составляет 0,01 г, предел измерения 311г.

Весы снабжены арретиром приспособлением, закрепляющим коромысло весов в нерабочем состоянии и предохраняющим ребро призмы от изнашивания. Обычно,

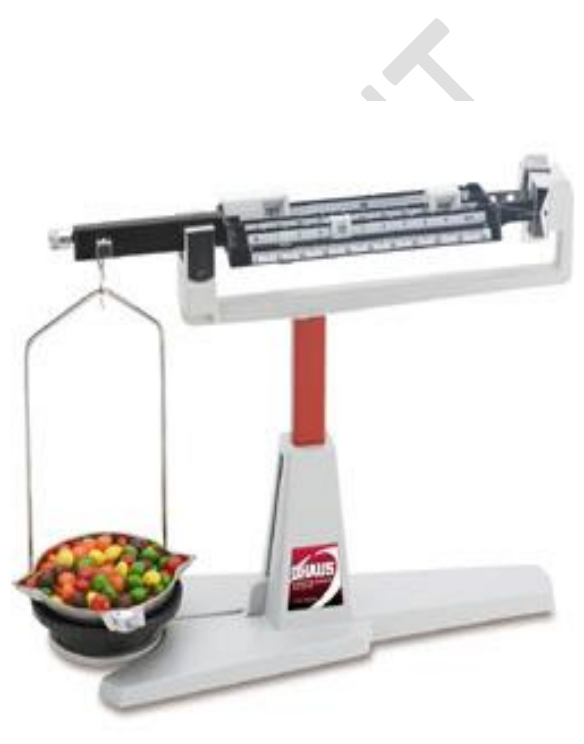

Рис.7.

весы должны быть арретированы (коромысло закреплено). При взвешивании коромысло освобождается поворотом лапки вблизи снования весов.

Перед взвешиванием следует убедиться, правильно ли установлены весы по отвесу и находятся ли они в равновесии без нагрузки при освобождении арретира. В случае необходимости при крайних левых положениях грузов необходимо добиться равновесия, перемещая по винту груз вблизи точки крепления чаши к коромыслу.

Чтобы определить, находятся ли весы в равновесии, нет необходимости ждать, пока они остановятся. Весы уравновешены, если стрелка при их качании отклоняется на одинаковое число делений относительно положения равновесия.

#### *Правила взвешивания*

Ставить на чашу весов, а также снимать с неё грузы можно только при арретированных весах.

При взвешивании следует придерживаться определенного порядка.

Первым перемещают гирьку, которая, по мнению взвешивающего, наверняка перетянет тело. Если перетягивает разновес, то гирьку смещают влево на одно деление до того момента, когда тело начнет перетягивать грузики. Если же перетягивает тело, то гирьку перемещают вправо до тех пор пока разновес не перетянет тело, а затем смещают на одно деление влево.

Затем повторяют действия для меньшей гирьки.

Процесс продолжается до уравновешивания весов.

Весы считаются уравновешенными, если стрелка при освобождении от арретира отклоняется по обе стороны от нуля примерно на одинаковое число делений.

Масса чаши с исследуемым телом вычисляется как сумма выгравированных чисел напротив гирь.